# **Chandra Tutorial**

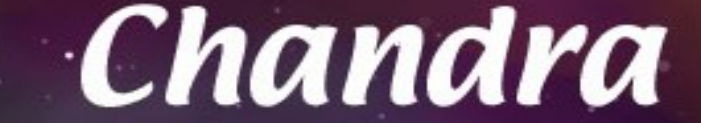

Eleonora Torresi 2010  $+$ 

Giorgio Lanzuisi 2011/2014/2015

Laboratorio di Astrofisica 2015

# **The spacecraft**

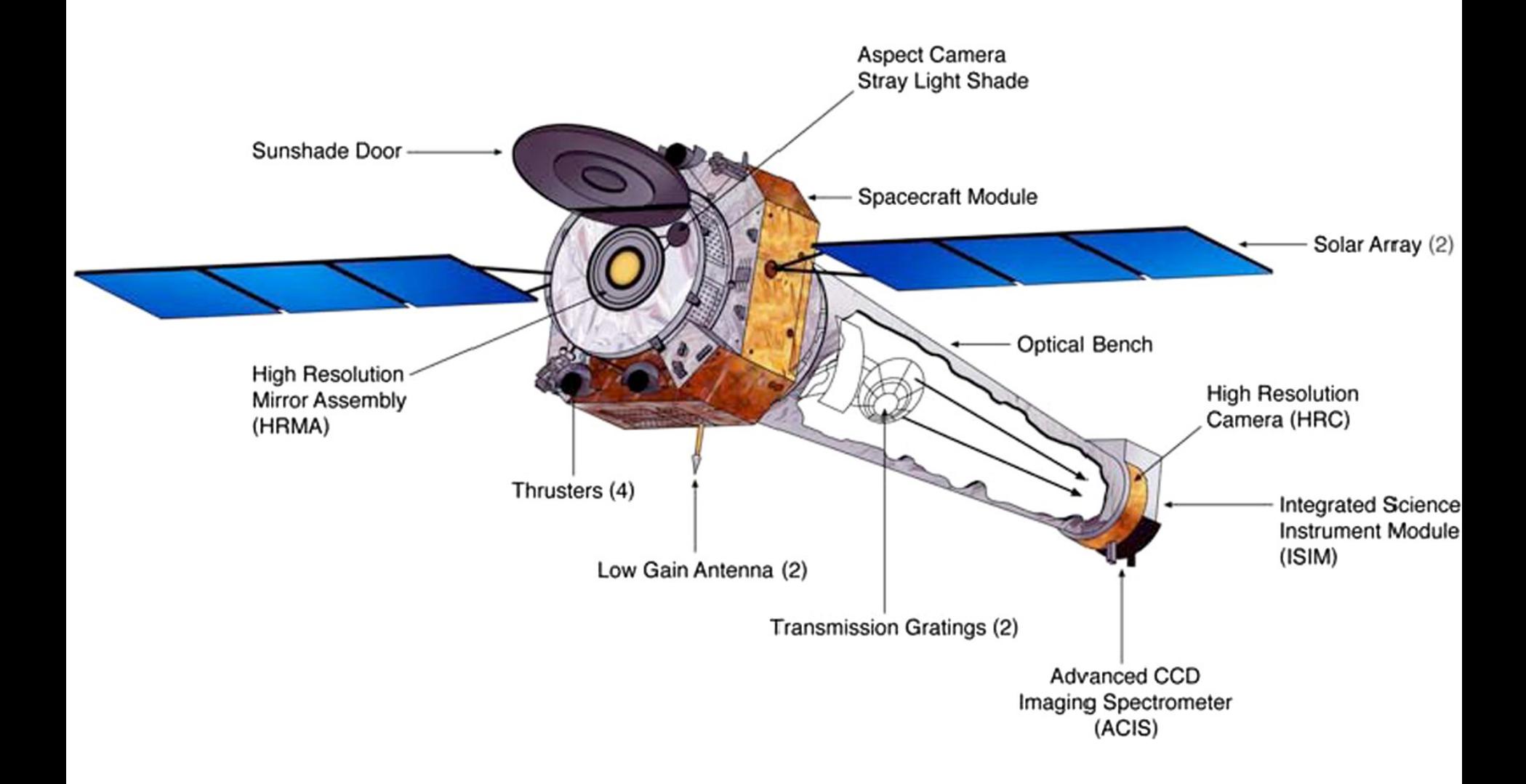

# **The real spacecraft**

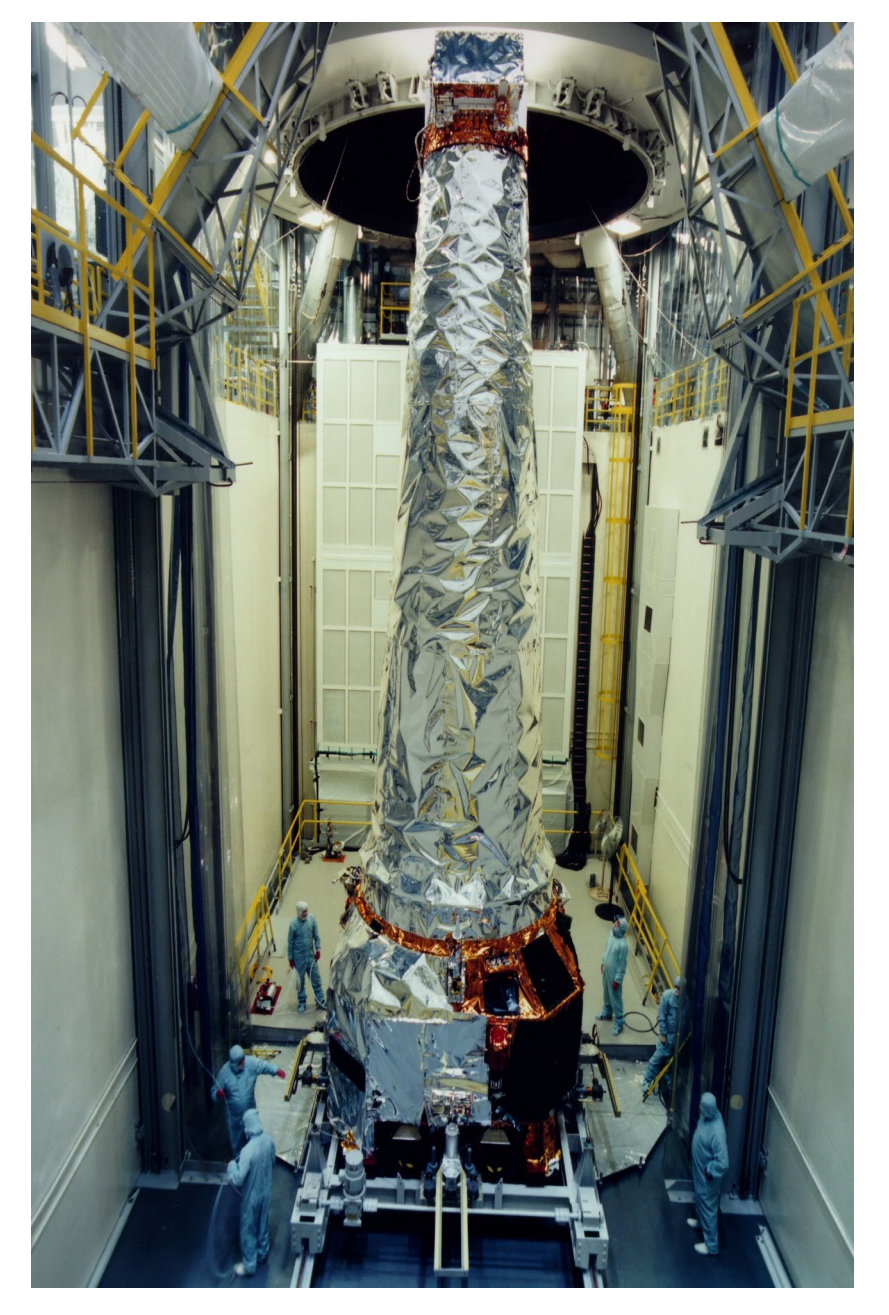

## Launched: July 23, 1999

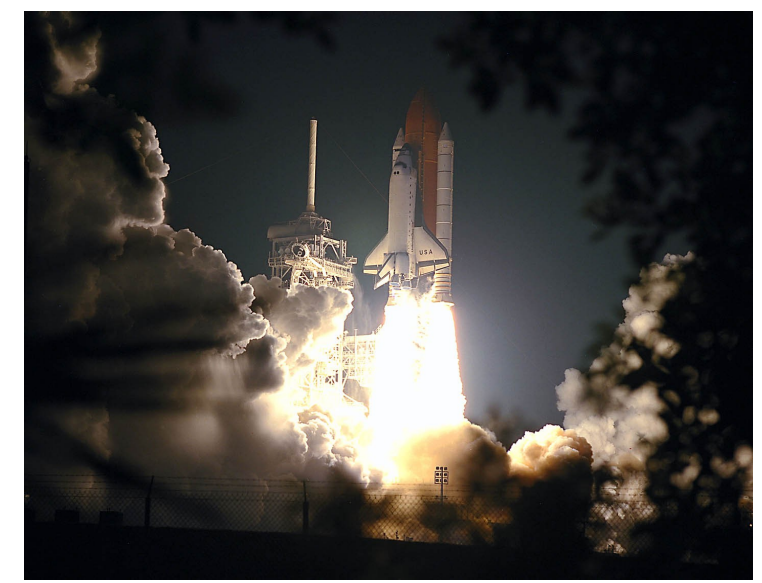

# **The real spacecraft**

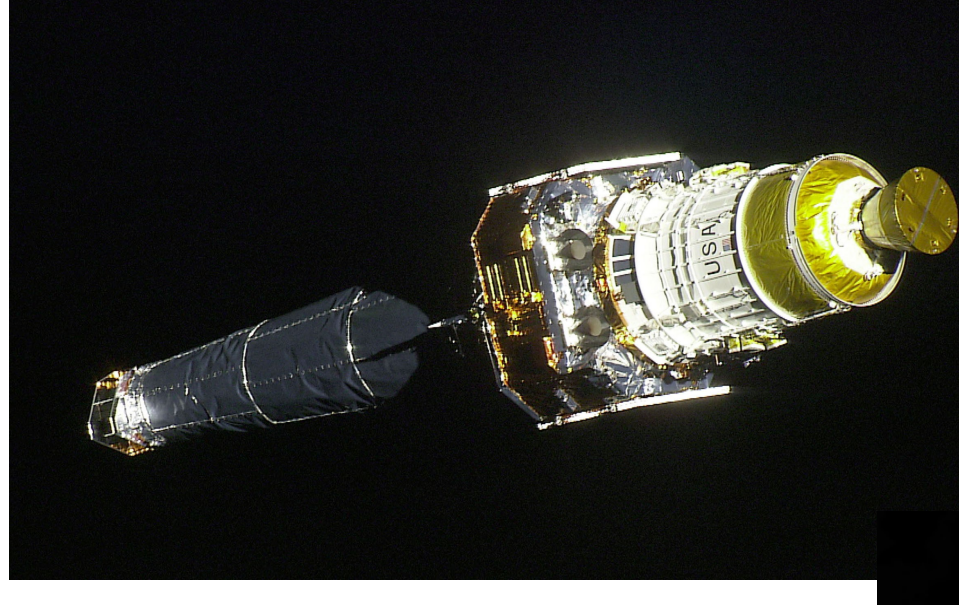

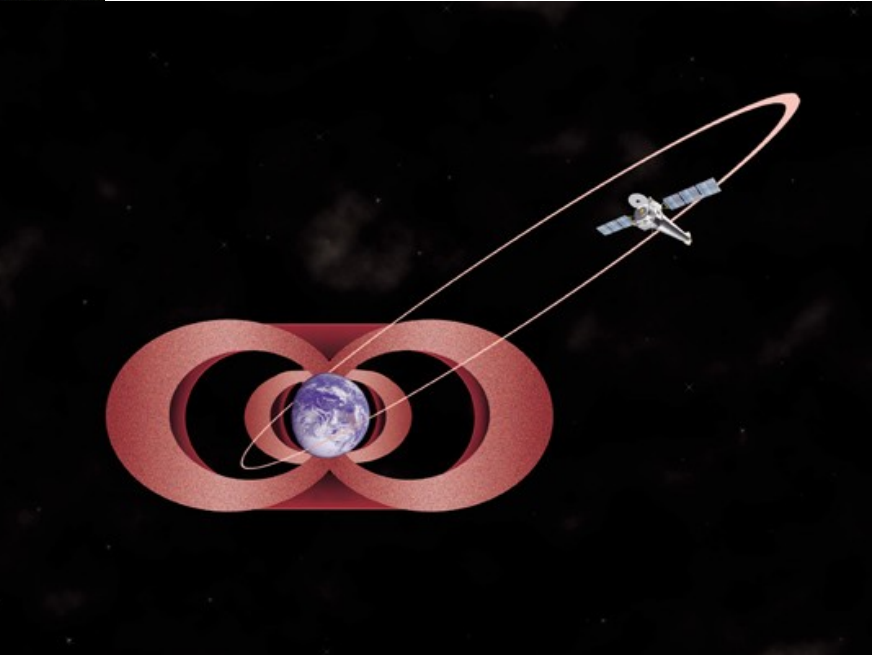

## **Mirrors**

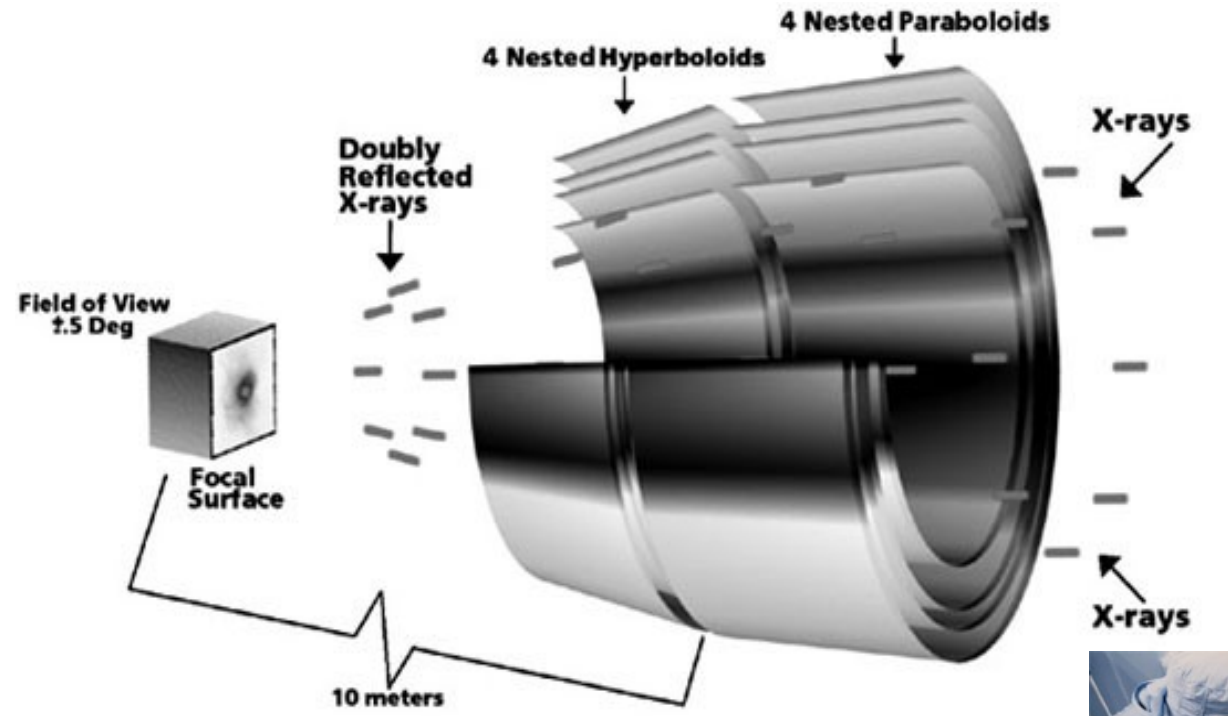

Mirror elements are 0.8 m long and from 0.6 m to 1.2 m diameter

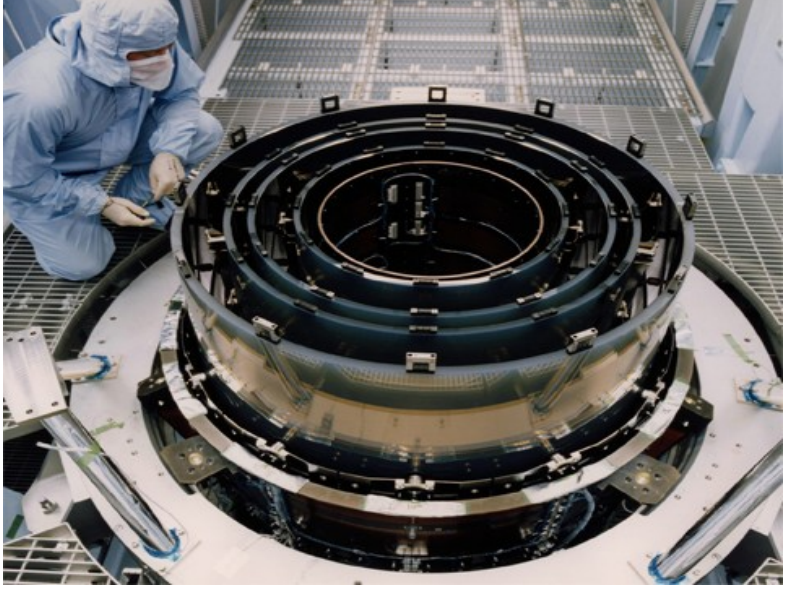

## **Chandra vs. XMM**

PSF Effective Area

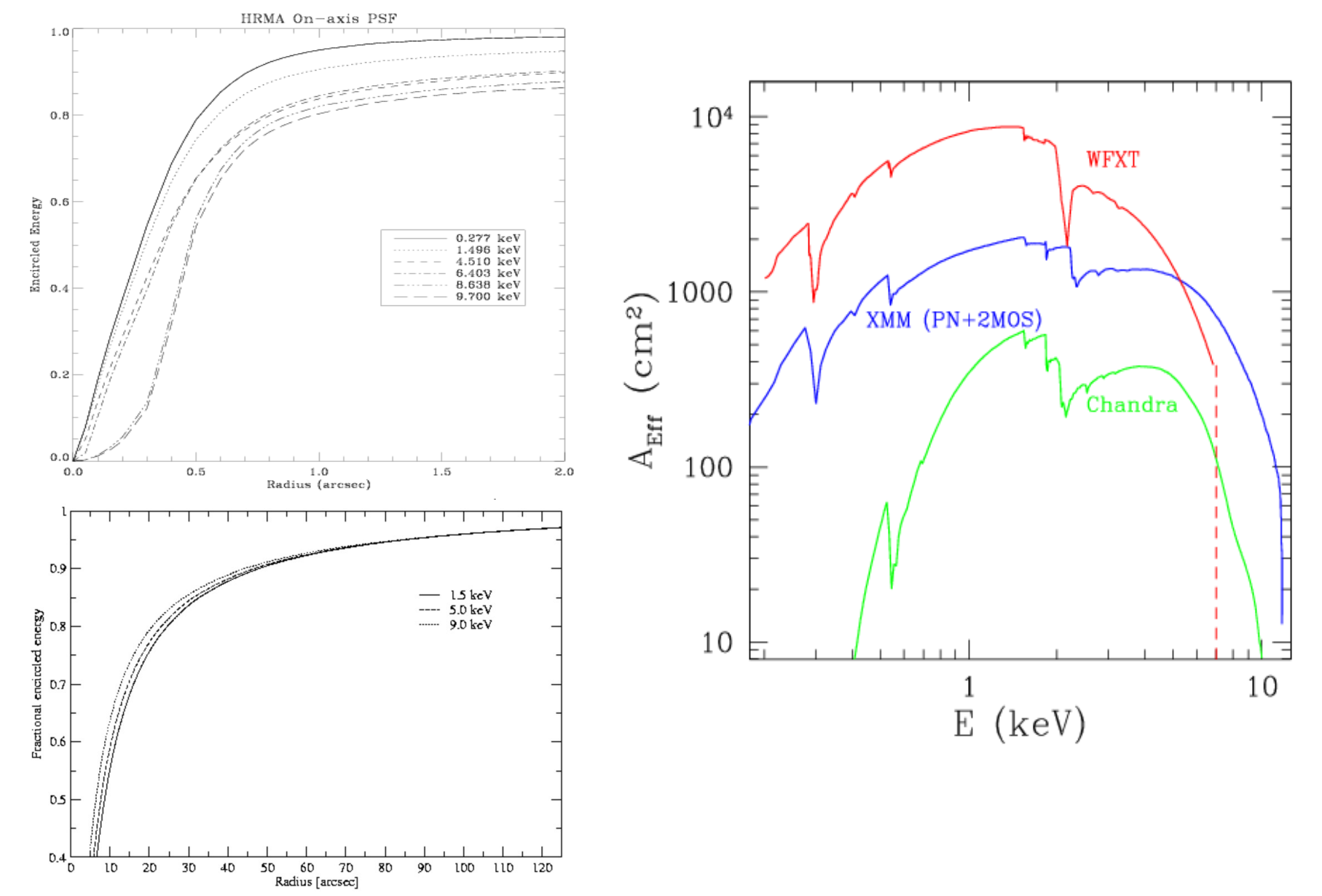

## **Chandra vs. XMM**

PSF Effective Area

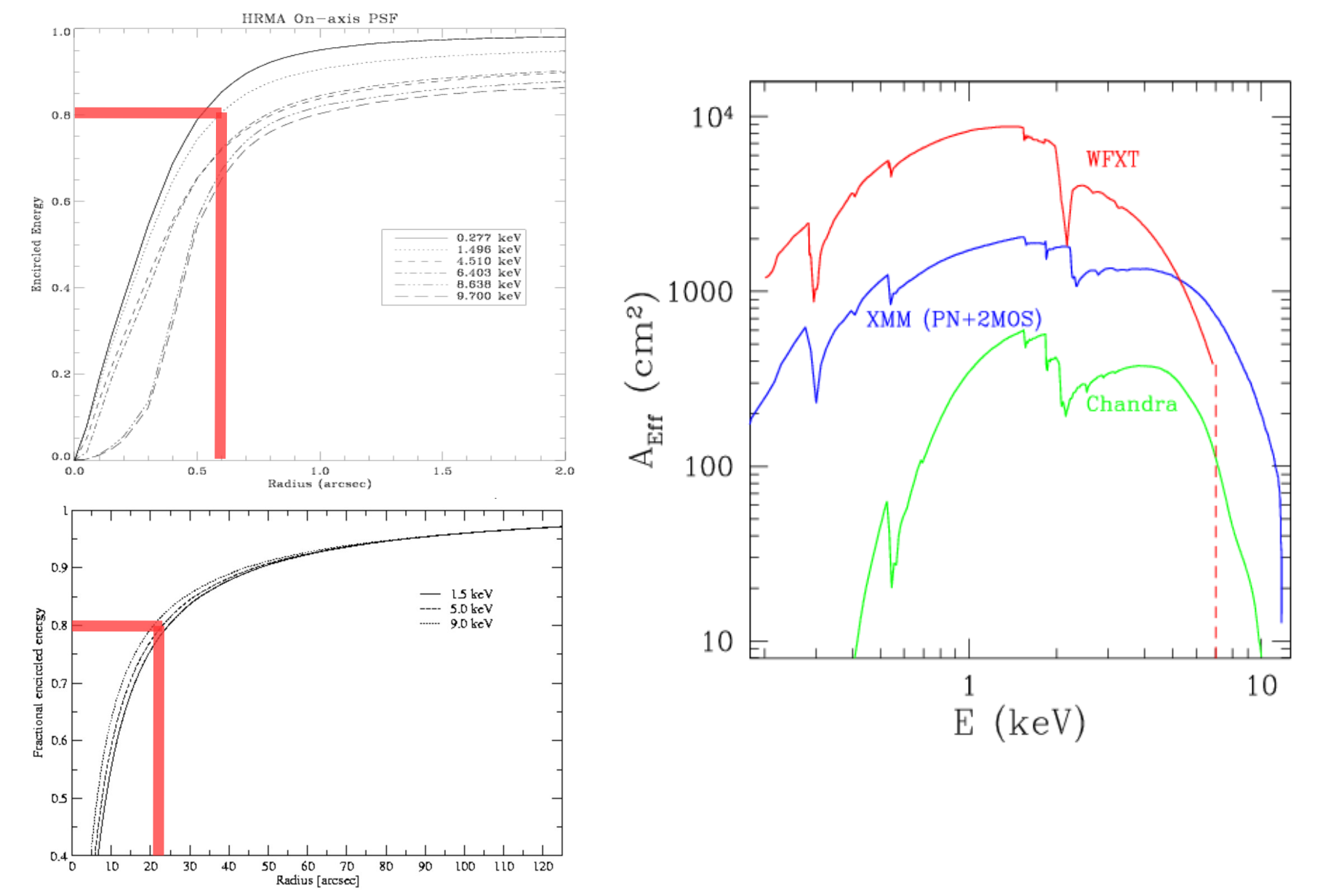

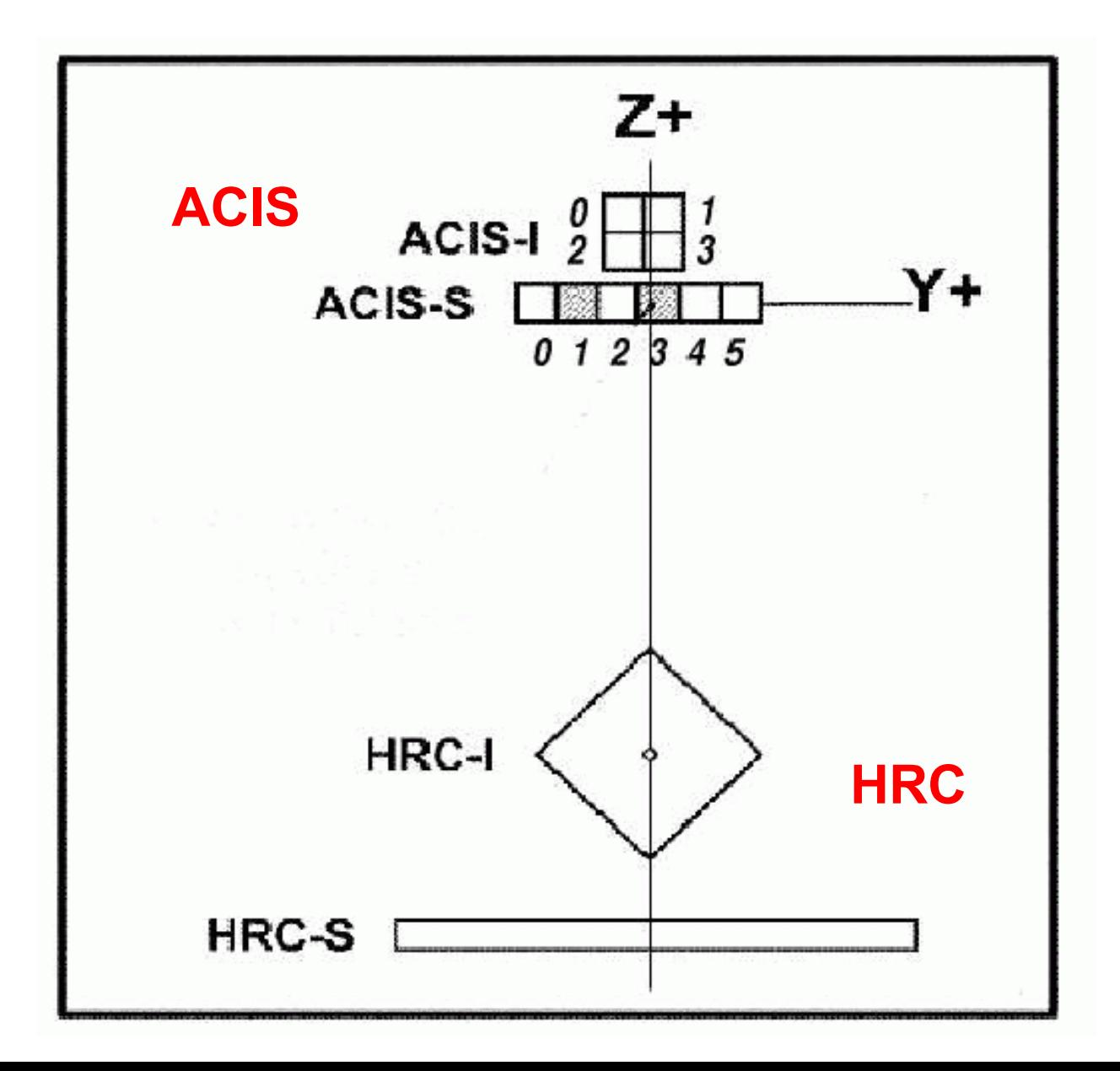

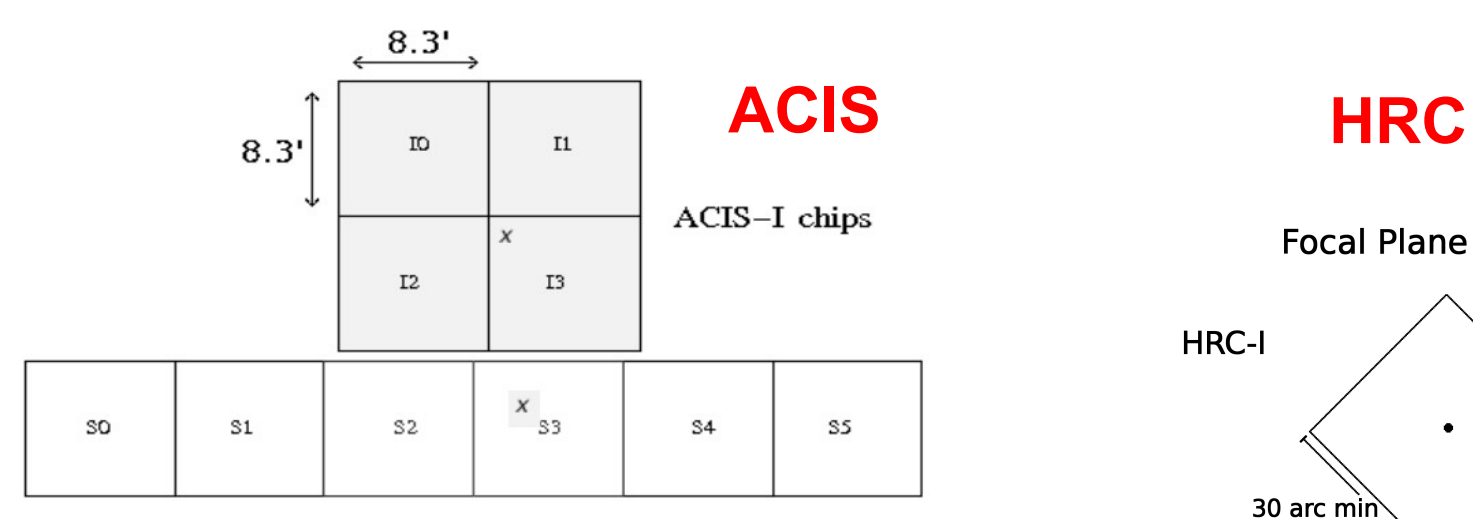

ACIS-S chips

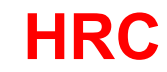

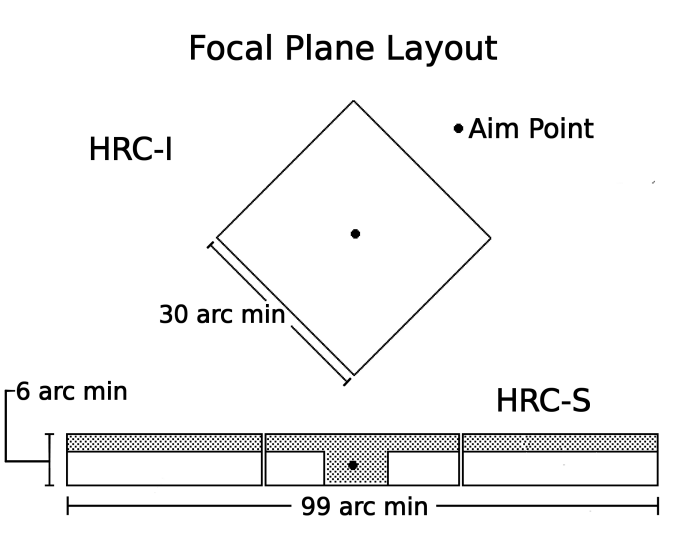

## **+HETG and LETG dispersive spec.**

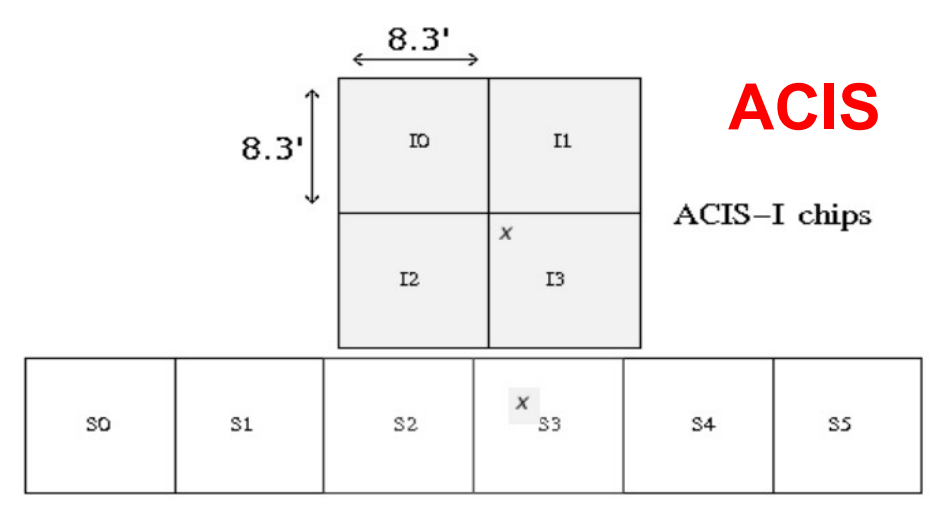

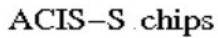

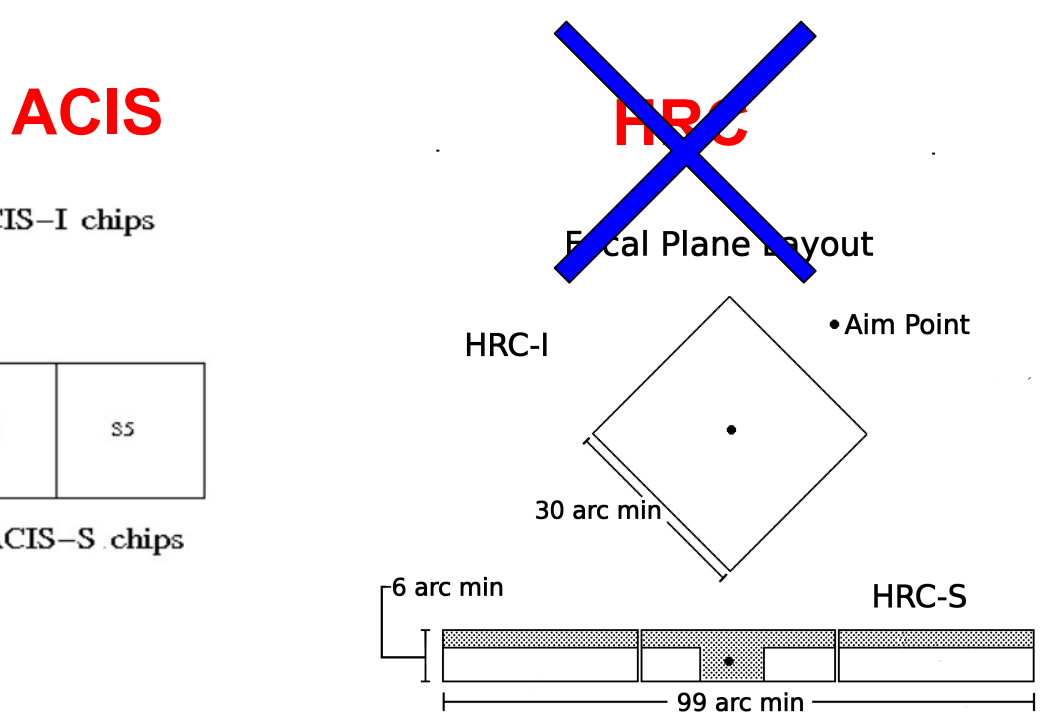

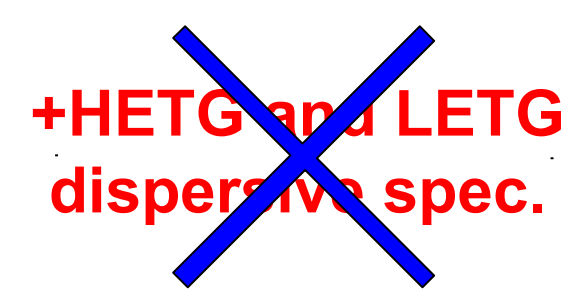

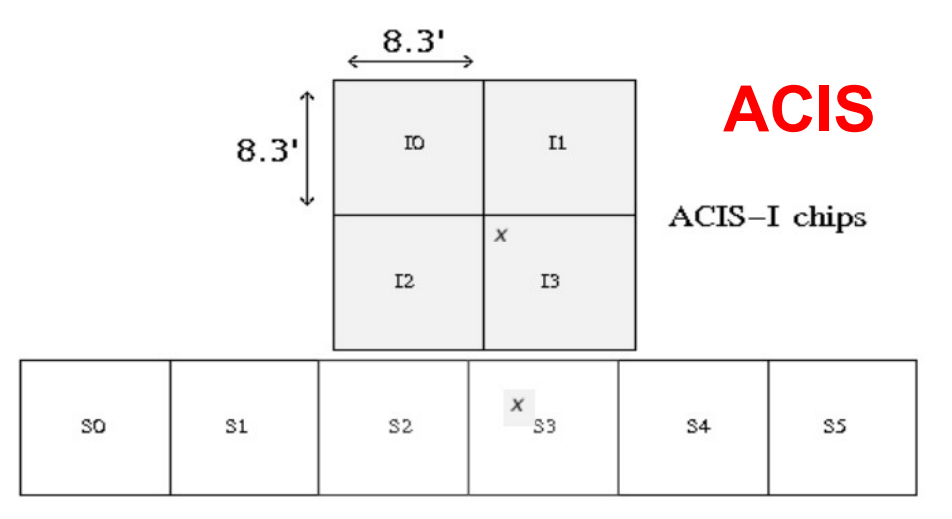

ACIS-S chips

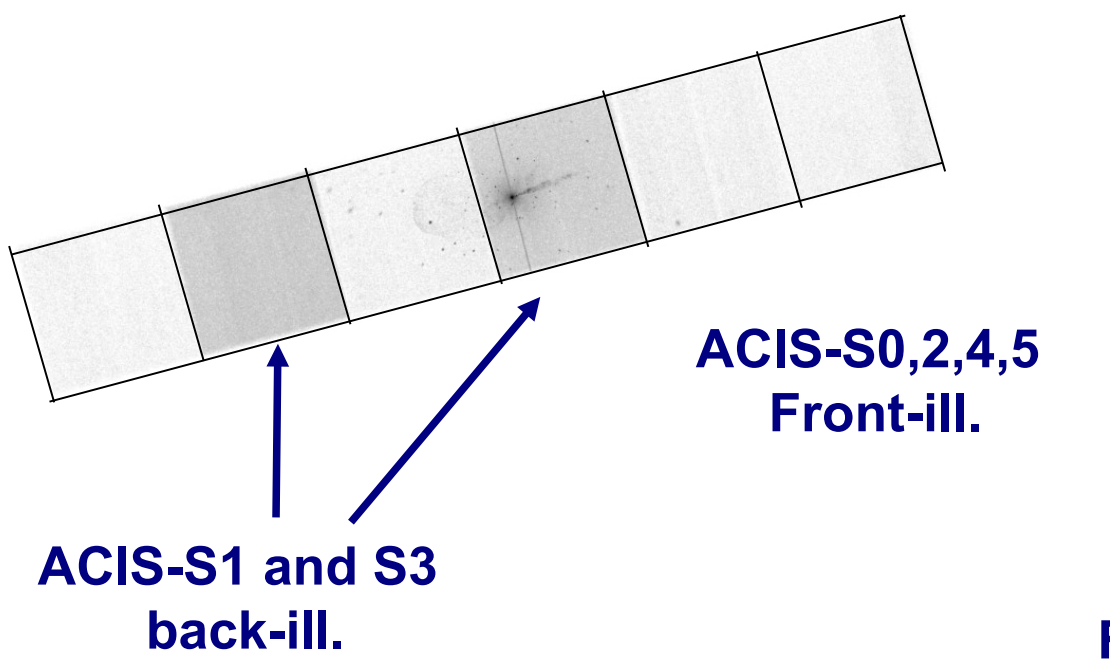

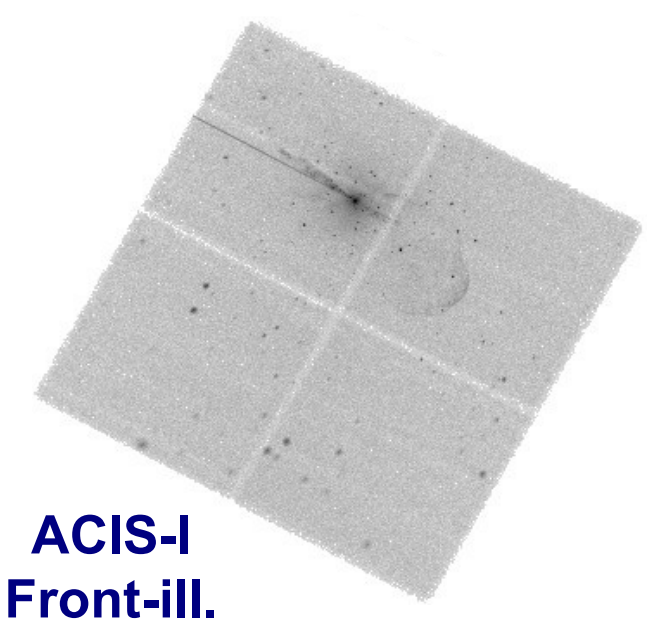

1.The fundamental rules to reduce X-ray data are the same in most of the cases BUT a good knowledge of the properties of X-ray satellites and their instruments is important to maximize the scientific output

- 1.The fundamental rules to reduce X-ray data are the same in most of the cases BUT a good knowledge of the properties of X-ray satellites and their instruments is important to maximize the scientific output
- 2. X-ray data from each satellite are usually accompained by specific software and tools to make a proper and easy data reduction and analysis

Chandra CIAO

XMM SAS

- 1.The fundamental rules to reduce X-ray data are the same in most of the cases BUT a good knowledge of the properties of X-ray satellites and their instruments is important to maximize the scientific output
- 2. X-ray data from each satellite are usually accompained by specific software and tools to make a proper and easy data reduction and analysis

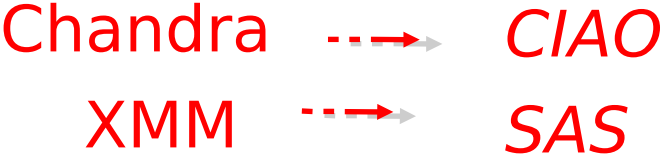

1. How to get data: proposals of observations proprietary data for one year archival data available to the community

- $\rightarrow$  How to download X-ray data from a public archive
- $\rightarrow$  How the downloaded files look like
- → How to reduce X-ray (Chandra) data
- $\rightarrow$  How to create the radio and/or X-ray contours for an extended object
- $\rightarrow$  How to download X-ray data from a public archive
- $\rightarrow$  How the downloaded files look like
- → How to reduce X-ray (Chandra) data
- $\rightarrow$  How to create the radio and/or X-ray contours for an extended object

## Where can I find X-ray data archives?

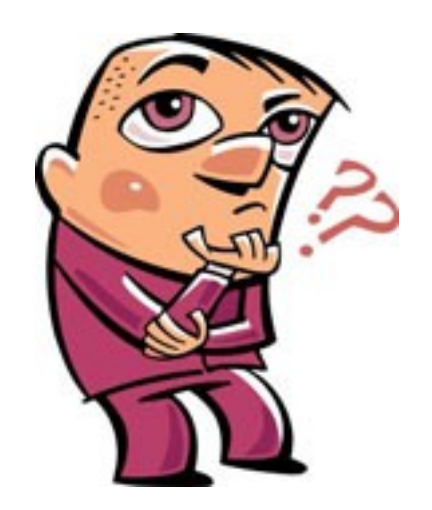

### High Energy Astrophysics Science Archive Research Center (HEASARC) -**NASA**

### $http://heasarc.nasa.gov/ → Archive → Browse$

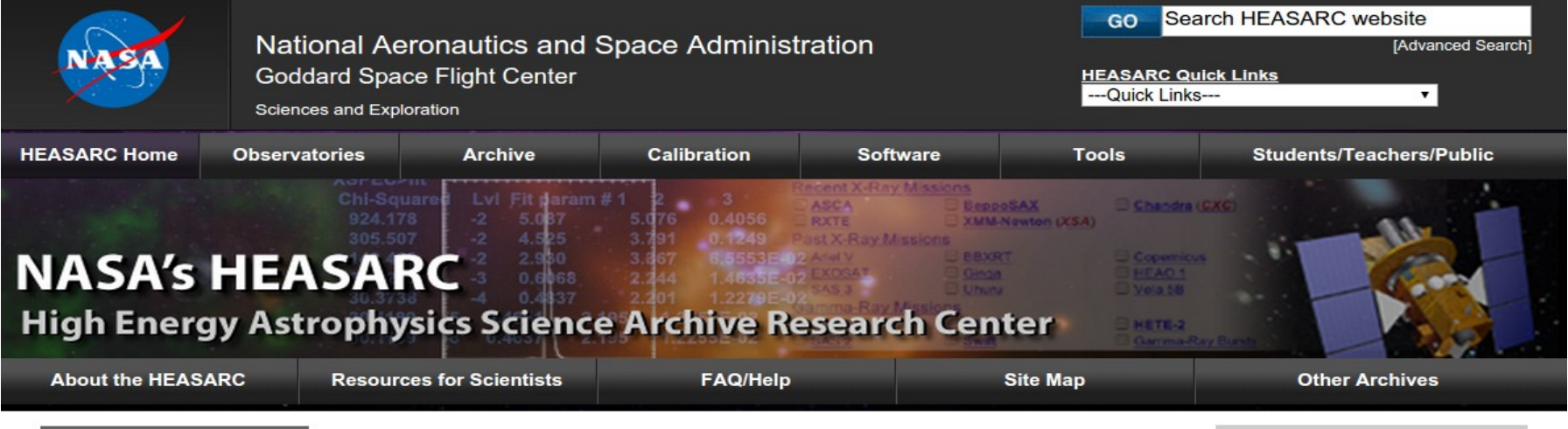

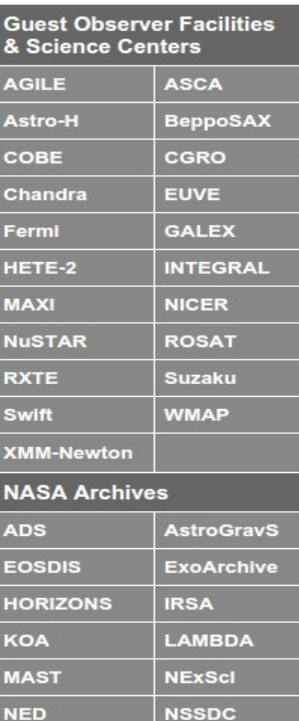

The High Energy Astrophysics Science Archive Research Center (HEASARC) is the primary archive for NASA's (and other space agencies') missions studying electromagnetic radiation from extremely energetic cosmic phenomena ranging from black holes to the Big Bang. Since its merger with the Legacy Archive for Microwave Background Data Analysis (LAMBDA) in 2008, the HEASARC archive contains not only data obtained by high-energy astronomy missions observing in the extremeultraviolet (EUV), X-ray, and gamma-ray bands, but also data from space missions, balloons, and ground-based facilities that have studied the relic cosmic microwave background (CMB).

#### **HEASARC Picture of the Week**

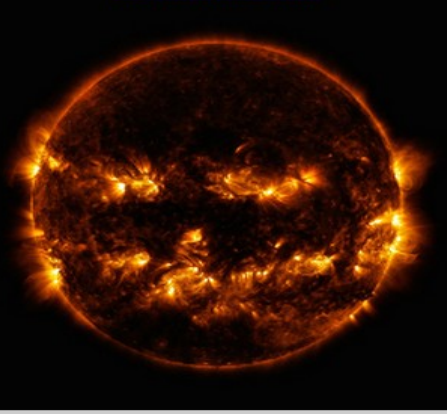

#### **APOD: Astronomy Picture** of the Day

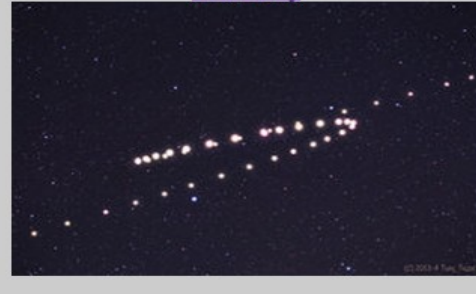

#### **Latest News**

#### **Chandra Observatory Identifies Impact of Cosmic Chaos on Star Birth (28 Oct 2014)**

Zhuravleva et al. (2014, Nature, in press) have analyzed the Chandra data for the nearby cool-core clusters of galaxies Persesu and Virgo and conclude that turbulence may be preventing hot gas there from cooling, addressing a longstanding question of why galaxy clusters do not form large numbers of stars.

#### · INTEGRAL IBIS AGN Catalog (24 Oct 2014)

This catalog of the classification and X-ray properties of 272 active galactic nuclei which have been detected by the INTEGRAL IBIS instrument (from Malizia et al. 2012, **MNRAS, 476, 1750) is now** 

#### available in Browse and Xamin. . 5th NuSTAR Public Data

Release (23 Oct 2014) 214 new NuSTAR data sets from the first 24 months of observations were released to the public NuSTAR archive on September 23rd. NuSTAR data are accessible via the usual HEASARC archive interfaces. i.e., Xamin and Browse, by querying the NuSTAR master table (numaster). NuSTAR data can also be accessed from the HEASARC **ETD oito** 

### High Energy Astrophysics Science Archive Research Center (HEASARC) - **NASA**

## <http://heasarc.nasa.gov/>→ Archive → Browse

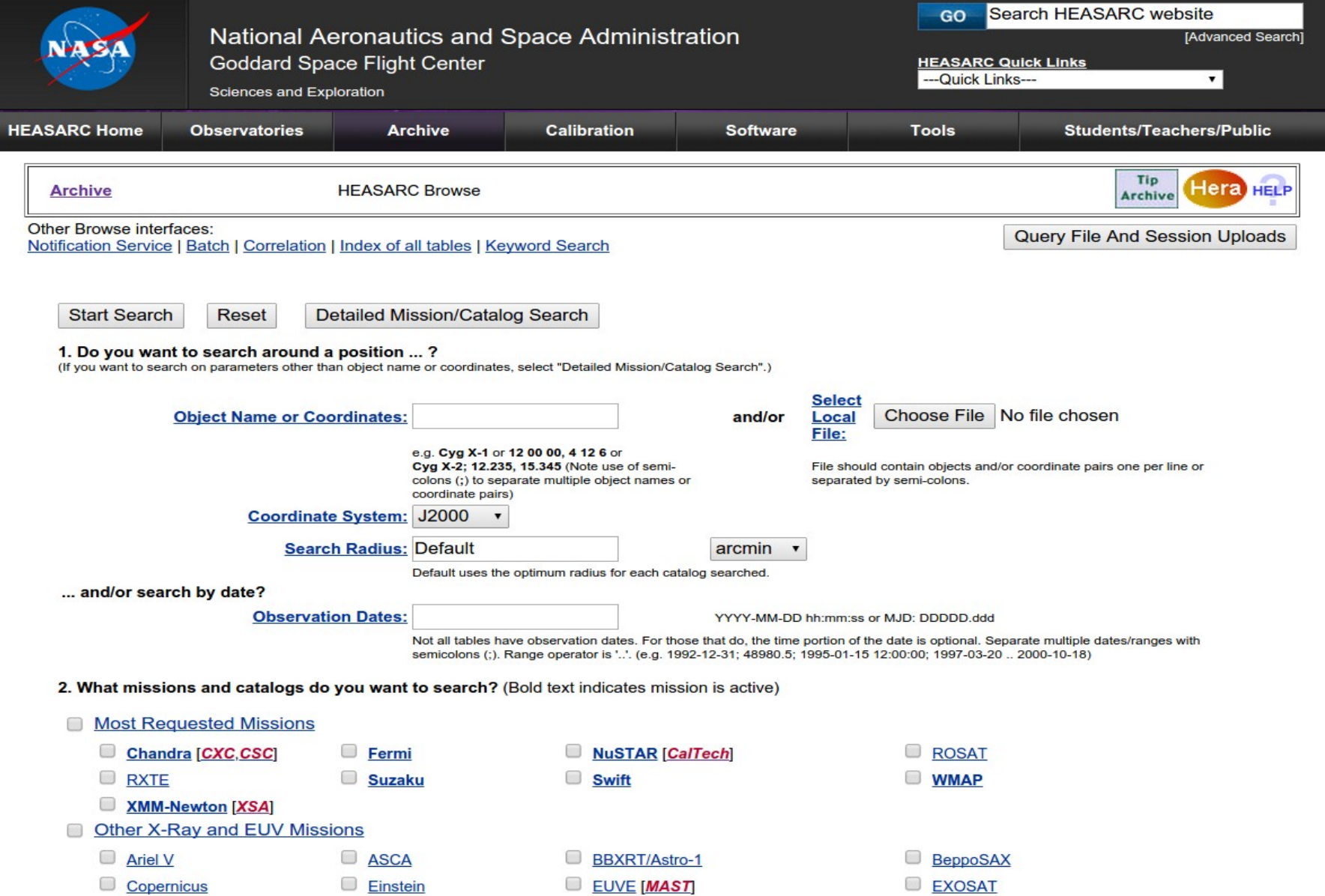

### High Energy Astrophysics Science Archive Research Center (HEASARC) - **NASA**

## <http://heasarc.nasa.gov/>→ Archive → Browse

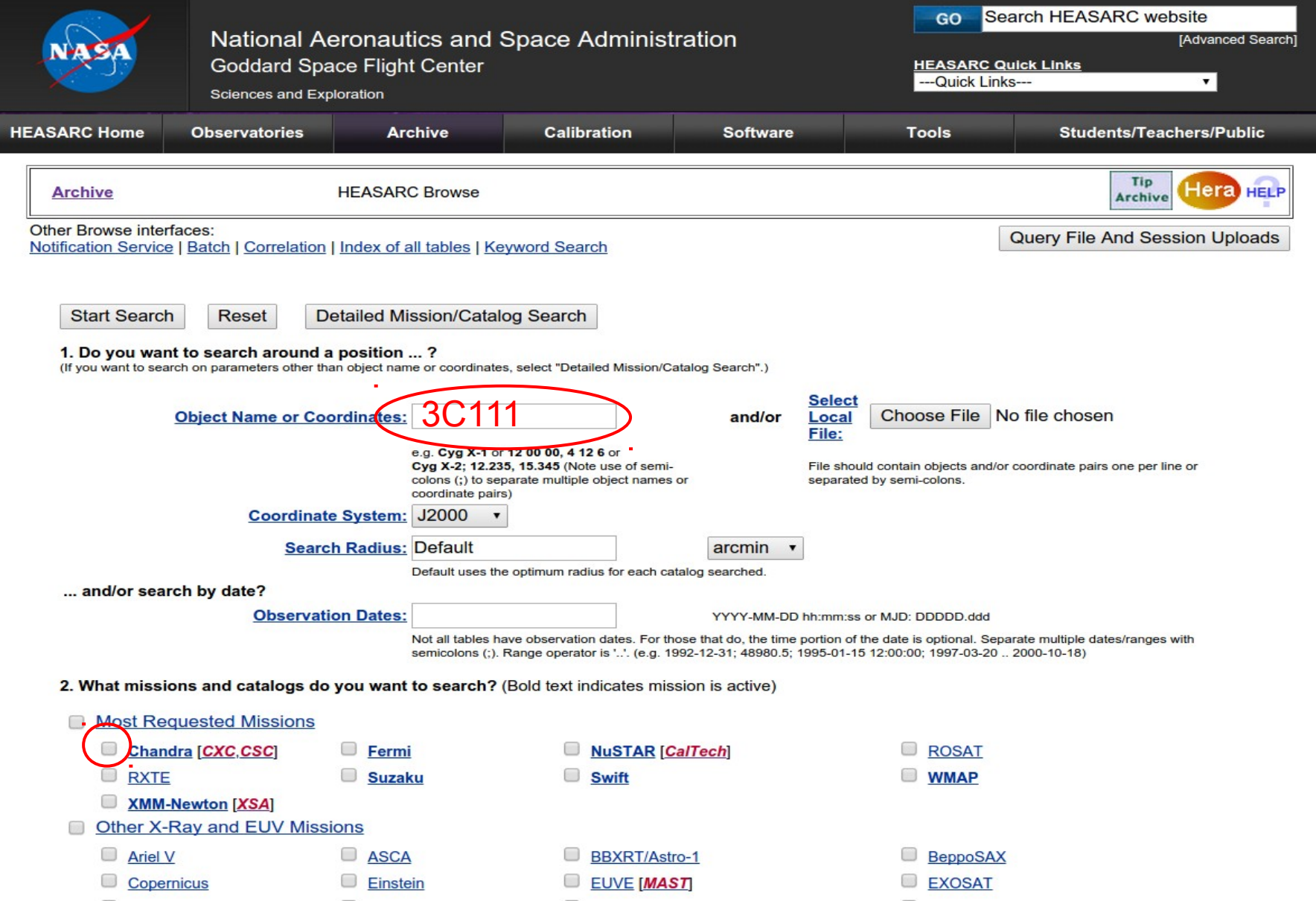

### High Energy Astrophysics Science Archive Research Center (HEASARC) -**NASA**

## http://heasarc.nasa.gov/ → Archive → Browse

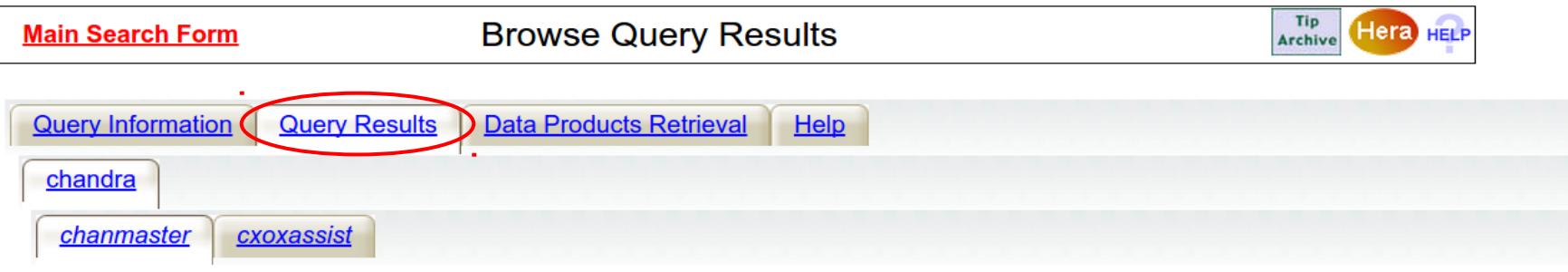

Click mission tabs (middle tab level) to display table tabs. Move cursor over tabs to see more information.

#### **Table Legend:**

**Q Display all parameters for a row** 

 $\overline{\mathbb{U}}$  Sort by a column in order: 1.2.3  $\hat{\mathbb{T}}$  Sort by column in reverse order: 3.2.1  $\overline{\mathbb{U}}$  Current table sort

Services links: O: Digitized Sky Survey image, R: ROSAT All-Sky Survey image, N: NED objects near coordinates,

S: SIMBAD objects near coordinates, D: get list of data products, B: ADS bibliography holdings, F: FOV plot for observation

**Data Products:** Click checkbox to add row to Data Product Retrieval List

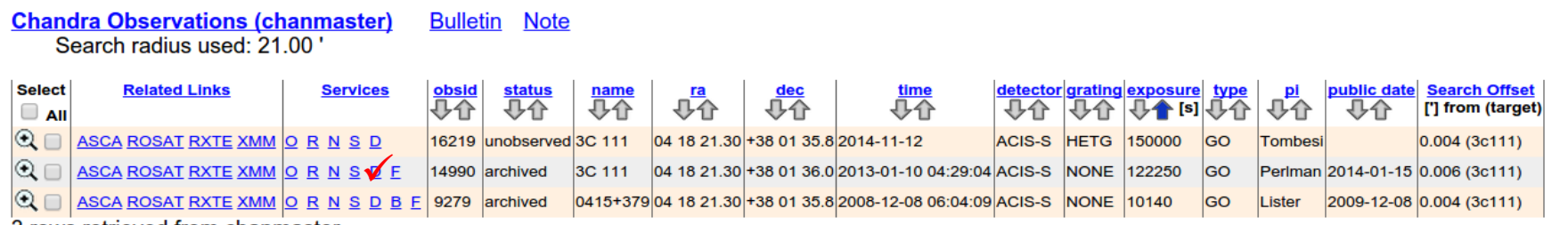

3 rows retrieved from chanmaster

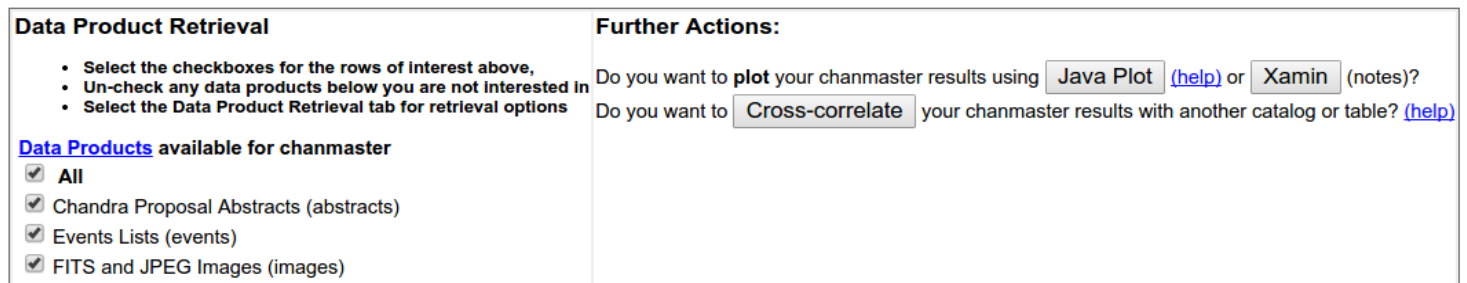

A Minnellengerin Files (minn)

#### High Energy Astrophysics Science Archive Research Center (HEASARC) - **NASA**

### <http://heasarc.nasa.gov/>→ Archive → Browse

Data Products for selected row in Chandra Observations **Archive** 

- . Do you want to view a data product? Click on its hyperlinked data format.
- . Do you want to retrieve data products in a tarfile? Check the boxes beside each product and click one of the buttons at the bottom of the page.
- Select all products for all rows

#### **Chandra Observations (chanmaster) FTOOLS**

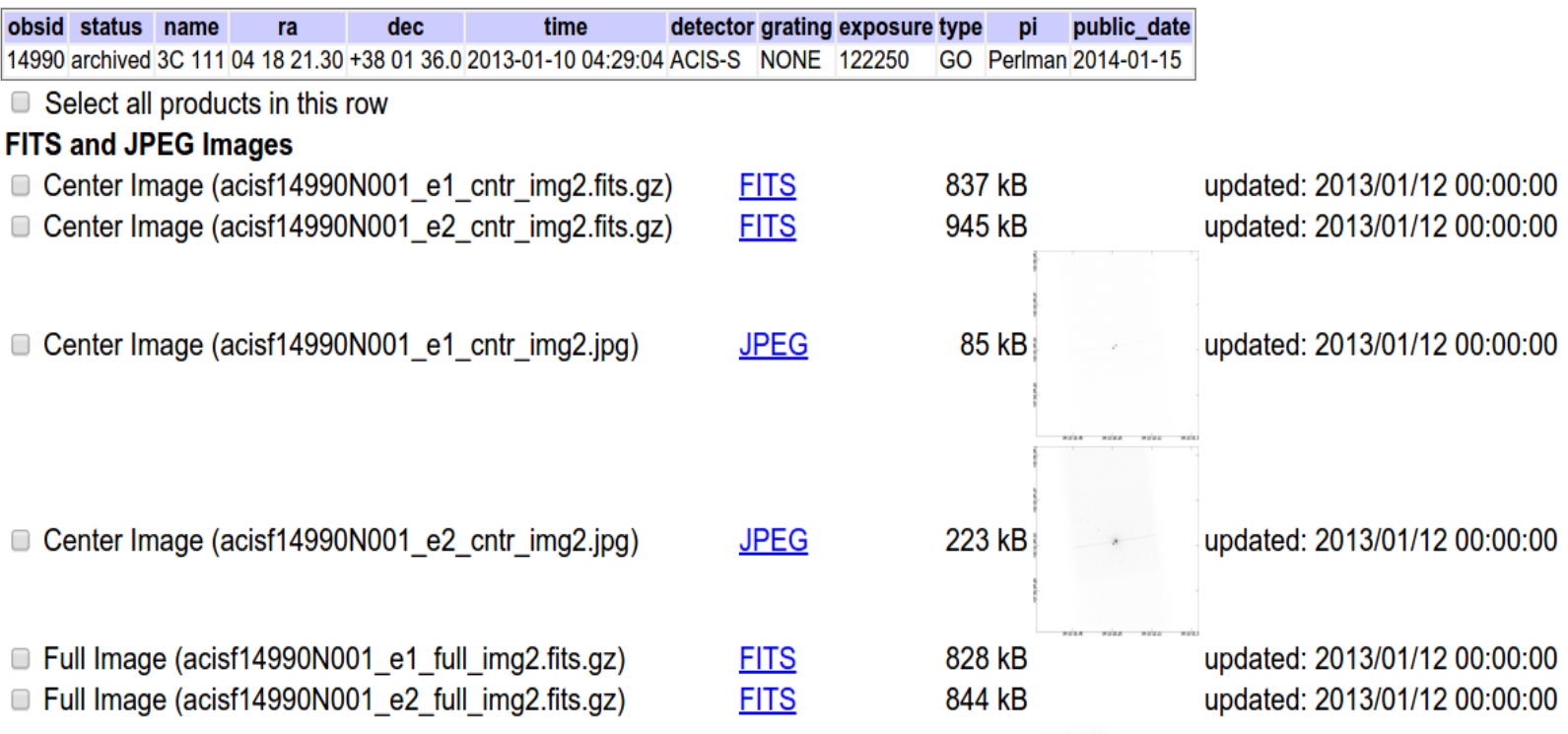

#### High Energy Astrophysics Science Archive Research Center (HEASARC) - **NASA**

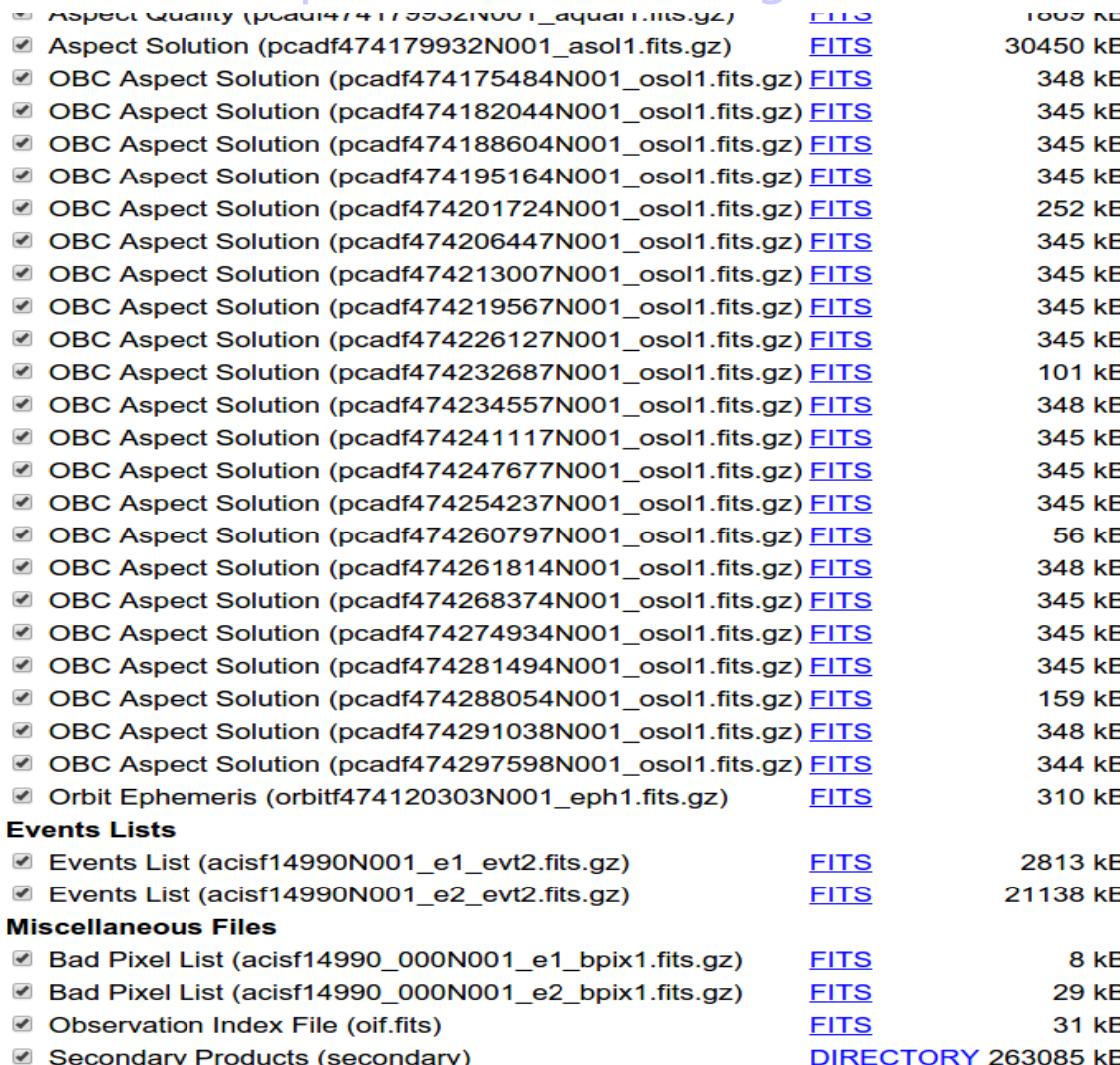

**TAR** selected products Create Download Script | Reset

Save to Hera What is Hera?

Page maintainer: Browse Feedback

## <http://heasarc.nasa.gov/>→ Archive → Browse

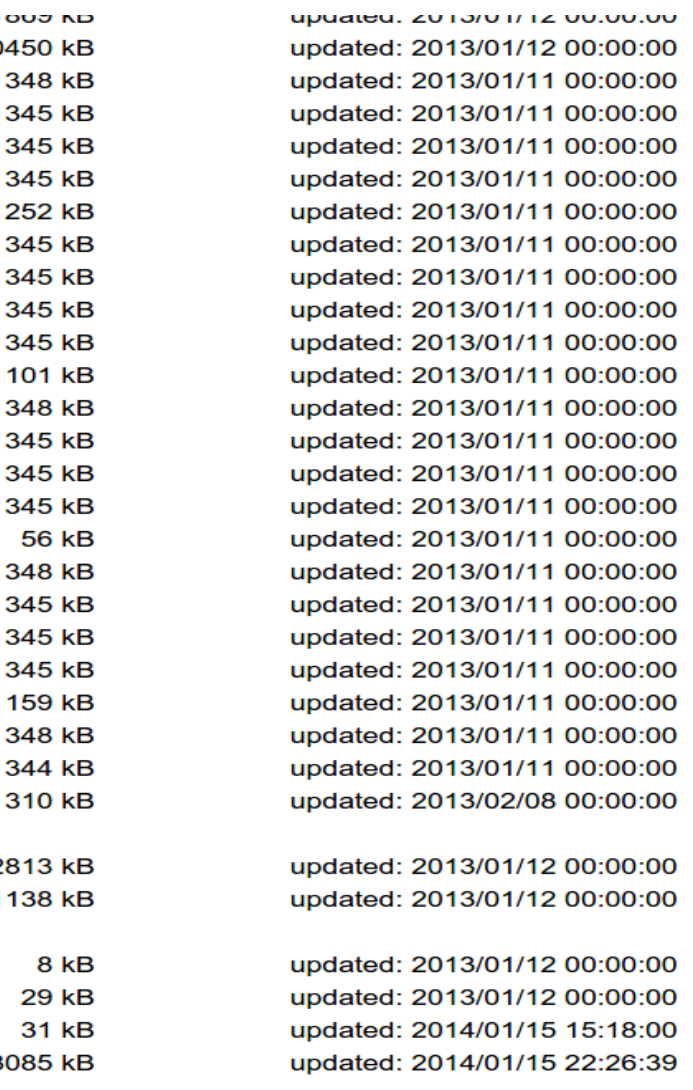

### High Energy Astrophysics Science Archive Research Center (HEASARC) -**NASA**

### http://heasarc.nasa.gov/

### $\rightarrow$  Archive  $\rightarrow$  Browse

**Archive** 

**Retrieve Data Products** 

#### Estimated size of TAR file: 314 MB

Your TAR file is being created now. When finished you may retrieve it via the following link

nttp://heasarc.gsfc.nasa.gov/FTP/retrieve/w3browse/w3browse-164971.tar.

Please wait until the "TAR complete" message appears below before retrieving.

Below are data products included in the TAR file: (filenames ending in '.gz' or '.Z' have been compressed for faster downloading.)

Tarred: /FTP/chandra/data/science/ao14/cat7//14990/primary/acisf14990N001\_e2\_full\_img2.fits.gz Tarred: /FTP/chandra/data/science/ao14/cat7//14990/primary/acisf14990N001\_e2\_evt2.fits.gz Tarred: /FTP/chandra/data/science/ao14/cat7//14990/primary/acisf14990 000N001 e1 bpix1.fits.gz Tarred: /FTP/chandra/data/science/ao14/cat7//14990/primary/acisf14990N001 e2 full img2.jpg Tarred: /FTP/chandra/data/science/ao14/cat7//14990/primary/acisf14990N001\_e1\_evt2.fits.gz Tarred: /FTP/chandra/data/science/ao14/cat7//14990/oif.fits Tarred: /FTP/chandra/data/science/ao14/cat7//14990/primary/acisf14990N001 e1 full img2.jpg Tarred: /FTP/chandra/data/science/ao14/cat7//14990/primary/pcadf474179932N001\_asol1.fits.gz Tarred: /FTP/chandra/data/science/ao14/cat7//14990/primary/acisf14990N001 e1 full img2.fits.gz Tarred: /FTP/chandra/data/science/ao14/cat7//14990/primary/acisf14990N001 e1 cntr img2.fits.gz Tarred: /FTP/chandra/data/science/ao14/cat7//14990/primary/acisf14990N001 e1 cntr img2.jpg Tarred: /FTP/chandra/data/science/ao14/cat7//14990/primary/acisf14990 000N001 e2 bpix1.fits.gz Tarred: /FTP/chandra/data/science/ao14/cat7//14990/primary/acisf14990N001\_e2\_cntr\_img2.fits.gz Tarred: /FTP/chandra/data/science/ao14/cat7//14990/primary/acisf14990N001 e2 cntr img2.jpg Tarred: /FTP/chandra/data/science/ao14/cat7//14990/primary/orbitf474120303N001 eph1.fits.gz Tarred: /FTP/chandra/data/science/ao14/cat7//14990/secondary

TAR complete: Actual size: 314 MB.

Remote files are not included in the tar file. Use the Create Download Script option to retrieve remote files.

### XMM-Newton Science Operations Centre (ESA-Vilspa, Spain) http://xmm.esac.esa.int/xsa/

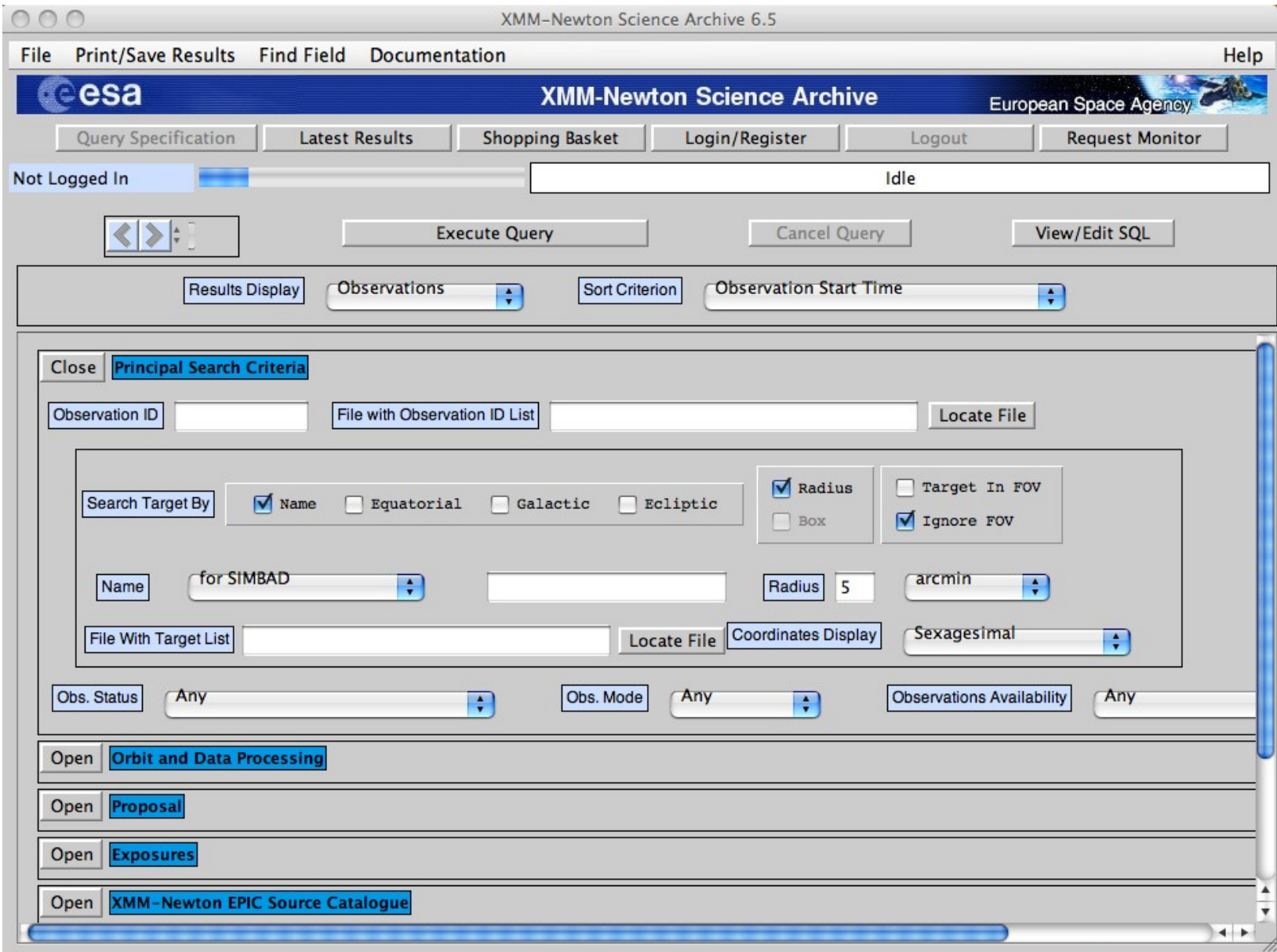

### see XMM tutorial…

ASI Scientific Data Center (ASDC- Frascati, Roma) http://www.asdc.asi.it/

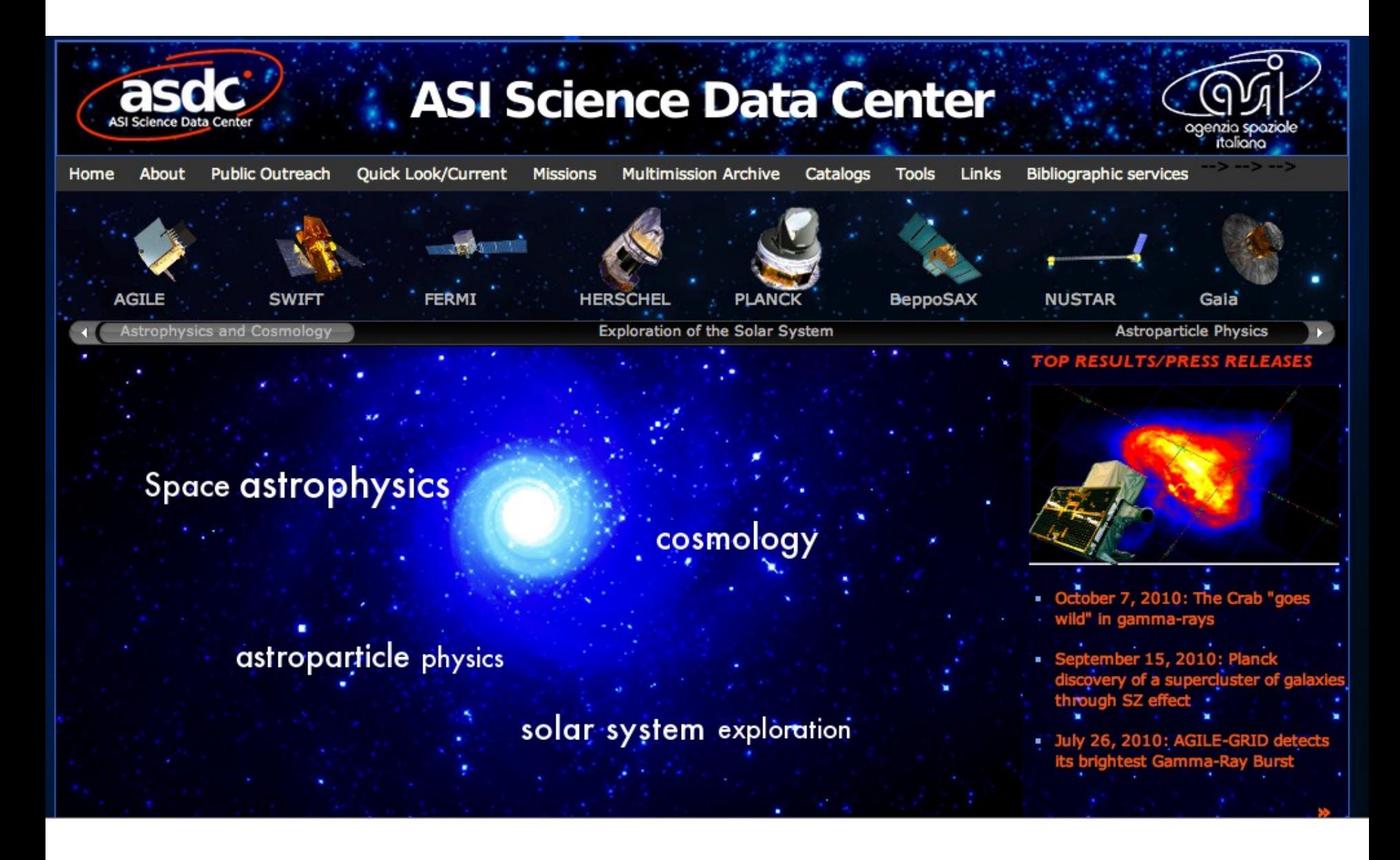

### Chandra X-ray Center (CXC-CFA, Cambridge-Boston) http://cxc.harvard.edu/cda/

Chandra Data Archive: Observation Search

webchaser

http://cda.harvard.edu/chaser/

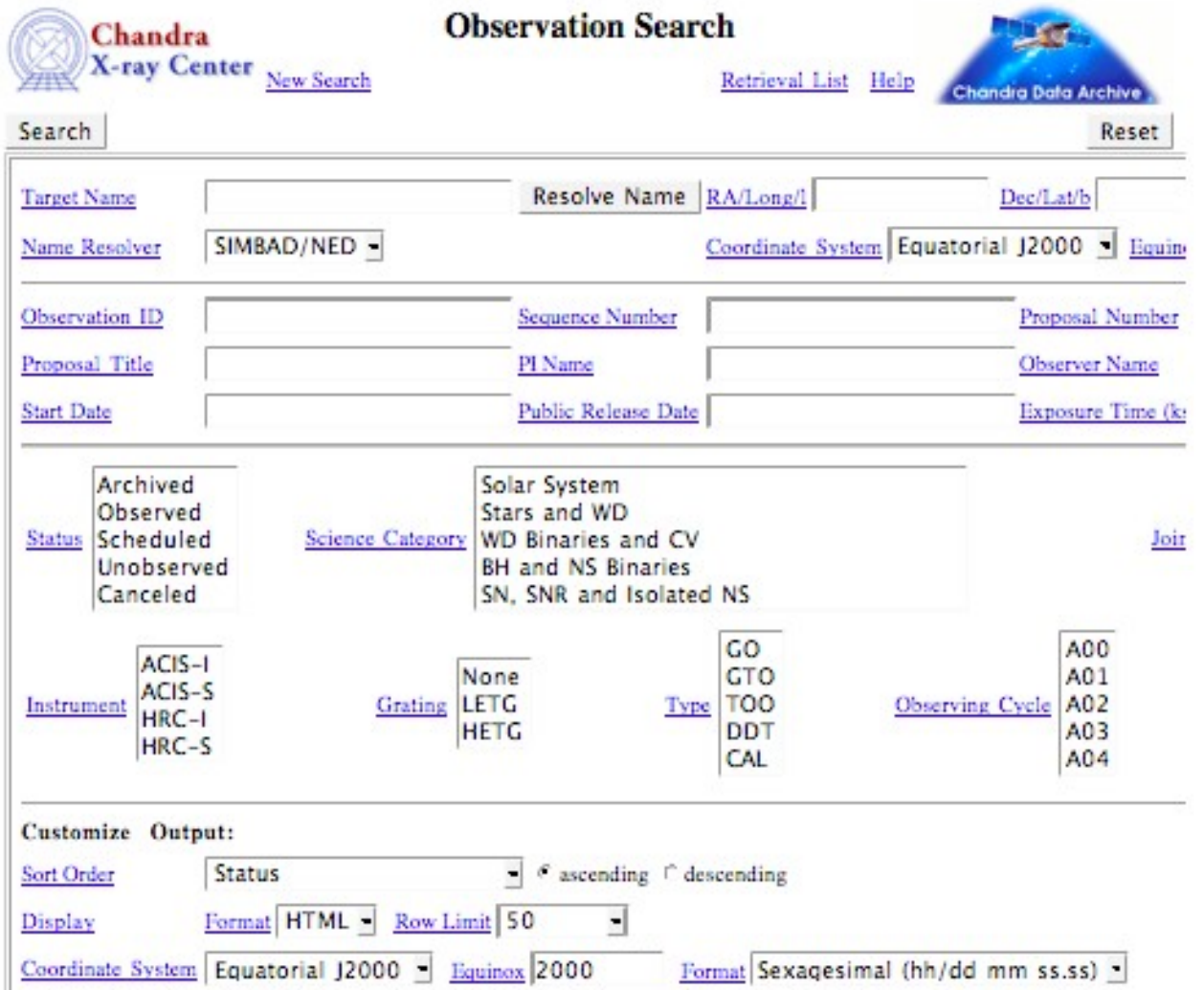

Chandra Data Archive: Search Results

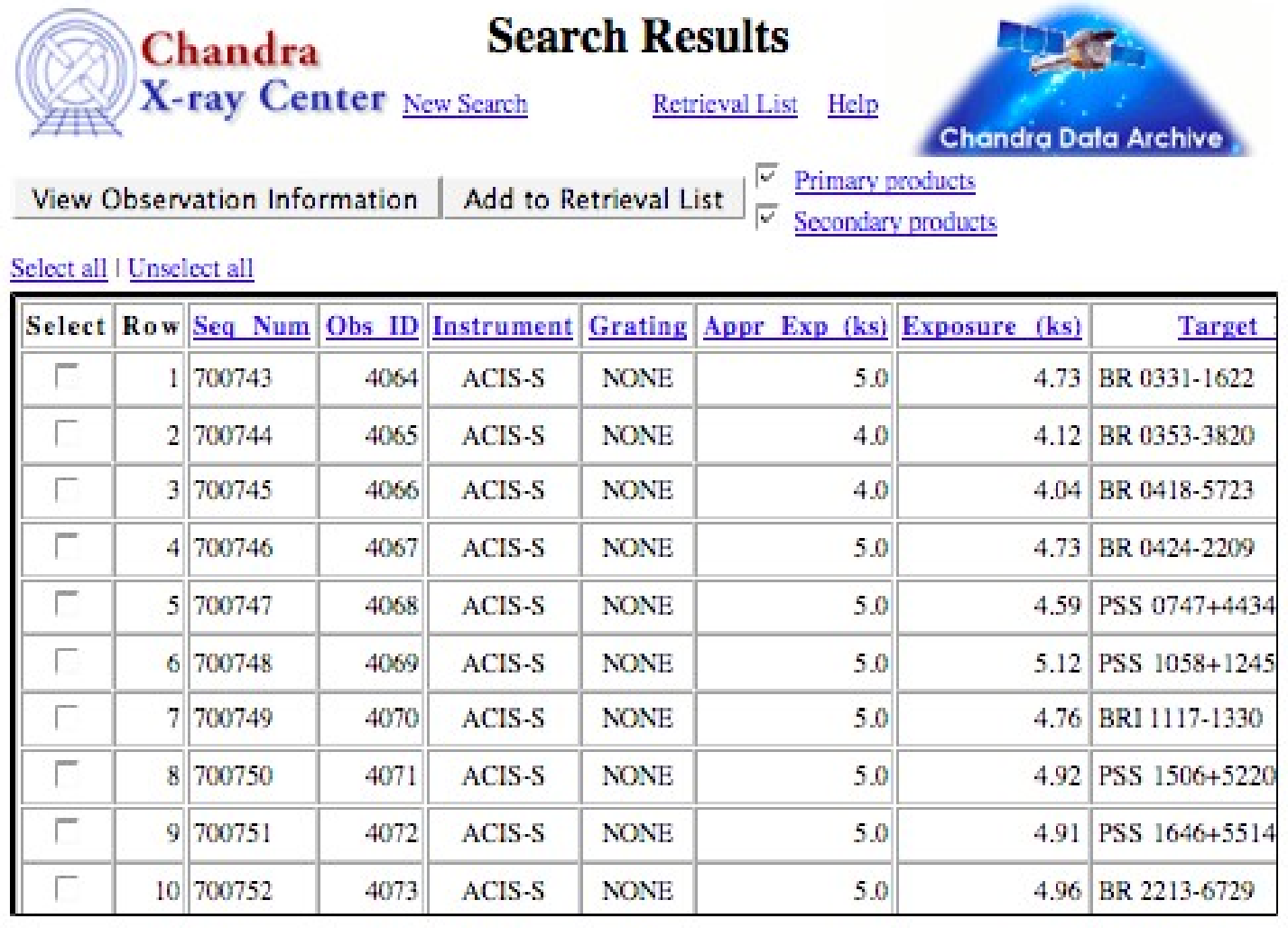

- $\rightarrow$  How to download X-ray data from a public archive
- $\rightarrow$  How the downloaded files look like
- → How to reduce X-ray (Chandra) data
- $\rightarrow$  How to create the radio and/or X-ray contours for an extended object

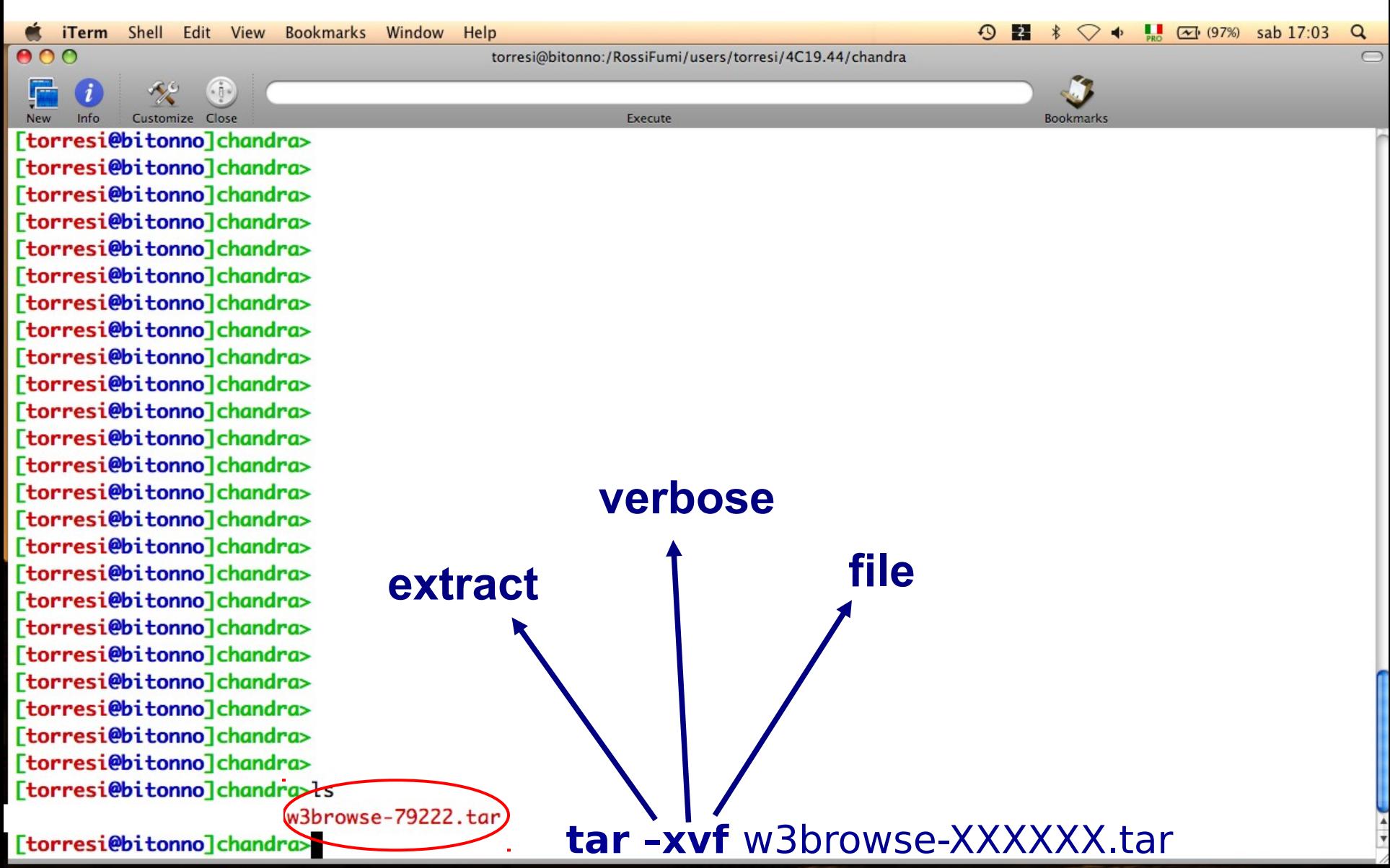

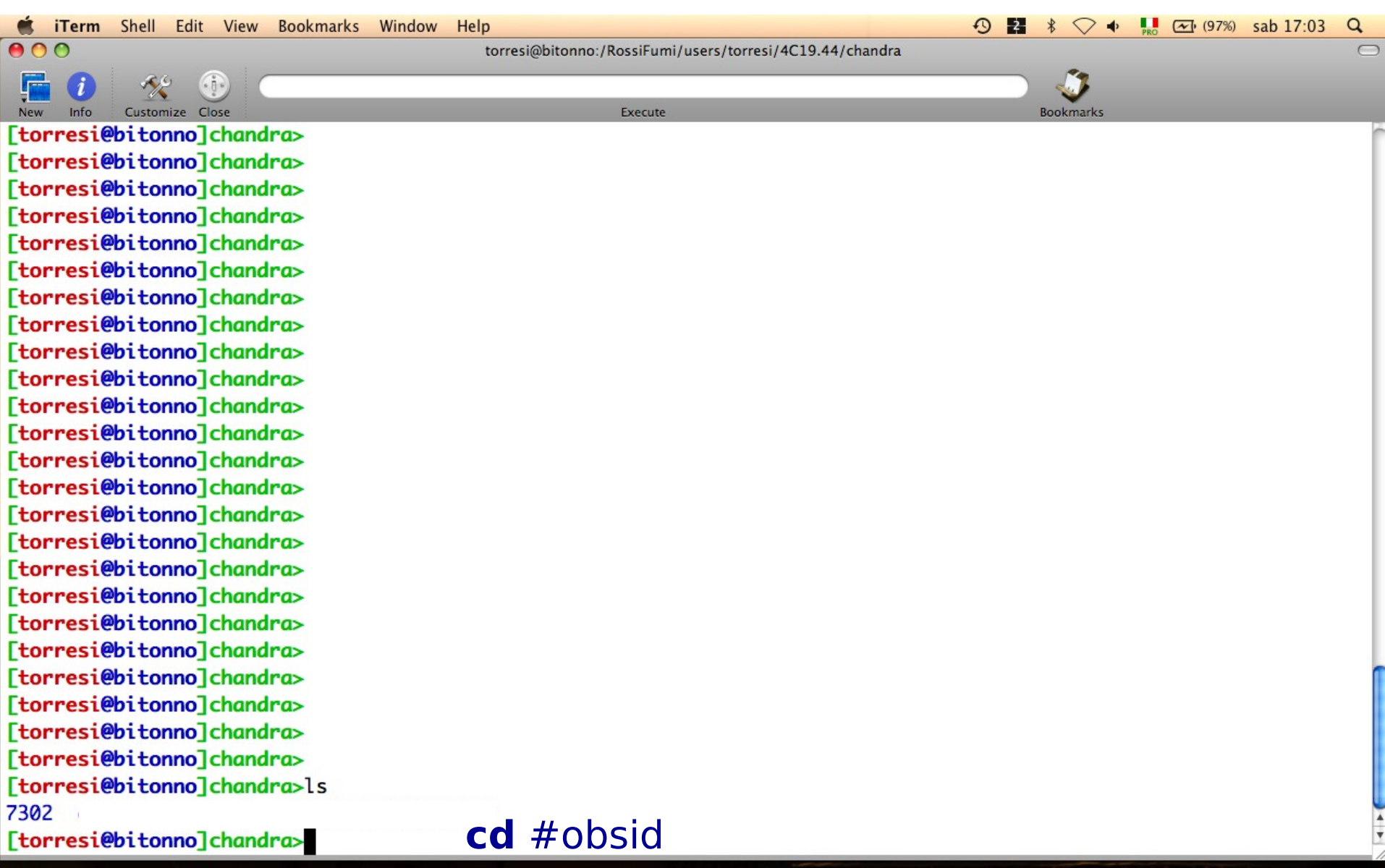

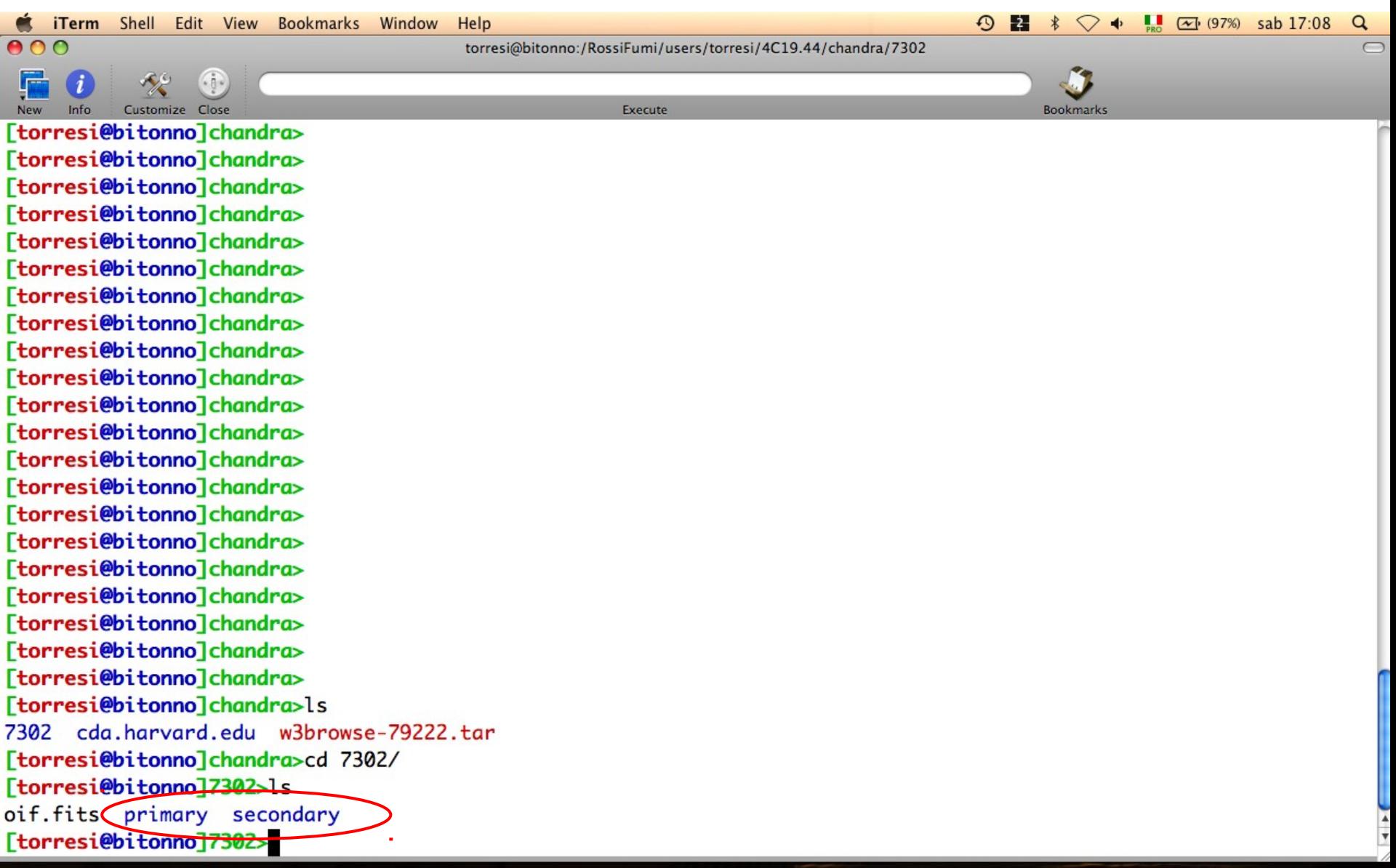

 $00C$ 

Customize Close [torresi@bitonno]chandra> [torresi@bitonno]chandra>ls 7302 cda.harvard.edu w3browse-79222.tar [torresi@bitonno]chandra>cd 7302/ [torresi@bitonno]7302>ls oif.fits primary secondary [torresi@bitonno]7302>cd primary/ [torresi@bitonno]primary>ls acisf07302\_000N001\_bpix1.fits acisf07302\_000N001\_fov1.fits acisf07302N001\_1\_sum2.html acisf07302N001\_1\_sum2.ps acisf07302N001\_2\_sum2.html [torresi@bitonno]primary>

In the primary directory data already reprocessed by a standard pipeline are present.

 $\odot$  2

 $\ast$ 

**Bookmark** 

 $\heartsuit \Leftrightarrow \blacksquare$   $\heartsuit$  (98%) sab 17:13

 $\sqrt{2}$ 

pdf

The HTML files contain a summary of the observation parameters,

torresi@bitonno:/RossiFumi/users/torresi/4C19.44/chandra/7302/primary

Execute

Two images are produced for every dataset: a full-field sky image (full img2.jpg) and a highresolution central image (cntr\_img2.jpg). Imaging observations also have a full field image with the source candidates overlaid (src\_img2.jpg).

acisf07302N001\_3\_sum2.html acisf07302N001\_cntr\_img2.fits acisf07302N001\_cntr\_img2.jpg acisf07302N001\_evt2.fits acisf07302N001\_full\_img2.fits

acisf07302N001\_full\_img2.jpg acisf07302N001 src2.fits acisf07302N001\_src\_img2.jpg orbitf259589101N001\_eph1.fits pcadf259913528N001\_asol1.fits

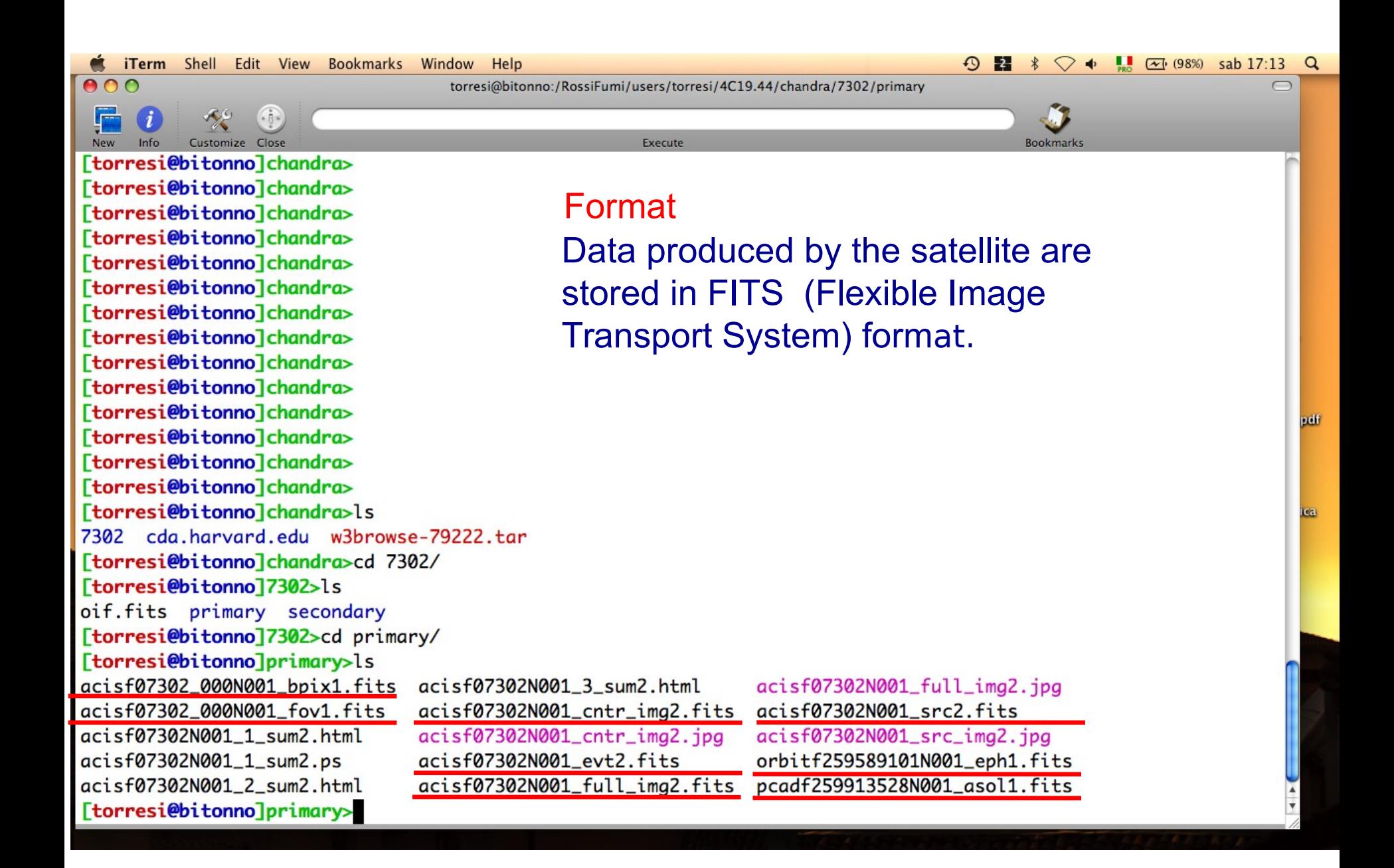

#### **iTerm** Shell Edit View Bookmarks Window Help

 $00C$ 

torresi@bitonno:/RossiFumi/users/torresi/4C19.44/chandra/7302/primary

Execute

Customize Close [torresi@bitonno]chandra> [torresi@bitonno]chandra>ls 7302 cda.harvard.edu w3browse-79222.tar [torresi@bitonno]chandra>cd 7302/ [torresi@bitonno]7302>ls oif.fits primary secondary [torresi@bitonno]7302>cd primary/ [torresi@bitonno]primary>ls acisf07302\_000N001\_bpix1.fits acisf07302\_000N001\_fov1.fits acisf07302N001\_1\_sum2.html acisf07302N001\_1\_sum2.ps acisf07302N001\_2\_sum2.html [torresi@bitonno]primary>

#### Level 2 event file

The level 2 event file is the most important data product you receive. This file is created from the level 1 event list by filtering on the GTI (good time intervals) and status bits.

 $\odot$  2

 $\ast$ 

**Bookmarks** 

 $\heartsuit \Leftrightarrow \blacksquare$   $\heartsuit$  (98%) sab 17:13 Q

 $\bigcap$ 

pdf

acisf07302N001\_3\_sum2.html acisf07302N001\_cntr\_img2.fits acisf07302N001\_cntr\_img2.jpg acisf07302N001\_evt2.fits acisf07302N001\_full\_img2.fits

acisf07302N001\_full\_img2.jpg acisf07302N001\_src2.fits acisf07302N001\_src\_img2.jpg orbitf259589101N001\_eph1.fits pcadf259913528N001\_asol1.fits

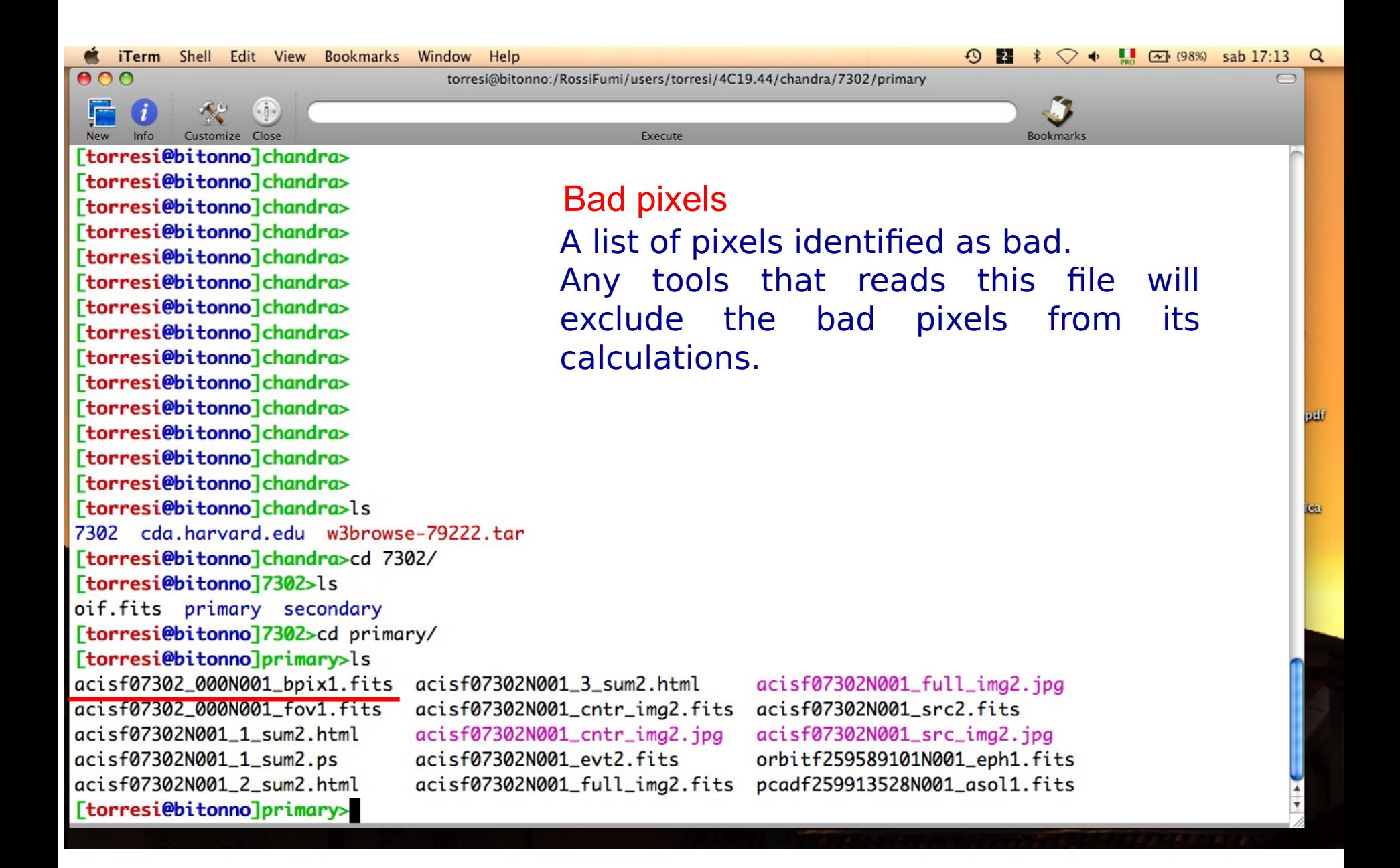
$000$ 

Customize Close [torresi@bitonno]chandra> [torresi@bitonno]chandra>ls 7302 cda.harvard.edu w3browse-79222.tar [torresi@bitonno]chandra>cd 7302/ [torresi@bitonno]7302>ls oif.fits primary secondary [torresi@bitonno]7302>cd primary/ [torresi@bitonno]primary>ls acisf07302\_000N001\_bpix1.fits acisf07302\_000N001\_fov1.fits acisf07302N001\_1\_sum2.html acisf07302N001\_1\_sum2.ps acisf07302N001\_2\_sum2.html [torresi@bitonno]primary>

#### Aspect solution

Execute

torresi@bitonno:/RossiFumi/users/torresi/4C19.44/chandra/7302/primary

Describes the *orientation of the telescope as a function of time*. The detected position of an event and the corresponding telescope aspect are combined for an accurate determination of the celestial position of that event.

 $\odot$  2  $*$ 

**Bookmarks** 

 $\heartsuit \leftrightarrow \Box$   $\Box$  (98%) sab 17:13 Q

 $\bigcap$ 

pdf

acisf07302N001 3 sum2.html acisf07302N001\_cntr\_img2.fits acisf07302N001\_cntr\_img2.jpg acisf07302N001\_evt2.fits acisf07302N001\_full\_img2.fits

acisf07302N001\_full\_img2.jpg acisf07302N001\_src2.fits acisf07302N001\_src\_img2.jpg orbitf259589101N001\_eph1.fits pcadf259913528N001\_asol1.fits

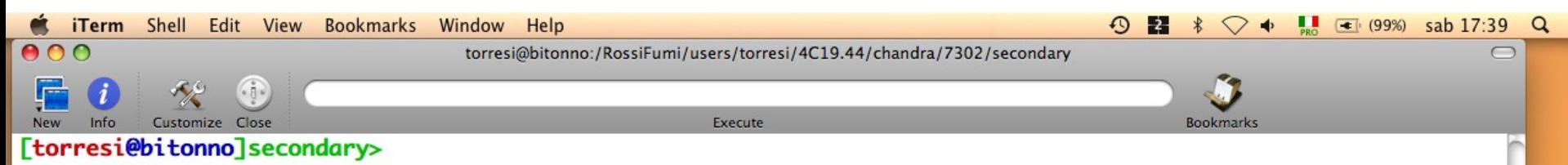

[torresi@bitonno]secondary> [torresi@bitonno]secondary> [torresi@bitonno]secondary>ls acisf07302\_000N001\_aoff1.fits acisf07302\_000N001\_evt1.fits acisf07302\_000N001\_flt1.fits acisf07302\_000N001\_msk1.fits [torresi@bitonno]secondary>

If you want to reduce *raw* data you must go in the secondary directory.

#### Level 1 event file

contains *all the events recorded for the observation.* 

It is the starting point for reprocessing your data.

acisf07302\_000N001\_mtl1.fits acisf07302\_000N001\_soff1.fits acisf07302\_000N001\_stat1.fits acisf259911591N001\_1\_bias0.fits acisf259912127N001\_pbk0.fits aspect axaff07302N001\_VV001\_vvref2.pdf ephem

pdf

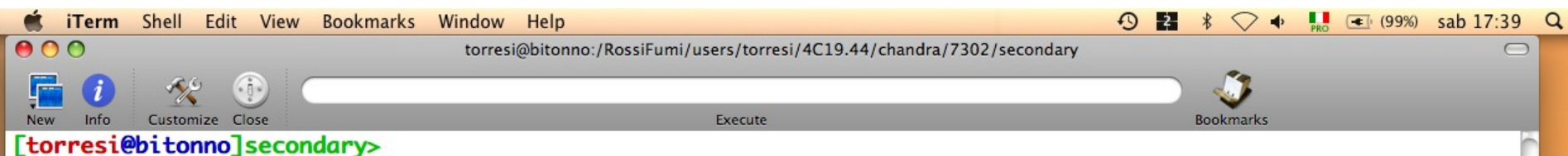

[torresi@bitonno]secondary> [torresi@bitonno]secondary> [torresi@bitonno]secondary>ls acisf07302\_000N001\_aoff1.fits acisf07302\_000N001\_evt1.fits acisf07302\_000N001\_flt1.fits acisf07302\_000N001\_msk1.fits [torresi@bitonno]secondary>

#### The Mask file

The mask file records the valid part of the detector element used for the observation (i.e. the portion for which events can be telemetered). The active portion of an element may be smaller than the default regions if an observation was performed using subarrays or custom windows. This information is used when creating response files, such as ARFs.

acisf07302\_000N001\_mtl1.fits acisf07302\_000N001\_soff1.fits acisf07302\_000N001\_stat1.fits acisf259911591N001\_1\_bias0.fits acisf259912127N001\_pbk0.fits aspect axaff07302N001\_VV001\_vvref2.pdf ephem

pdf

 $\uparrow$   $\blacksquare$   $\blacksquare$  (99%) sab 17:39 Q **iTerm** Shell Edit View Bookmarks Window Help 2  $\bullet$  $\odot$  $\ast$ 800 torresi@bitonno:/RossiFumi/users/torresi/4C19.44/chandra/7302/secondary Customize Close Execute **Bookmarks** [torresi@bitonno]secondary>

[torresi@bitonno]secondary> [torresi@bitonno]secondary> [torresi@bitonno]secondary>ls acisf07302\_000N001\_aoff1.fits acisf07302\_000N001\_evt1.fits acisf07302\_000N001\_flt1.fits acisf07302\_000N001\_msk1.fits [torresi@bitonno]secondary>

#### Good Time Intervals

The GTI information for the observation, e.g. the start and stop times of all accepted time intervals over the observation. The major contributor to creating GTIs is information about when there is aspect data and when that aspect data is good. When the event file is filtered, the GTIs are stored as extensions of the data file, creating a record of the time filters applied to the data.

acisf07302\_000N001\_mtl1.fits acisf07302\_000N001\_soff1.fits acisf07302\_000N001\_stat1.fits acisf259911591N001\_1\_bias0.fits acisf259912127N001\_pbk0.fits aspect axaff07302N001\_VV001\_vvref2.pdf ephem

pdf

### All the information of your observation are contained in the header of the fits file. You can visualize it by using the FTOOL command  $\hbar$

 $\overline{X}$  fv: Summary of acisf07302 000N001 evt1.fits in /RossiFumi/users/torresi/4C19.44/chandra/7302/se Edit **Tools File** Help Index **Extension Dimension** View **Type** Primary Image 0  $\Box$  0 **Header** Table Image **EVENTS** Binary 20 cols X 277216 rows  $\Box$ 1 Header **Hist** Plot All **Select GTI Binary** 2 cols X 1 rows  $\Box$  2 **Hist Plot** All **Select** Header |X| fv: Header of acisf07302 000N001 evt1.fits[1] in /RossiFumi/users/torresi/4C19.44/chandra/7302/secondary/  $000$ File Edit Tools **Help** Search for: **Find** Case sensitive? No DATE-0BS= '2006-03-28T05:52:54' / Observation start date OBS MODE= 'POINTING' / Observation mode DATE-END=  $'2006-03-29T02:23:52'$  / Observation end date TIMESYS = 'TT / Time system MJDREF =  $5.0814000000000E+04$  / MJD zero point for times TIMEZER0= 0.0000000000000E+00 / Clock correction TIMEUNIT= 's / Time unit BTIMNULL= 2.5638837748552E+08 / Basic Time offset (s) DATACLAS= 'OBSERVED' / default RADECSYS= 'ICRS / default BTIMRATE= 2.5625001191316E-01 / Basic Time clock rate (s / VCDUcount) BTIMDRFT= 1.6265547190934E-18 / Basic Time clock drift (s / VCDUcount^2) BTIMCORR= 0.0000000000000E+00 / Correction applied to Basic Time rate (s) TIMEREF = 'LOCAL / Time reference (barycenter/local) TASSIGN = 'SATELLITE / Time assigned by clock CLOCKAPP= T / default  $SIM_X = -6.8282252473119E-01 / SIM focus pos (mm)$ SIM<sup>T</sup>Y  $= 0.00000000000000E+00$  / SIM orthogonal axis pos (mm)  $\text{SIMZ}$  = -1.9014006604987E+02 / SIM translation stage pos (mm) FOC\_LEN = 1.0070000000000E+04 / HRMA focal length (mm) TIERRELA= 1.0000000000000E-09 / default TIERABS0= 5.0000000000000E-05 / default TIMVERSN= 'ASC-FITS-2' / Timing system definition TSTART = 2.5991237428693E+08 / Observation start time GRATING = 'NONE / Grating DETNAM = 'ACIS-7 / Detector 2.0926900487357E+02 / Pointing RA  $RA PNT =$ DEC\_PNT = 1.9318991952872E+01 / Pointing Dec ROLL\_PNT= 1.3715654289479E+02 / Pointing Roll RA\_TARG = 2.0926875000000E+02 / Observer's specified target RA 1.9316944000000E+01 / Observer's specified target Dec  $DEC$  TARG= DEFOCUS = 1.4449365687057E-03 / SIM defocus (mm) RA NOM = 2.0926900487357E+02 / Nominal RA

### All the information of your observation are contained in the header of the fits file. You can visualize it by using the FTOOL command  $fv$

 $\circledcirc$   $\circledcirc$   $\boxtimes$  fv: Summary of acisf07302\_000N001\_evt1.fits in /RossiFumi/users/torresi/4C19.44/chandra/7302/se

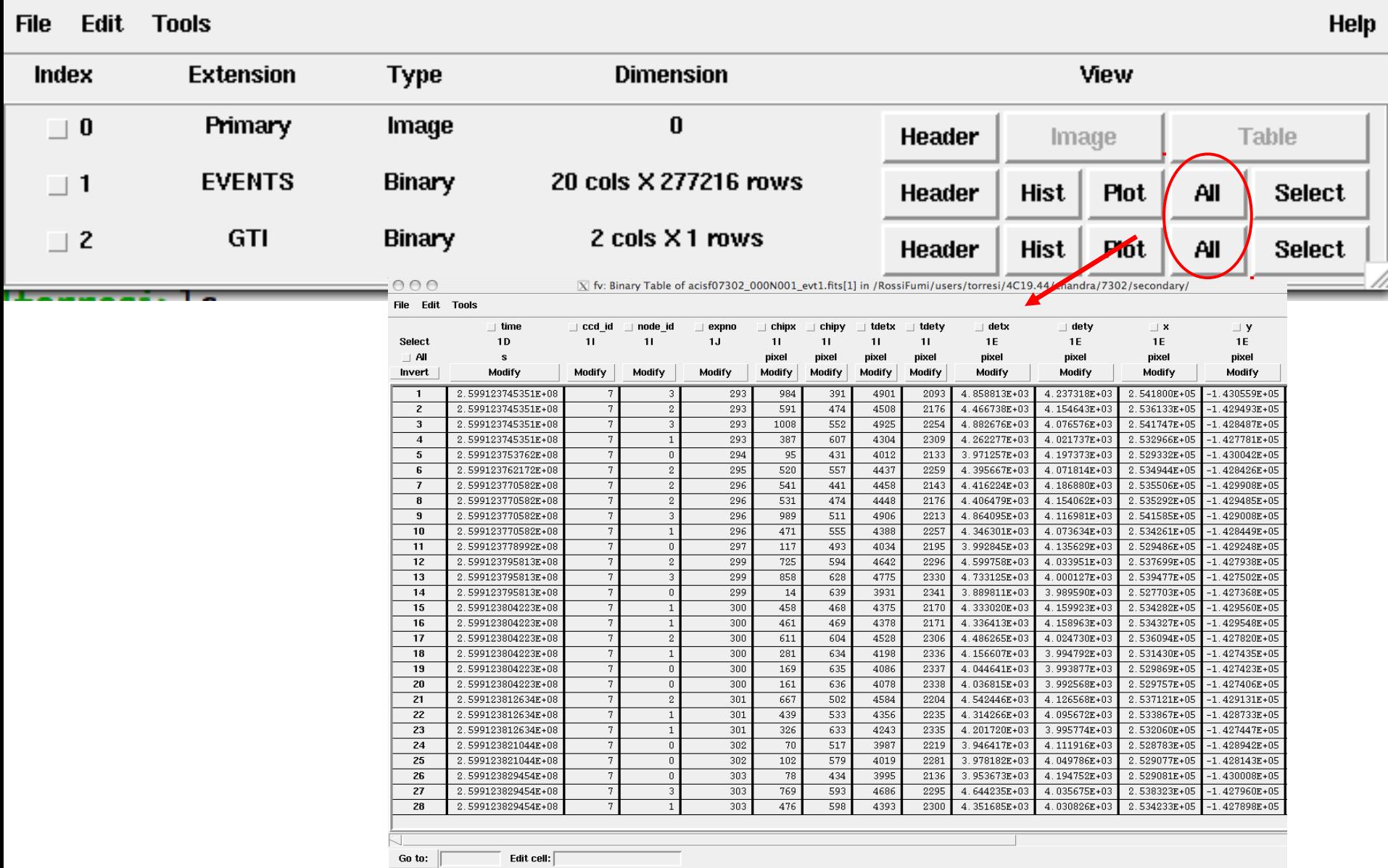

- $\rightarrow$  How to download X-ray data from a public archive
- $\rightarrow$  How the downloaded files look like
- → How to reduce X-ray (Chandra) data
- $\rightarrow$  How to create the radio and/or X-ray contours for an extended object

# Chandra data reduction http://cxc.harvard.edu → Data Analysis → Threads

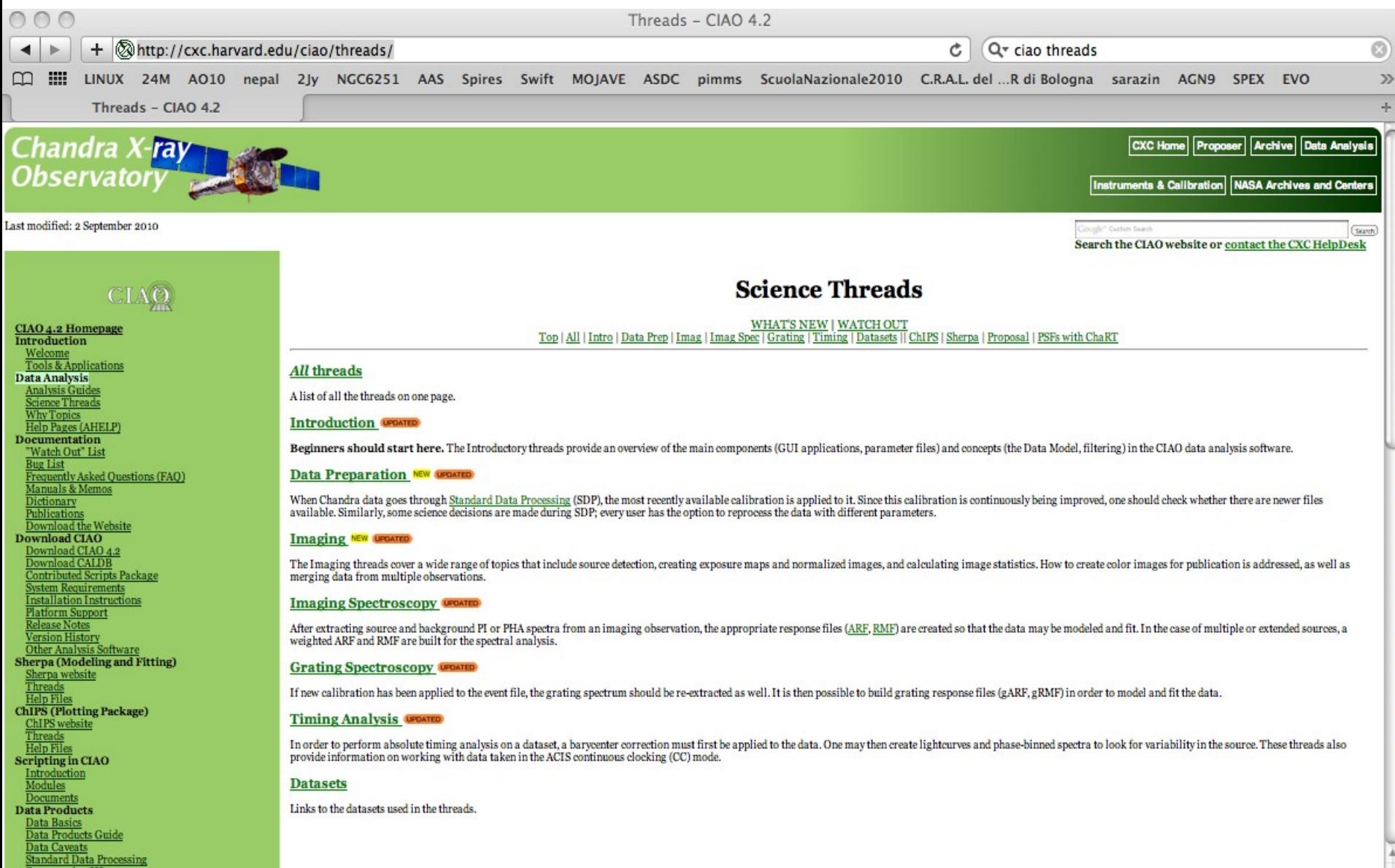

# Scientific files Housekeeping files

# [Scien](http://cxc.harvard.edu/)tific files Housekeeping files

- removal of hot pixels or afterglows acis run hotpix
- creation of a new event file acis\_process\_events
- run *destreak* in case the ACIS-S4 chip (ccd\_id=8) has been used
- filtering for bad grades and application of Good Time Intervals (GTI)
- creation of the background light curve

Cleaned event files

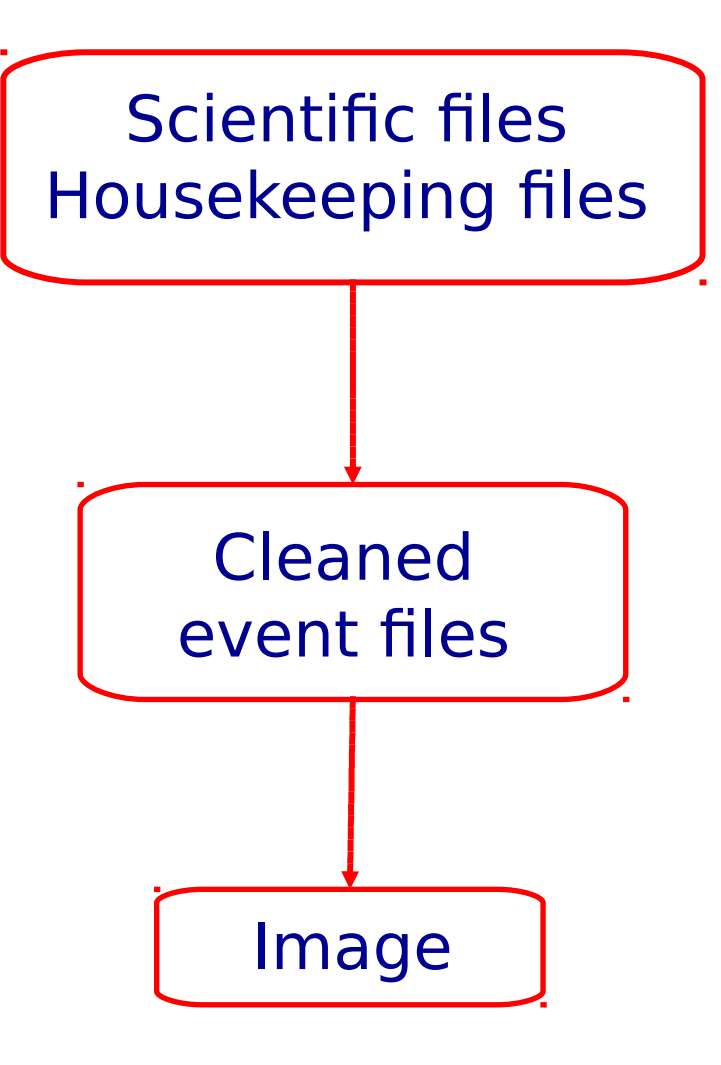

DS9:

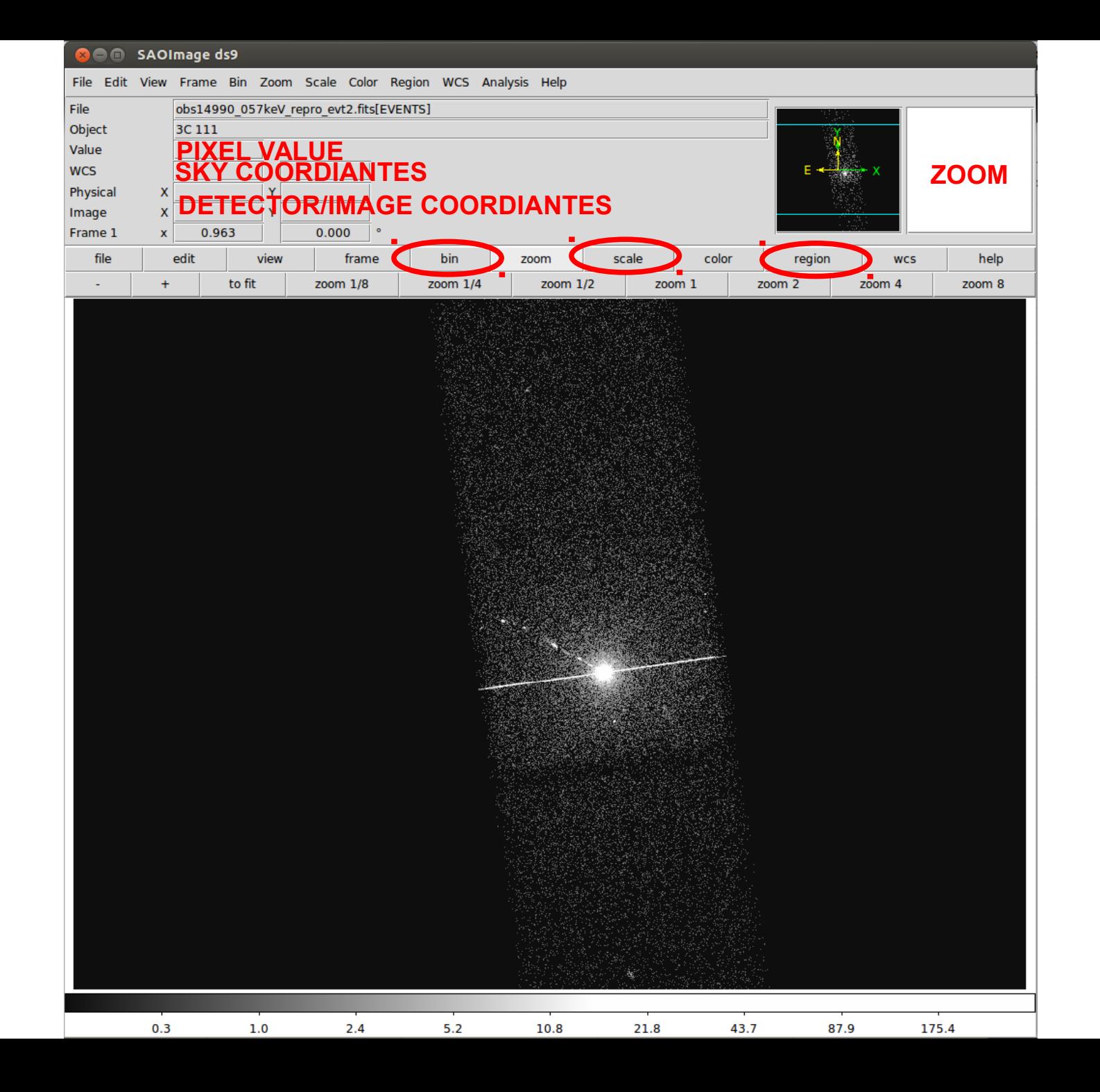

DS9:

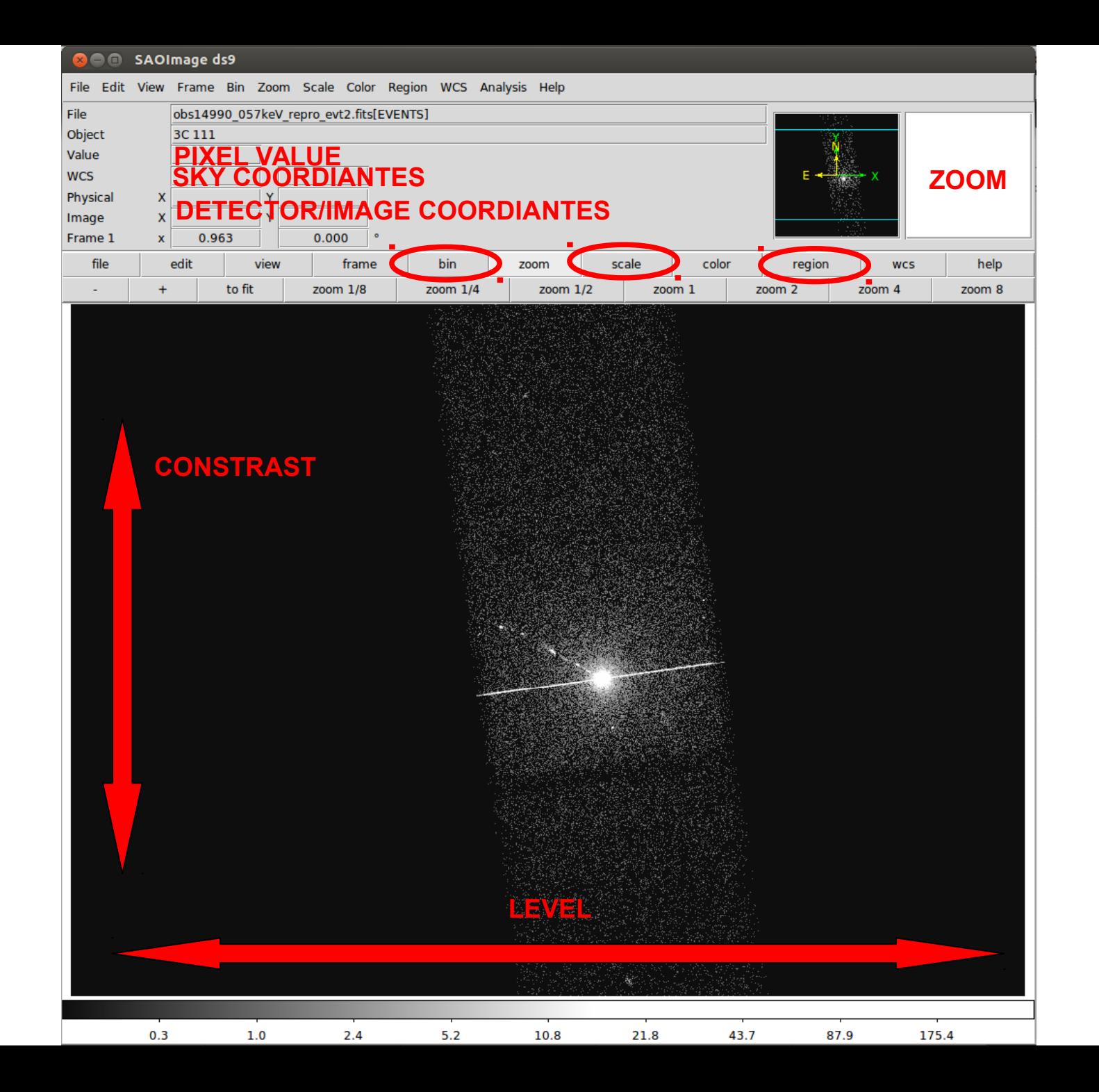

Most important information deducible from an image:

- Detection (calculate the source counts and verify if the observed excess is real or due to background fluctuations)

- Morphology (the source is pointlike or extended? obtain and fit a radial profile);

- X-ray counterparts of structures seen in other wavebands.

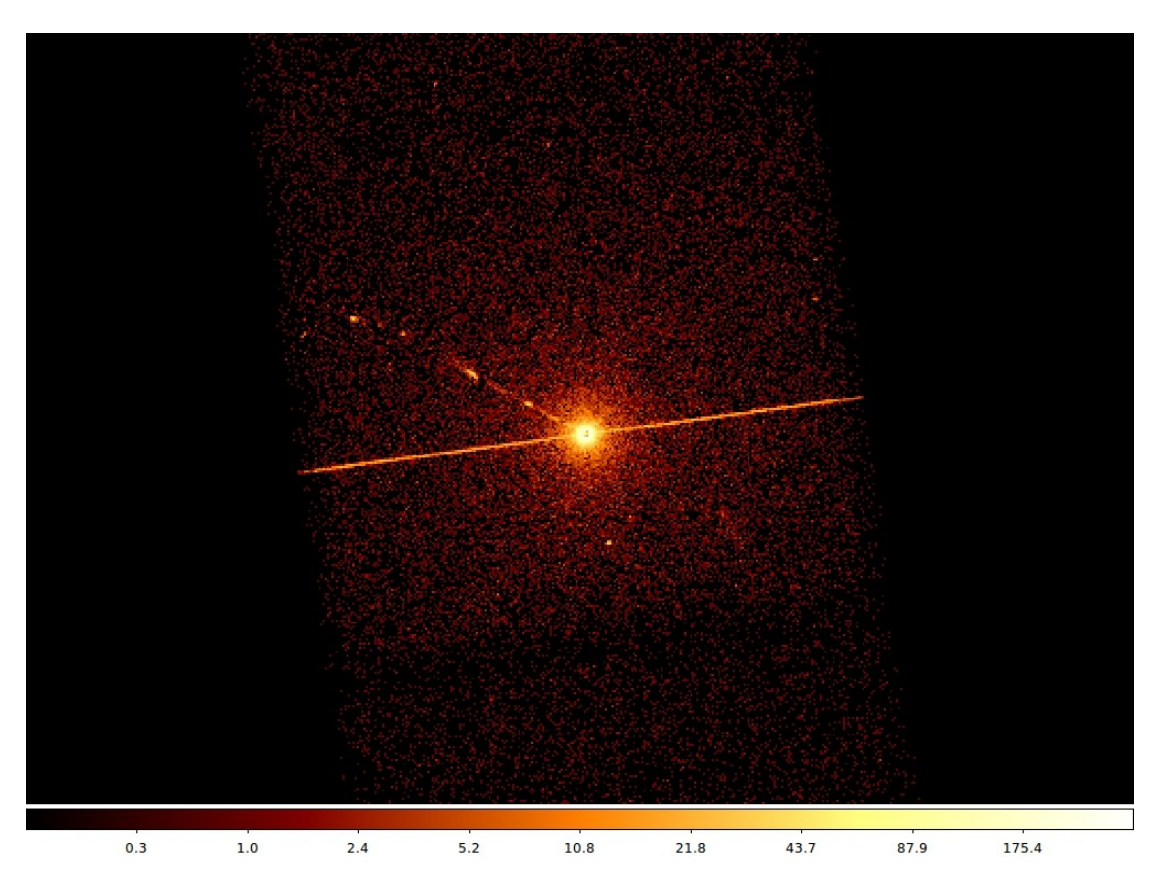

## It is possible to improve the image look

#### smoothing

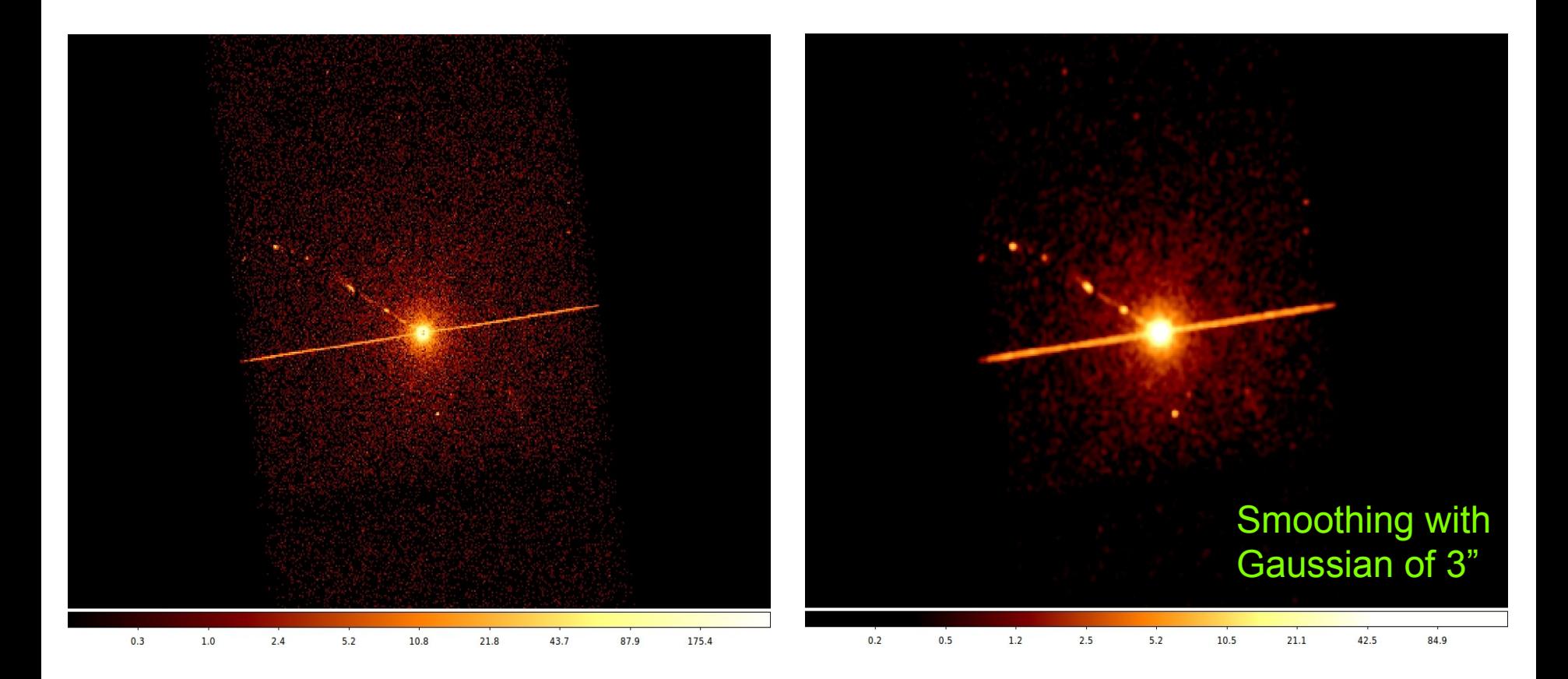

To **smooth an image** means to substitute the value of each pixel for the value obtained by weighting the pixels nearby with a certain function, that generally is a Gaussian.

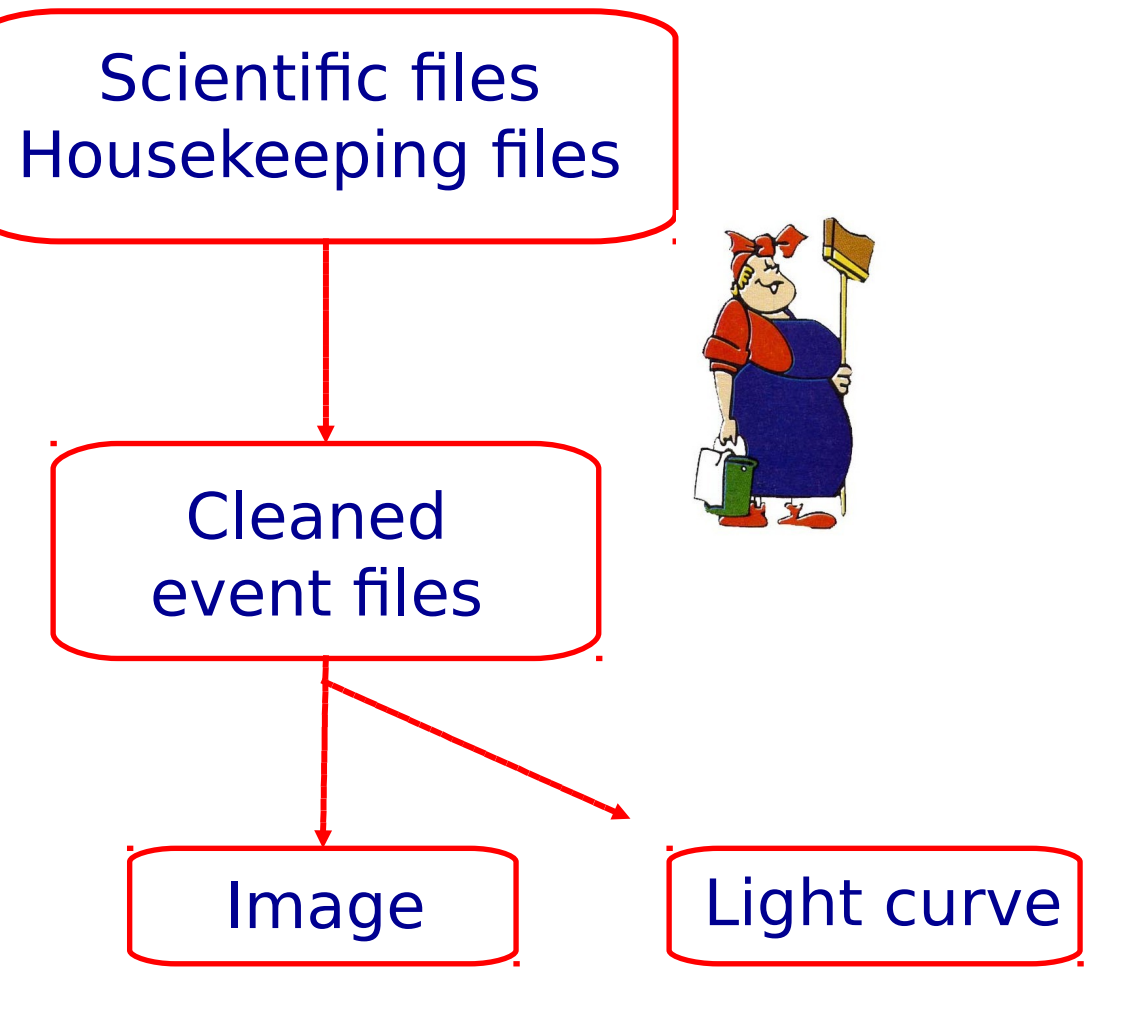

see XMM tutorial…

A light curve is the plot of the flux of a source versus time. It shows if and how the flux of the source varies during a certain time. The variability of a source can manifest on different time scales.

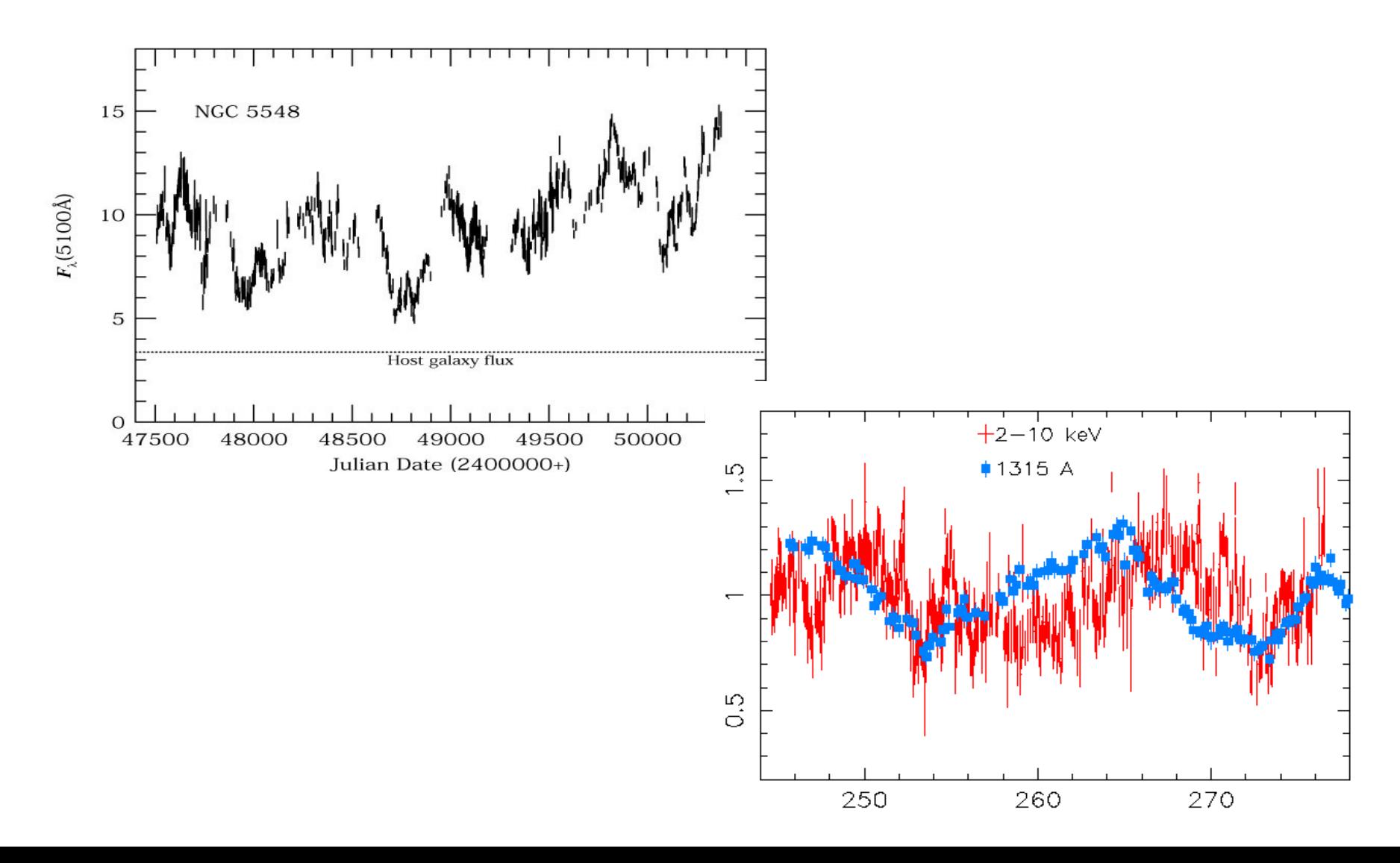

#### **How to extract a lightcurve**

1) select a source and background region

#### 2) identify the ccd:

> punlearn dmstat

> dmstat "acisf00953N003\_evt2.fits[sky=region(src1.reg)][cols ccd\_id]"

3) extract the lightcurve (background subtracted)

```
 >punlearn dmextract 
>pset dmextract infile="acisf00953N003_evt2.fits
 [ccd_id=3,sky=region(src2.reg)][bin time= : : 2000]"
>pset dmextract outfile="src_sub_lc.fits"
>pset dmextract bkg="acisf00953N003_evt2.fits
 [ccd_id=3,sky=region(bkg.reg)]"
>pset dmextract opt="ltc1"
>dmextract
```
#### **How to extract a lightcurve**

1) select a source and background region

### 2) identify the ccd:

- > punlearn dmstat
- > dmstat "acisf00953N003\_evt2.fits[sky=region(src1.reg)][cols ccd\_id]"

3) extract the lightcurve (background subtracted)

```
 >punlearn dmextract 
>pset dmextract infile="acisf00953N003_evt2.fits
[ccd id=3,sky=region(src2.reg)][bin time\epsilon : : 2000]
>pset dmextract outfile="src_sub_lc.fits"
>pset dmextract bkg="acisf00953N003_evt2.fits
 [ccd_id=3,sky=region(bkg.reg)]"
>pset dmextract opt="ltc1"
>dmextract
                                                     MIN:MAX:STEP
```
#### **Chips** provided by CIAO There are several ways to visualize a light curve. Here are two examples:

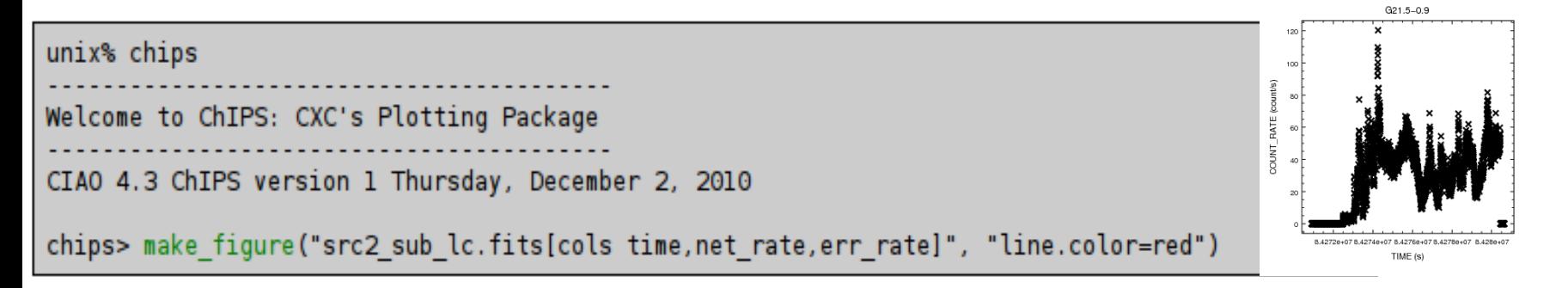

#### The ftool *lcurve*

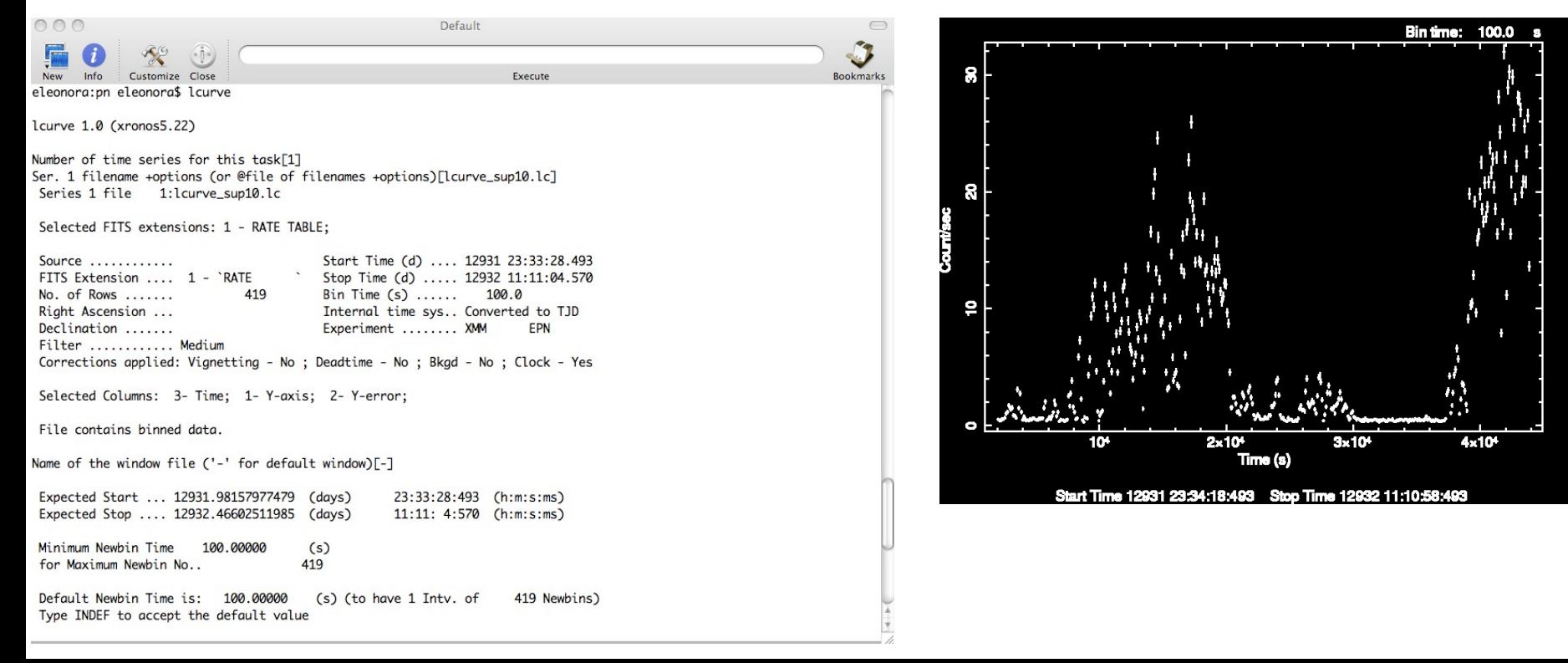

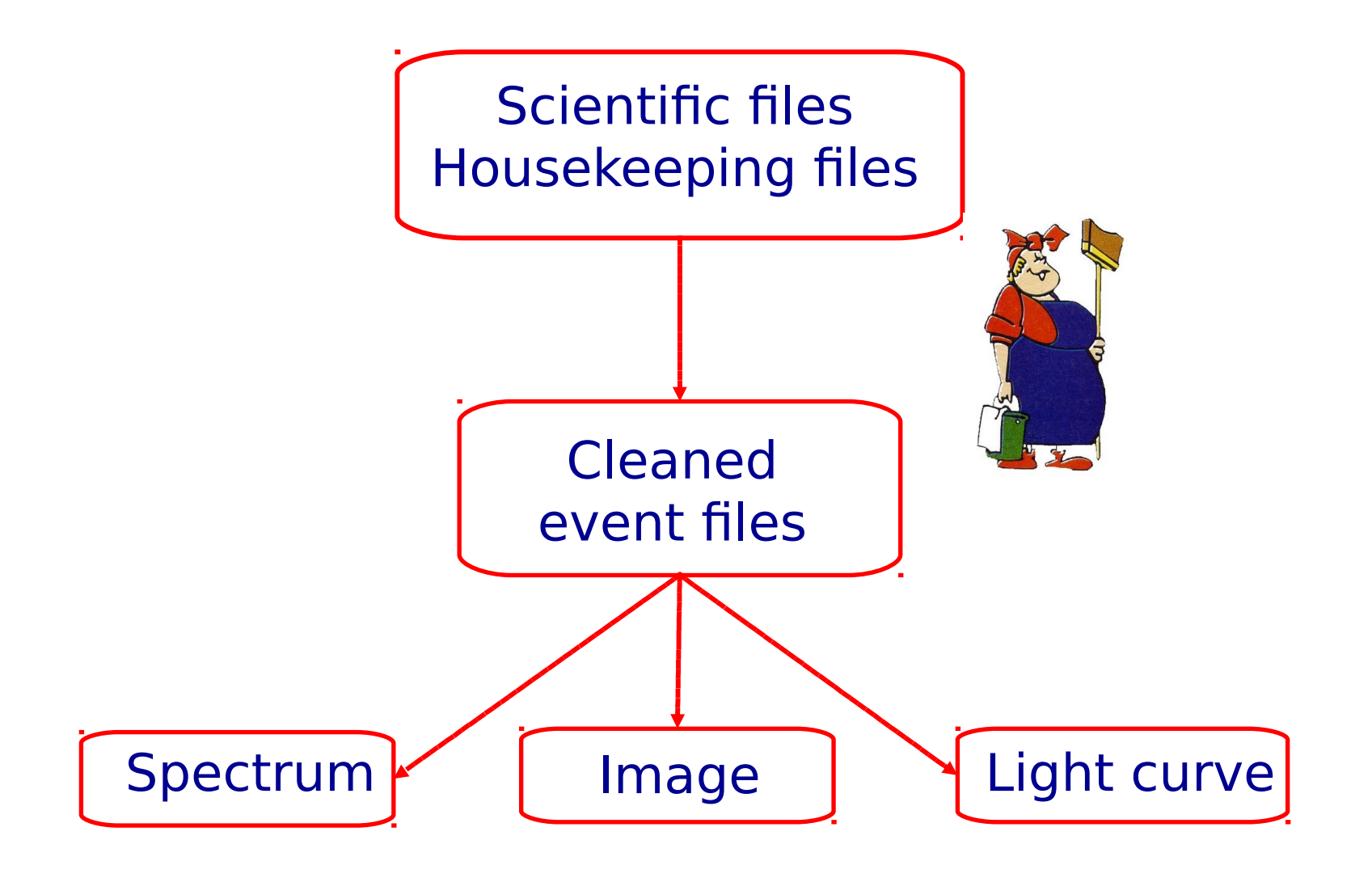

#### Extract source and background spectra

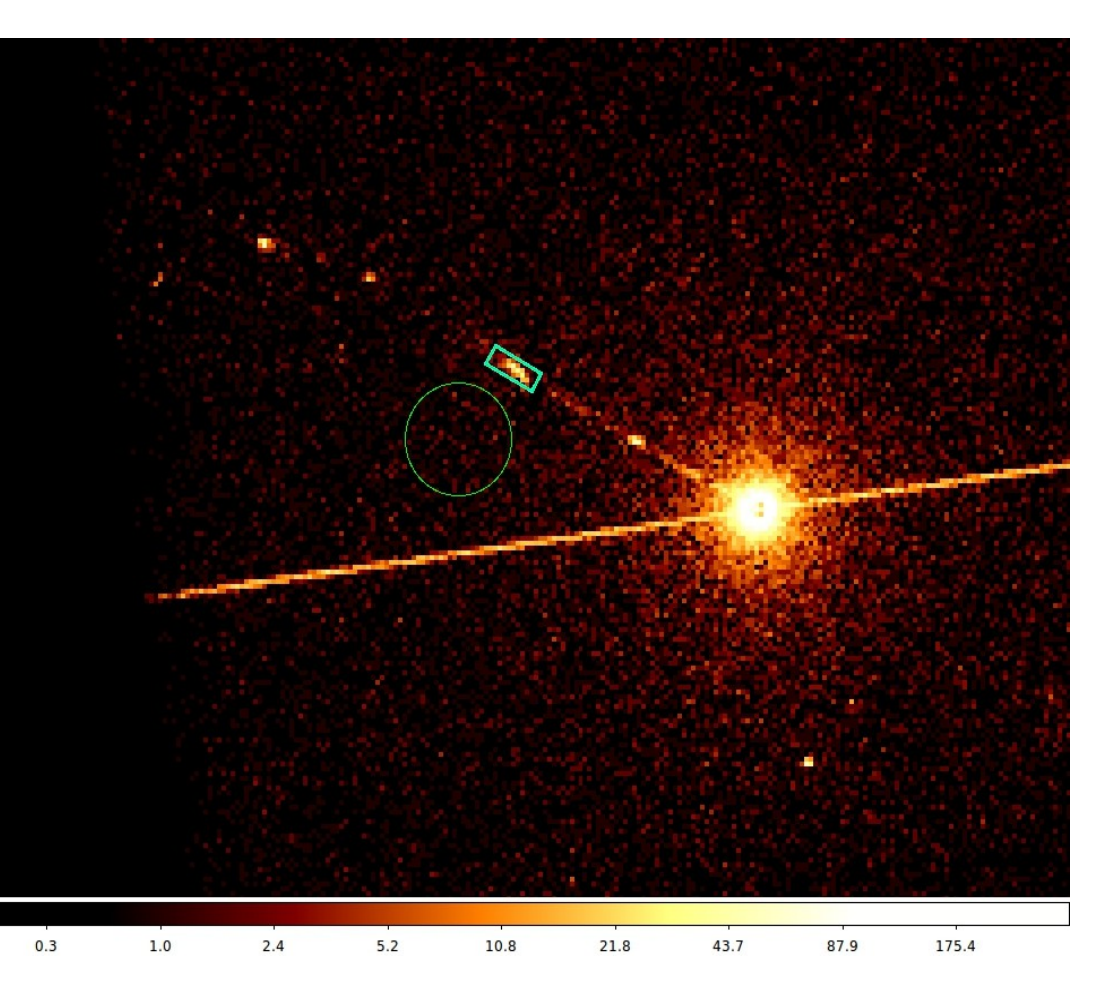

ds9 nomefile

Region -> File Format -> **CIAO** -> File Coordinate system -> Physical

#### To extract the spectrum of a *pointlike* source…

- -> punlearn specextract
- -> pset specextract infile="acisf00547N002\_evt2.fits[sky=region(src.reg)]"
- -> pset specextract outroot=prova
- -> pset specextract bkgfile="acisf00547N002\_evt2.fits[sky=region(bkg.reg)]"
- $\rightarrow$  pset specextract weight $\Rightarrow$ no
- -> pset specextract correct=yes
- -> pset specextract asp=pcadf089424455N002\_asol1.fits
- -> pset specextract mskfile=acisf00547\_000N002\_msk1.fits
- -> pset specextract badpixfile=acisf00547\_000N002\_bpix1.fits
- -> pset specextract grouptype=NUM\_CTS binspec=15
- -> specextract verbose 2

### specextract runs the following tools

- dmextract: to extract source and (optionally) background spectra. This tool also creates the WMAP used as input to mkacisrmf.
- $\bullet$  mkarf: to create ARF(s).
- arfcorr: to apply an energy-dependent point-source aperture correction to the source ARF file.
- mkrmf or mkacisrmf: to build the RMF(s), depending on which is appropriate for the data and the calibration; see the Creating ACIS RMFs why topic for details.
- dmgroup: to group the source spectrum and/or background spectrum.
- dmhedit: to update the BACKFILE, RESPFILE and ANCRFILE keys in the source and background spectrum files.

#### Fractional encircled energy

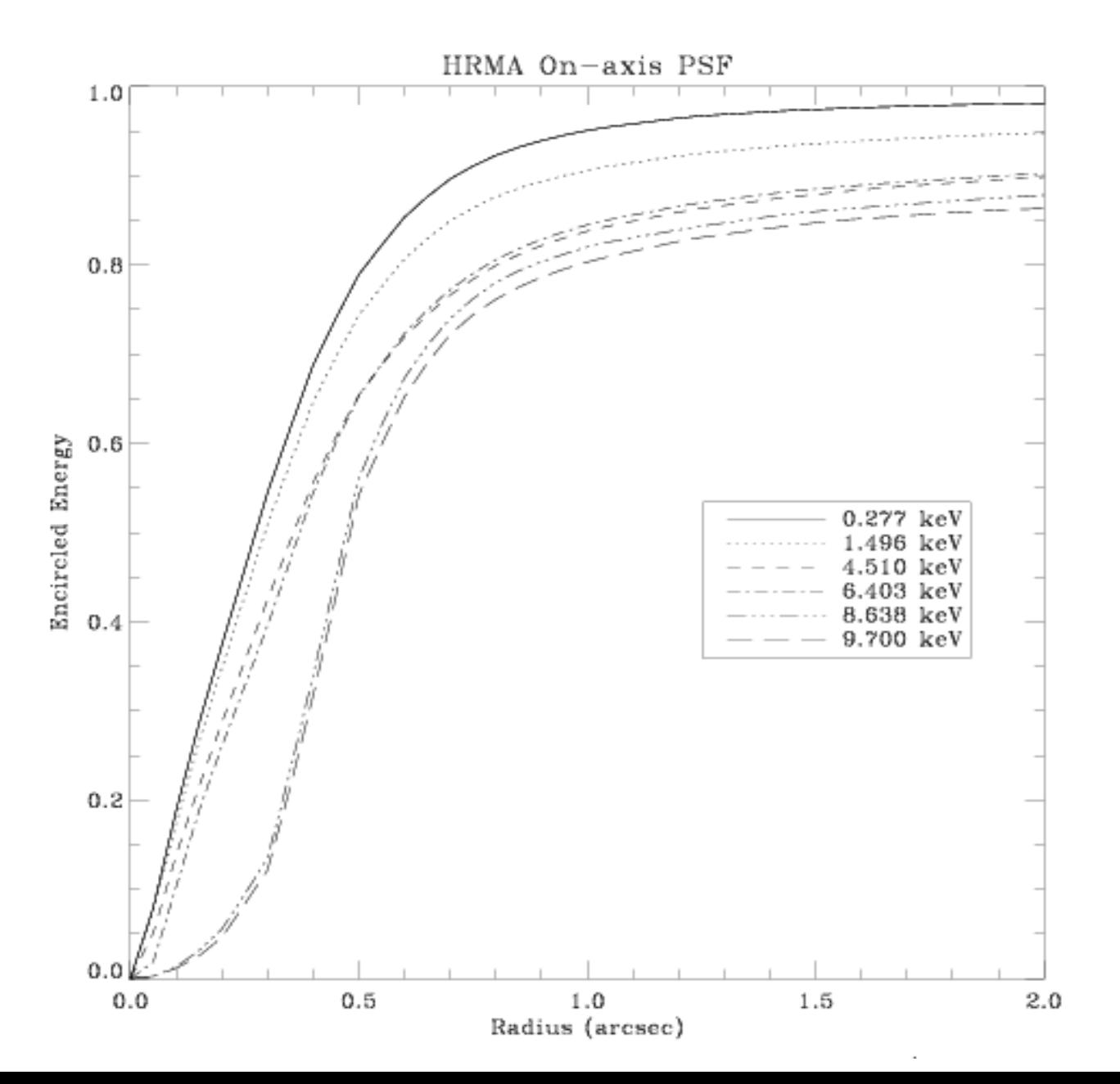

About 90% of photons coming from a pointlike source fall within 1"@1.5 keV

#### …to extract the spectrum of an *extended* source

- -> punlearn specextract
- -> pset specextract infile="acisf00547N002\_evt2.fits[sky=region(src.reg)]"
- -> pset specextract outroot=prova
- -> pset specextract bkgfile="acisf00547N002\_evt2.fits[sky=region(bkg.reg)]"
- $\rightarrow$  pset specextract weight $\Rightarrow$ yes
- -> pset specextract correct=no
- -> pset specextract asp=pcadf089424455N002\_asol1.fits
- -> pset specextract mskfile=acisf00547\_000N002\_msk1.fits
- -> pset specextract badpixfile=acisf00547\_000N002\_bpix1.fits
- -> pset specextract grouptype=NUM\_CTS binspec=15
- -> specextract verbose 2

### specextract runs the following tools

- dmextract: to extract source and (optionally) background spectra. This tool also creates the WMAP used as input to mkacisrmf.
- sky2tdet: to create the WMAP input for mkwarf.
- $\bullet$  mkwarf: to create weighted ARF(s).
- mkrmf or mkacisrmf: to build the RMF(s), depending on which is appropriate for the data and the calibration; see the Creating ACIS RMFs why topic for details.
- dmgroup: to group the source spectrum and/or background spectrum.
- dmhedit: to update the BACKFILE, RESPFILE and ANCRFILE keys in the source and background spectrum files.

The response matrix is composed by

**1**. The **Redistribution Matrix File (RMF):** associates to each instrument channel (I) the appropriate photon energy (E)

**2.** The **Auxiliary Response File (ARF):** includes information on the effective area, filter transmission and any additional energydependent efficiencies, i.e. **the efficiency of the instrument in revealing photons.**

> The quantum efficiency (QE) is the fraction of incident photons registered by a detector. For an ideal detector, this is 100%. In reality, however, no detector is 100% efficient. If, for instance, the detector is 70% efficient, then every 100 photons would result in 70 counts.

**The combination of RMF and ARF produces the input spectrum, convolved with the telescope effective area and detector efficiencies versus energy.**

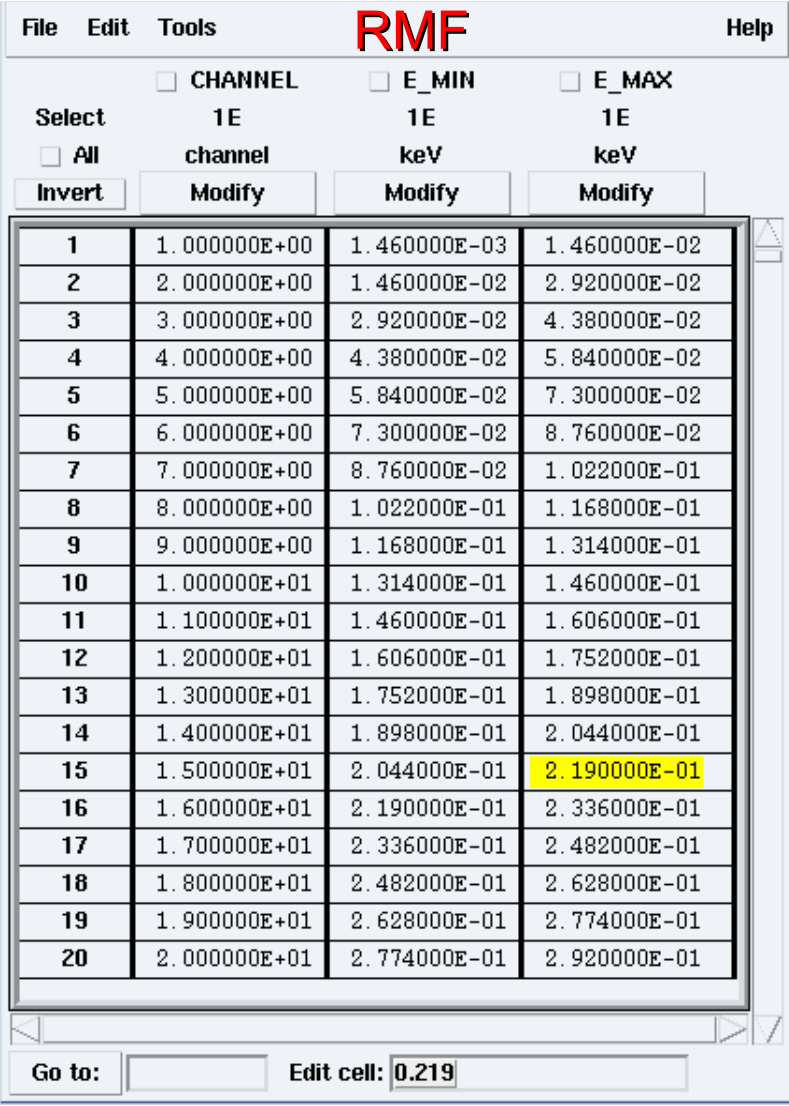

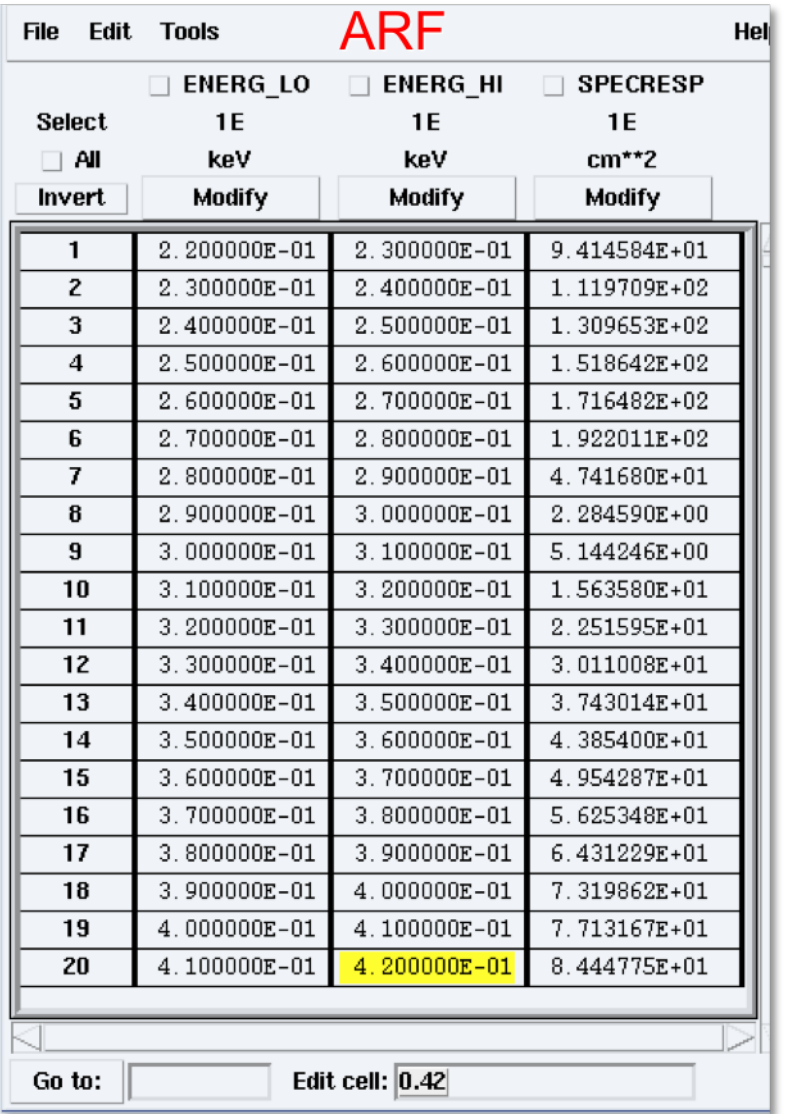

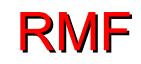

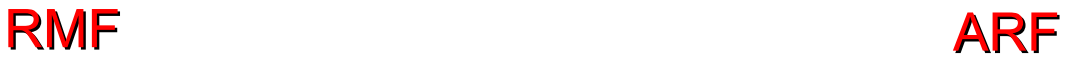

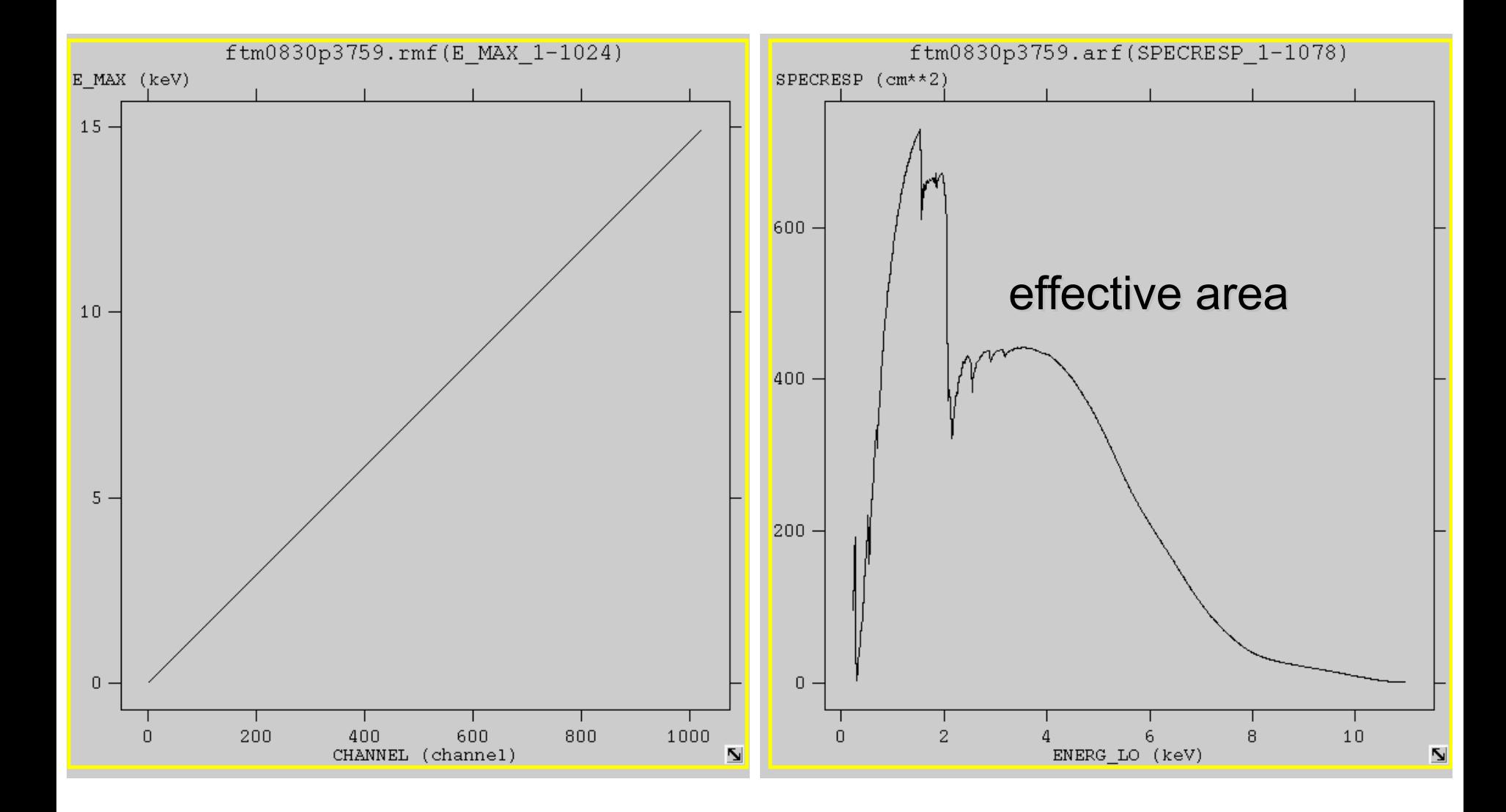

#### To combine spectra from different observations

- -> punlearn combine\_spectra
- -> pset combine spectra src\_spectra=obs1843.pi,obs1842.pi
- -> pset combine\_spectra outroot=combined
- -> pset combine\_spectra src\_arfs=...
- -> pset combine\_spectra src\_rmfs=...
- -> pset combine spectra bkg spectra=...
- -> pset combine spectra bkg arfs=...
- -> pset combine\_spectra bkg\_rmfs=...
- -> pset combine\_spectra bscale\_method=asca/time/counts
- -> combine\_spectra verbose 2

# **Pileup**

#### http://cxc.harvard.edu/ciao/download/doc/pileup\_abc.pdf

Two or more photon are collected during the same read-out in the same pixel, and are read as a single event (with  $>$  energy)

 $\rightarrow$  loss of informatio from these events  $\rightarrow$  distortion in the observed spectrum

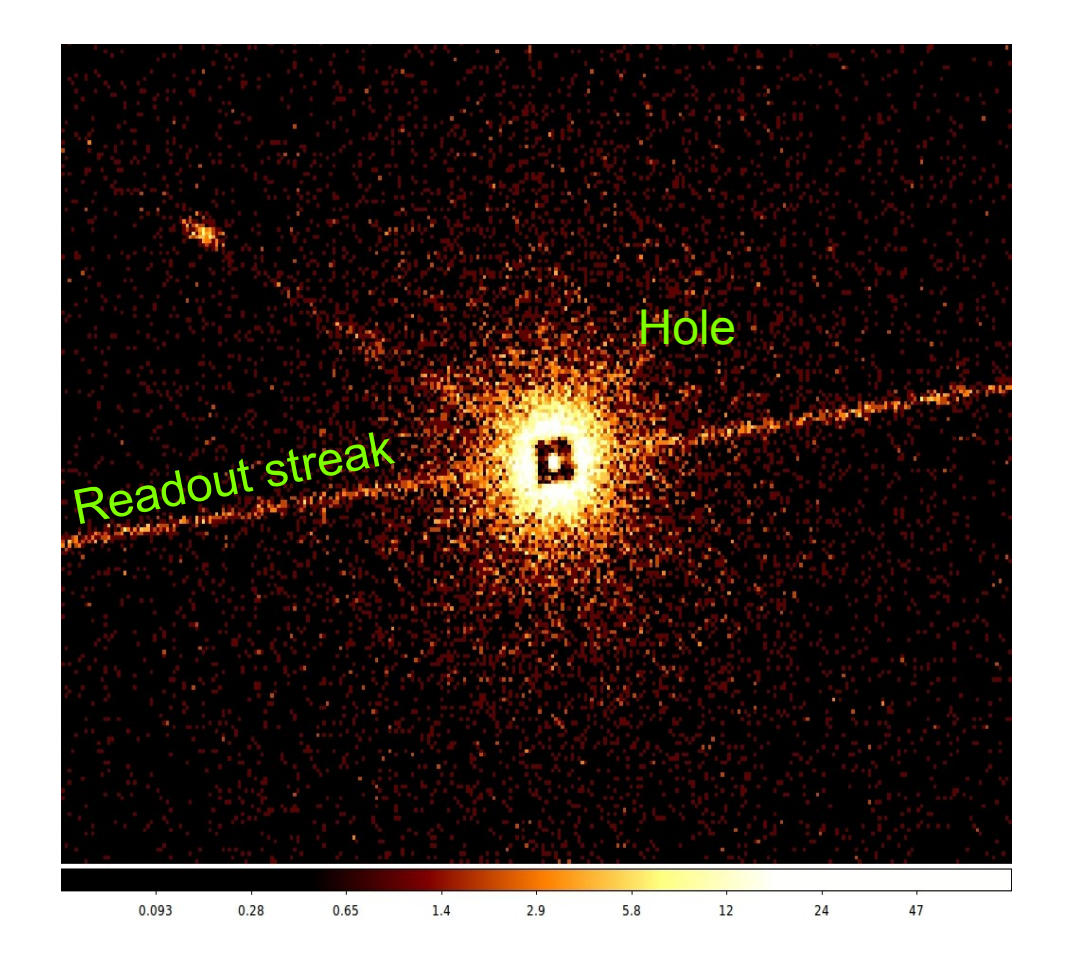

Pileup two major effects are: ENERGY MIGRATION photon energies sum to create a detected event with higher energy; GRADE MIGRATION event grades migrate towards values inconsistent with real photon events.

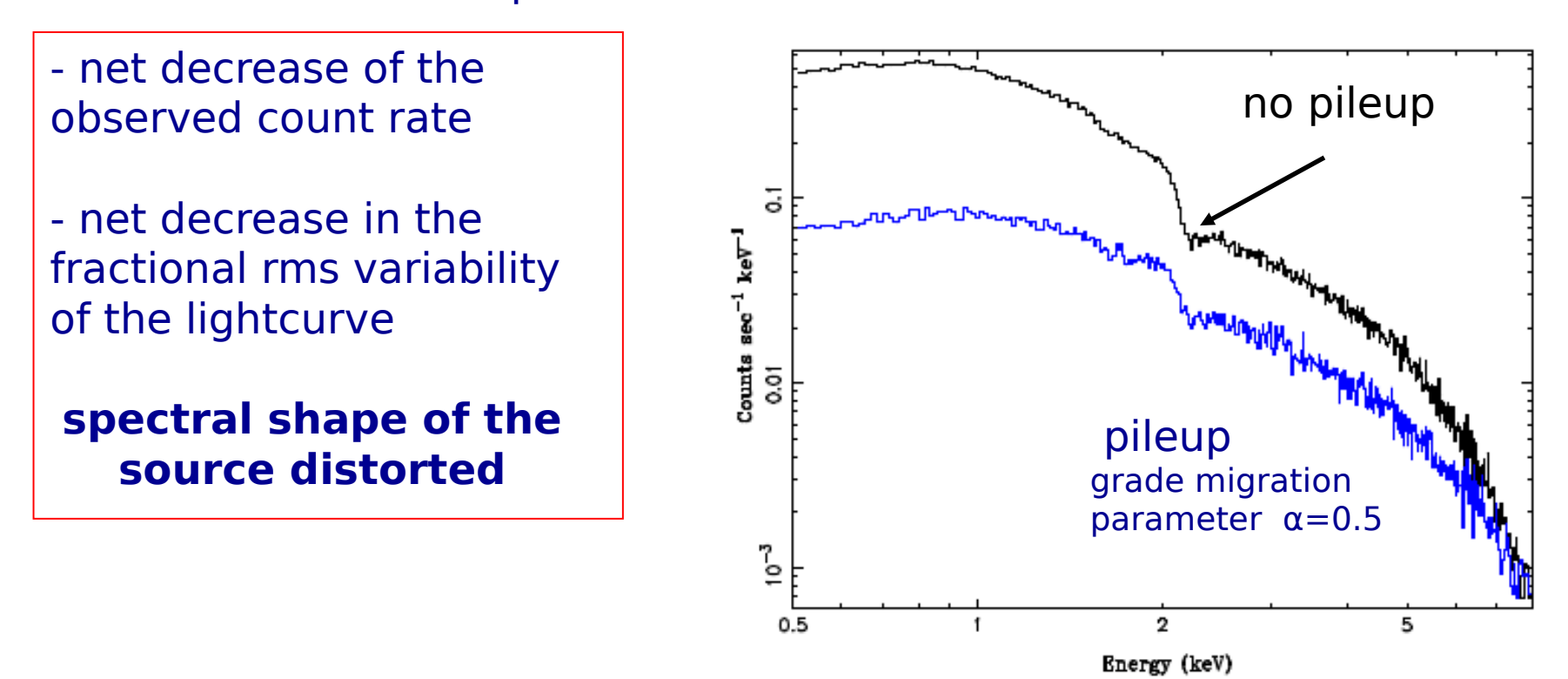

Avoid pileup: reduce the counts per frame pixels (PIMMS)

Pileup mitigation: use an XSPEC – pileup model

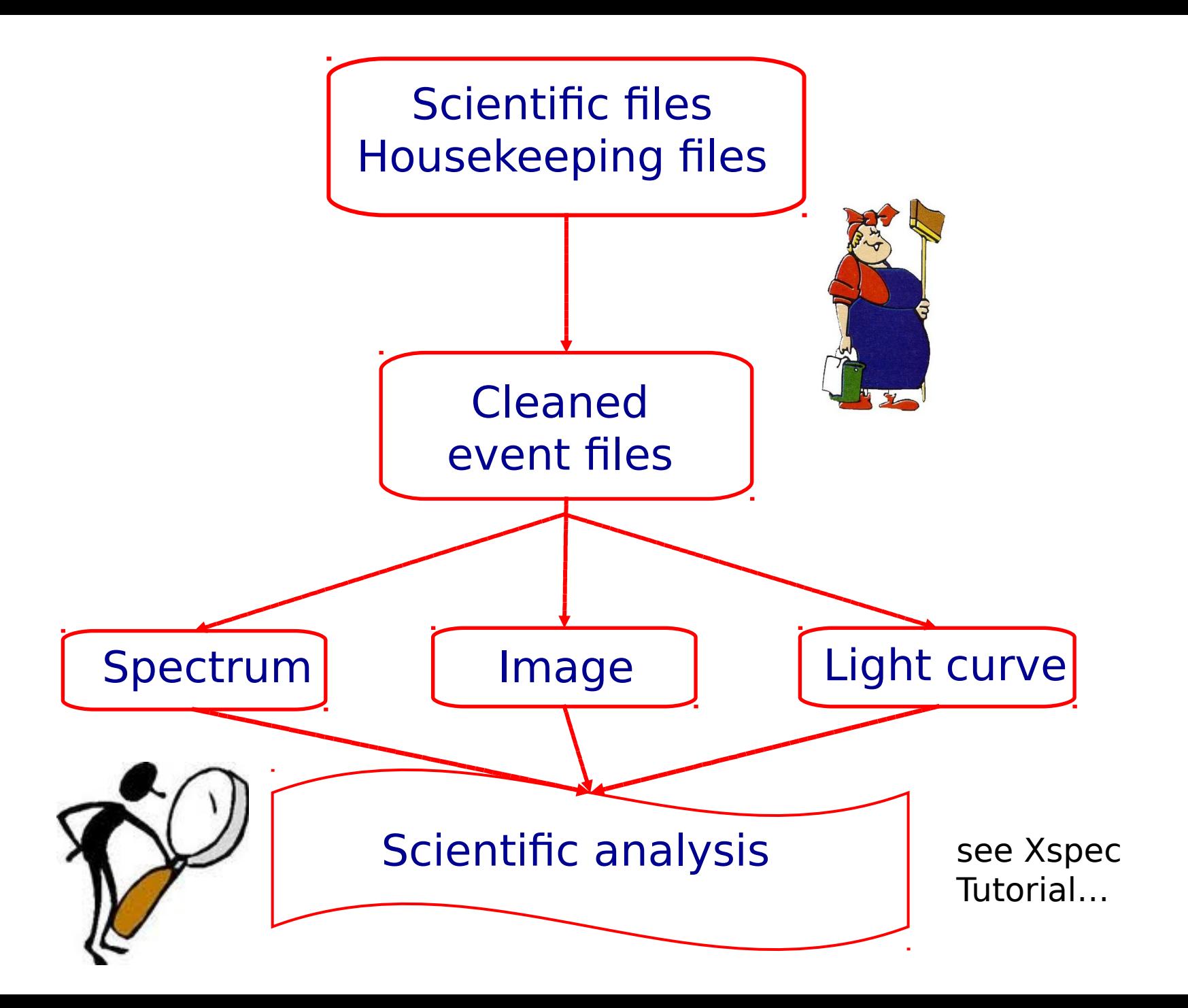

- $\rightarrow$  How to download X-ray data from a public archive
- $\rightarrow$  How the downloaded files look like
- → How to reduce X-ray (Chandra) data
- $\rightarrow$  How to create the radio and/or X-ray contours for an extended object

## **http://ned.ipac.caltech.edu/**

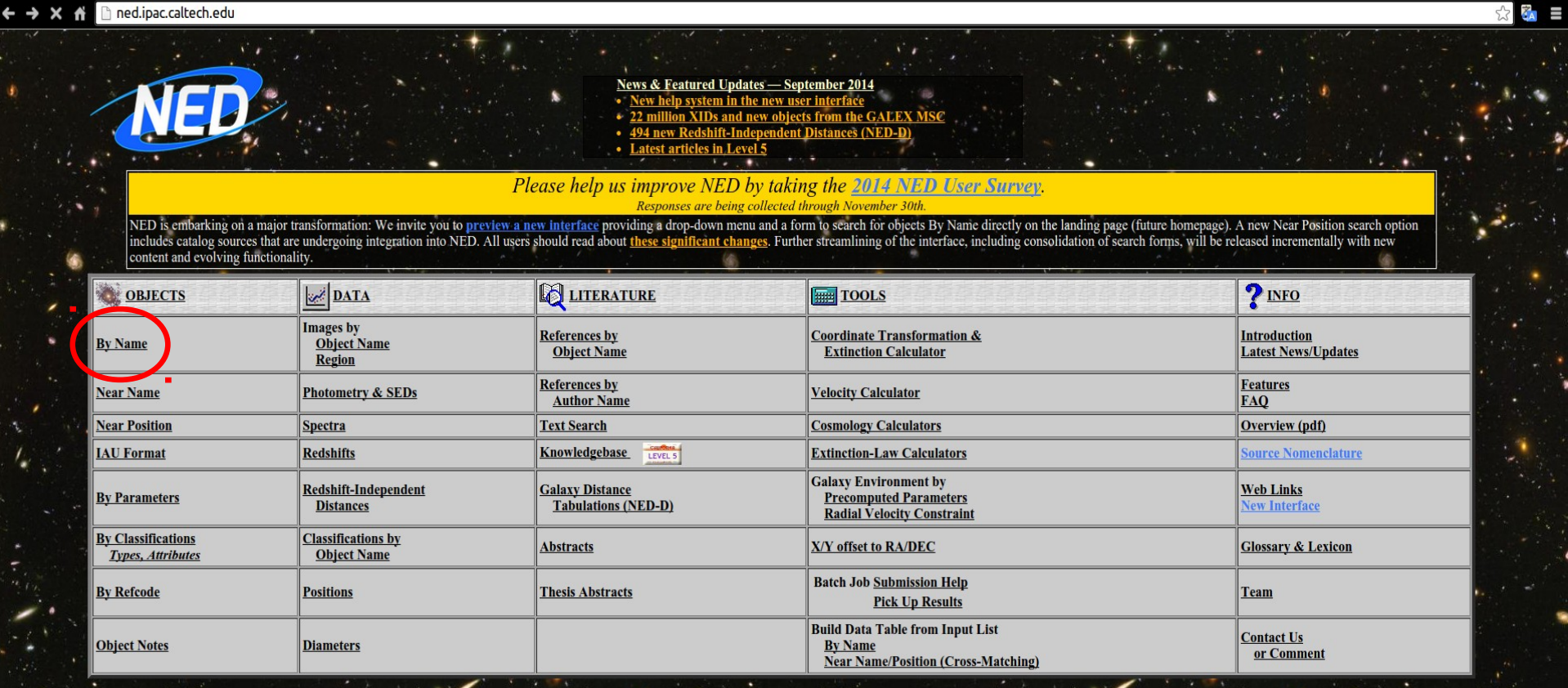

If your research benefits from the use of NED, we would appreciate the following acknowledgement in your paper: This research has made use of the NASA/IPAC Extragalactic Database (NED) which is operated by the Jet, Propuls

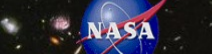

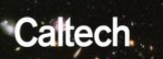

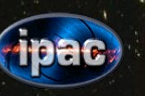

# **http://ned.ipac.caltech.edu/**

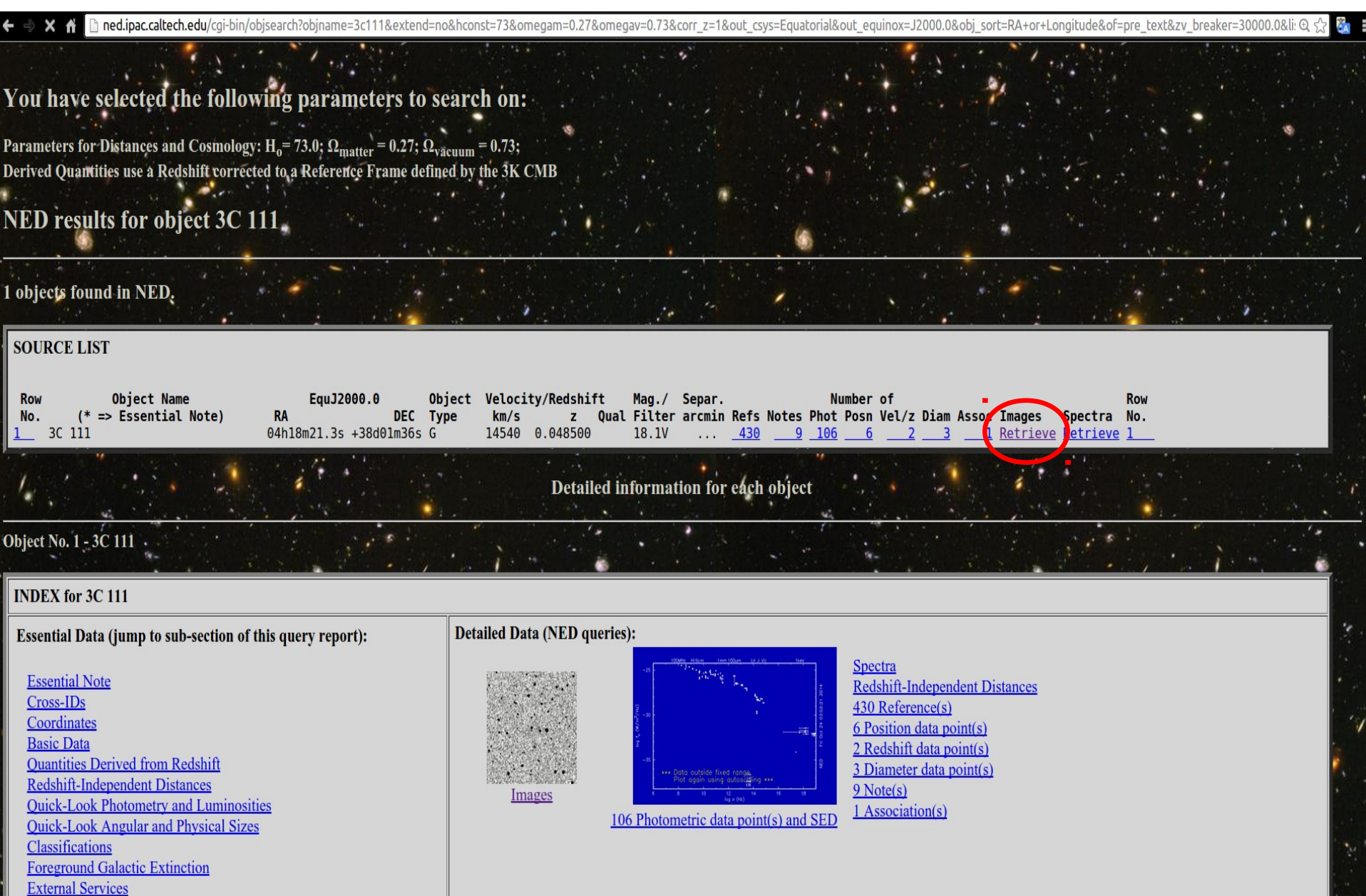

## **http://ned.ipac.caltech.edu/**

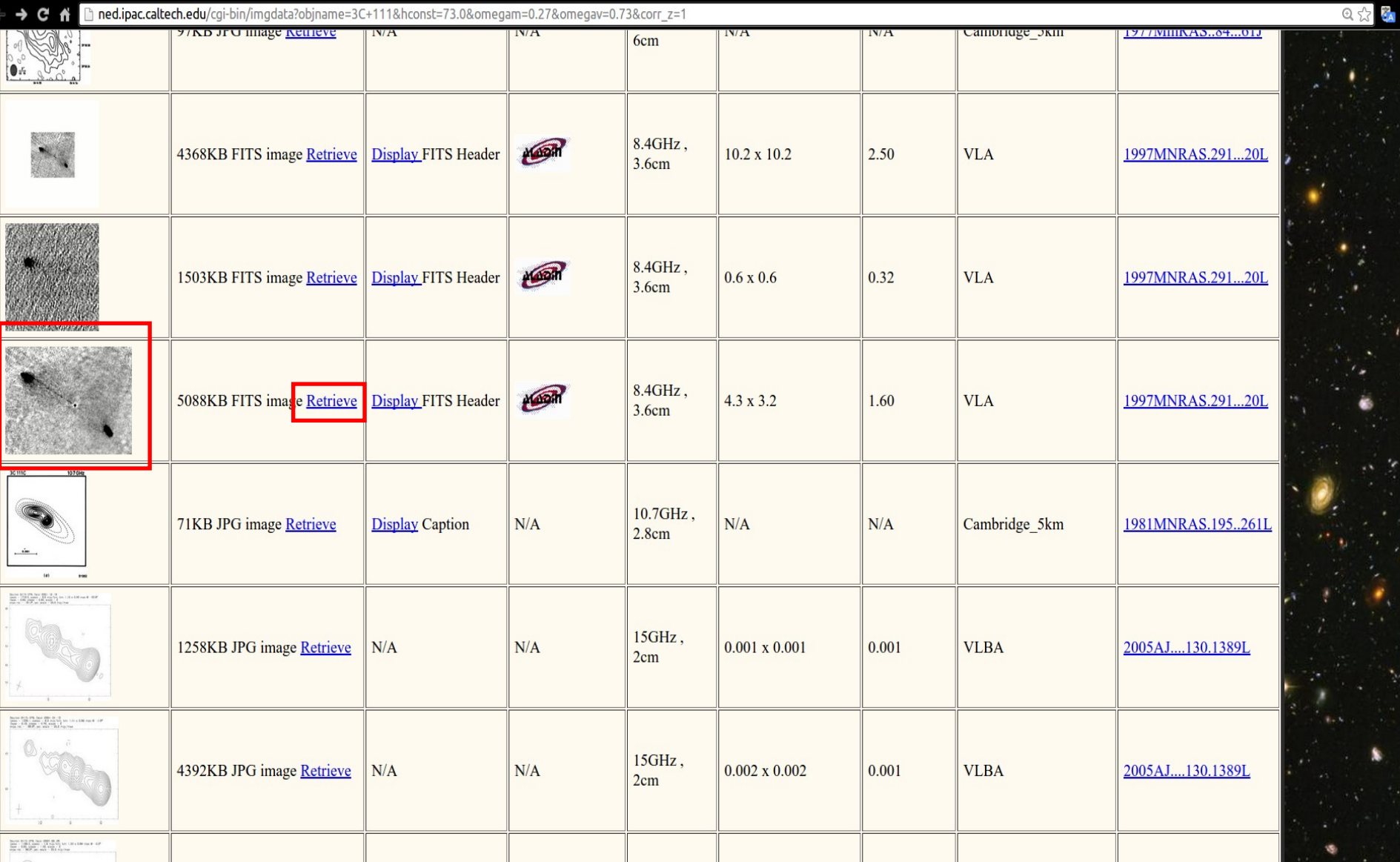
# Other useful links

- http://www.jb.man.ac.uk/atlas/icon.html
- http://2jy.extragalactic.info/2Jy\_home\_page.html
- http://www.jb.man.ac.uk/atlas/dragns.html

> ds9 X-ray\_image radio\_image

Frame → match frames → WCS

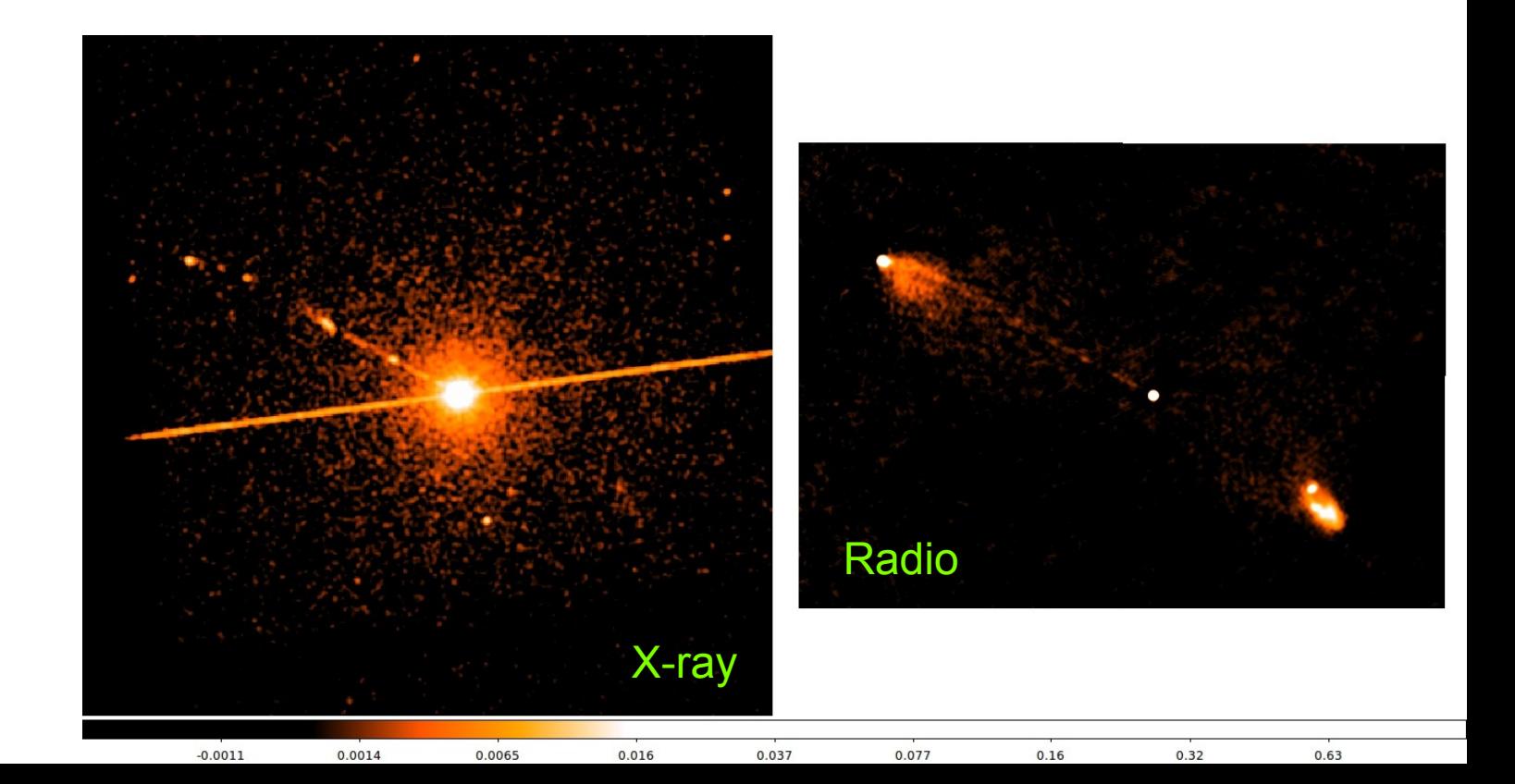

### > ds9 X-ray\_image radio\_image

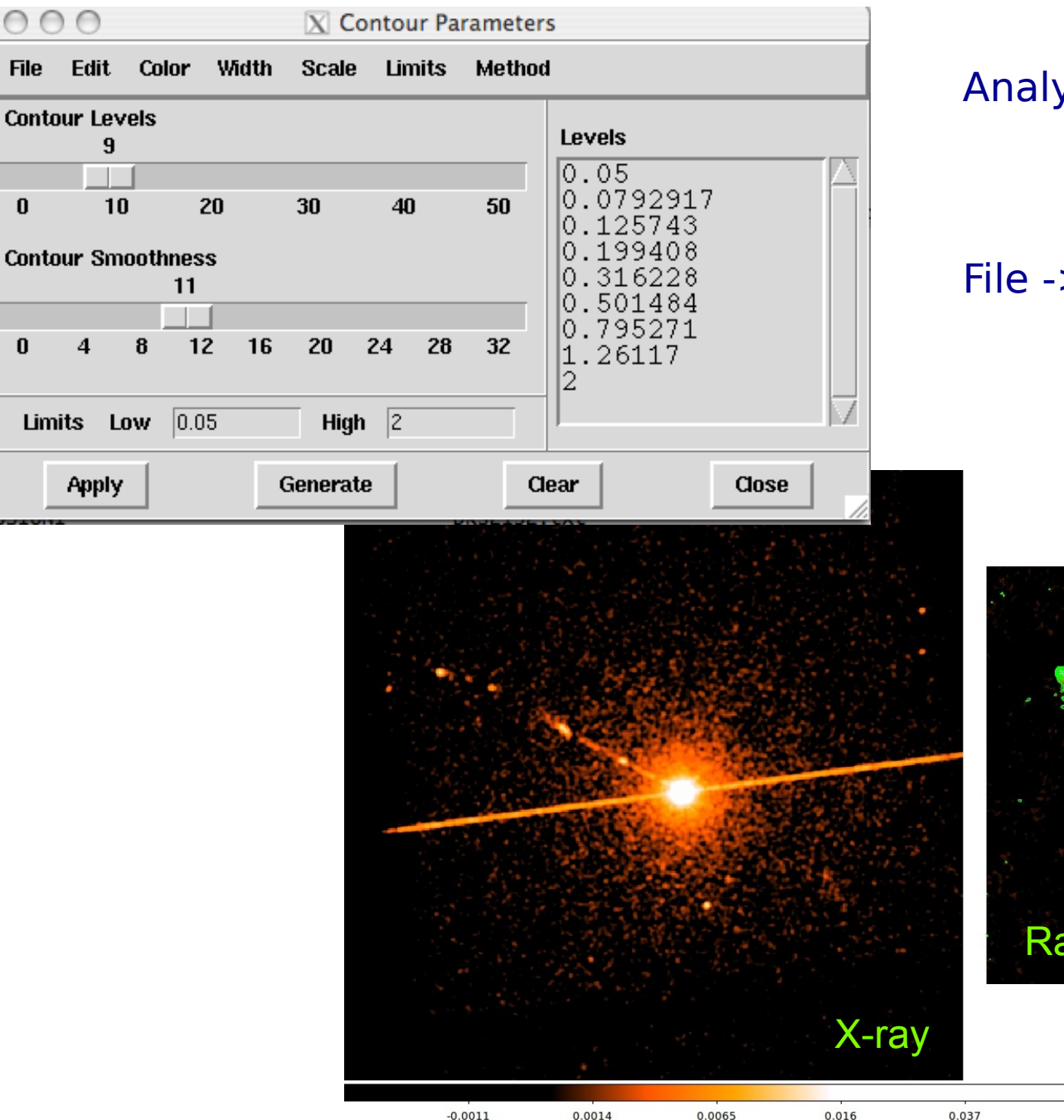

### Analysis -> contours parameters

#### File -> save contours

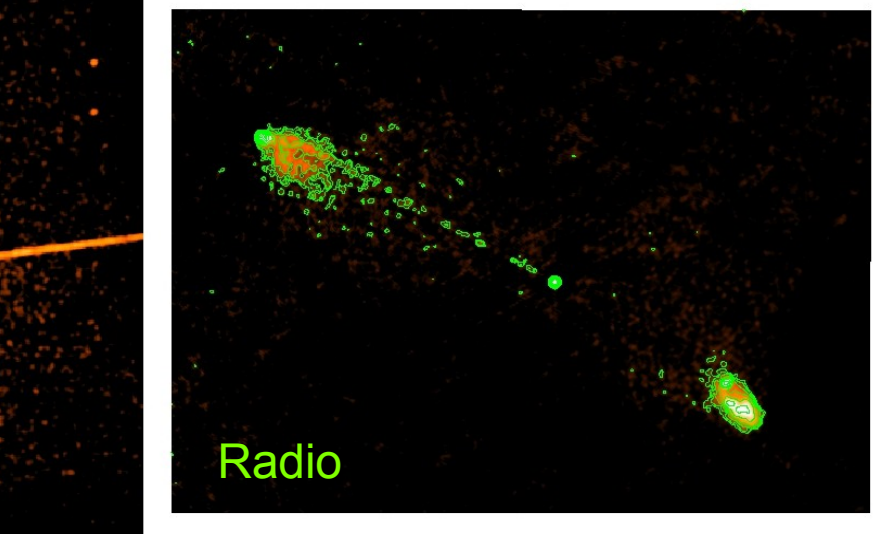

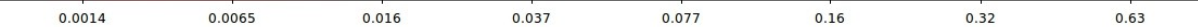

### Analysis → Contour parameters  $\rightarrow$  File → Load contours

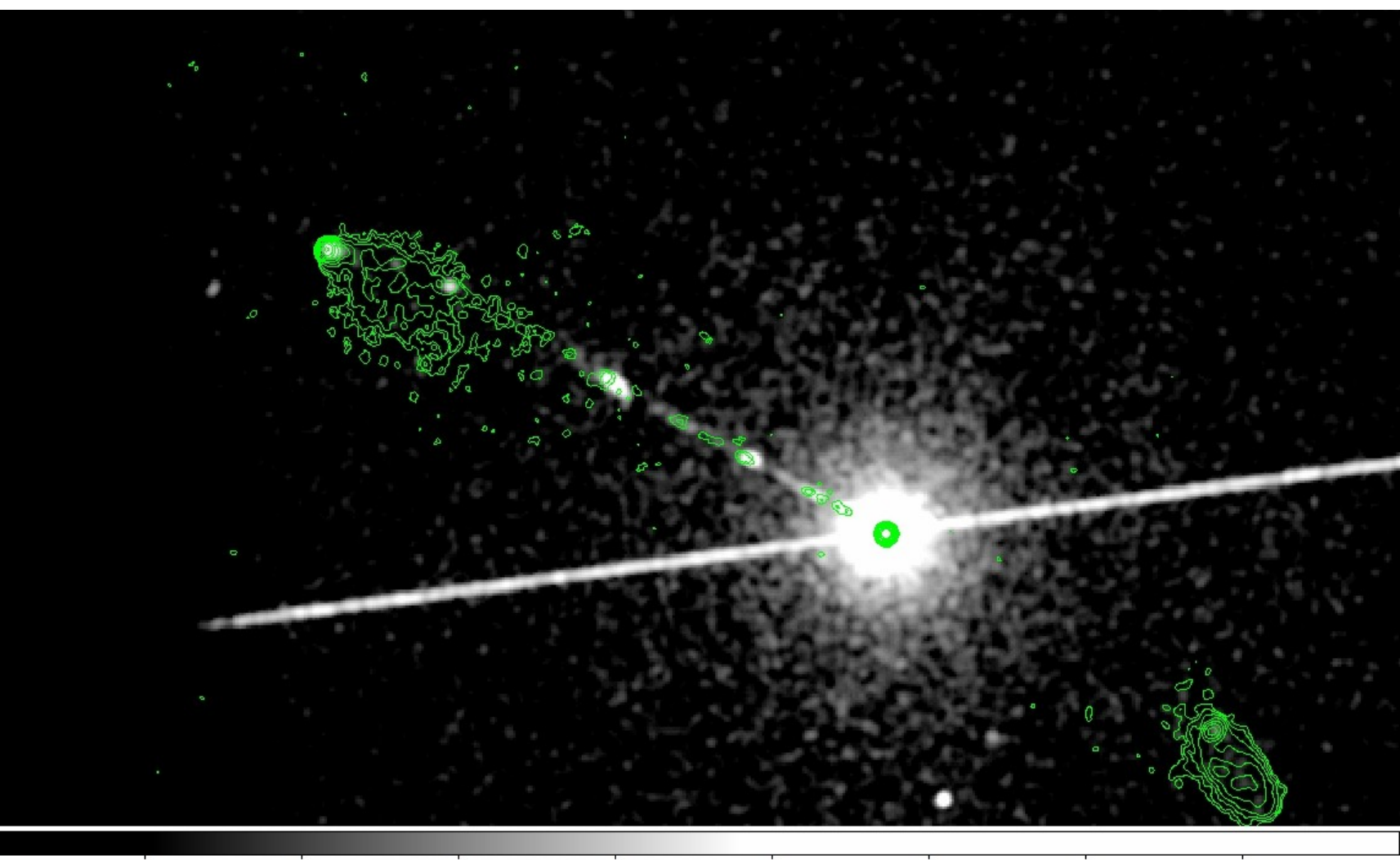

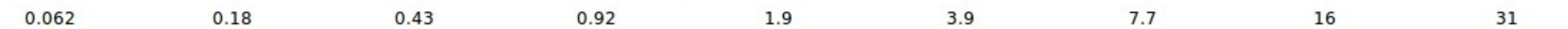

## Not only radio/X...

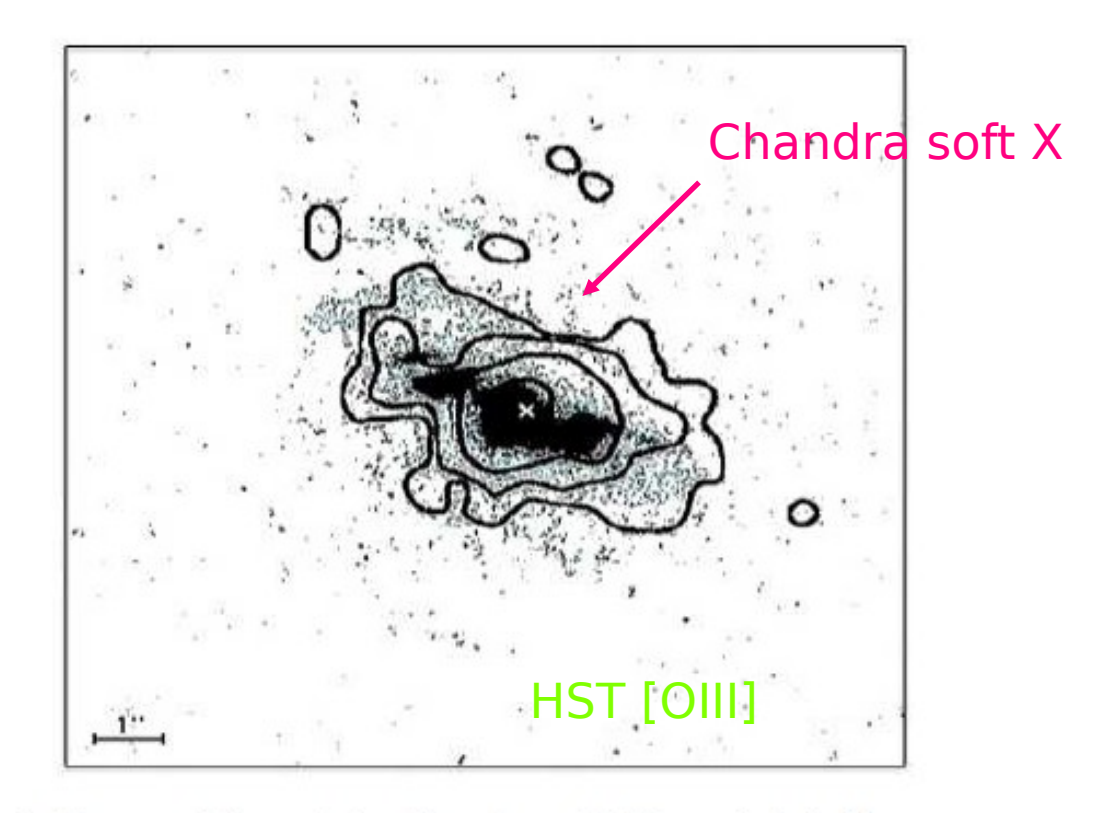

Fig. 4. Superposition of the Chandra soft X-ray (<2 keV) contours on an HST image taken through a linear ramp filter at redshifted [OIII] $\lambda$ 5007. The sign "x" indicates the centre of the hard X-ray source, north is up, east to the left. The X-ray image was smoothed with a Gaussian of FWHM  $\sim$  6 pixels. The contours correspond to four logarithmic intervals in the range 1-60% of the peak flux.

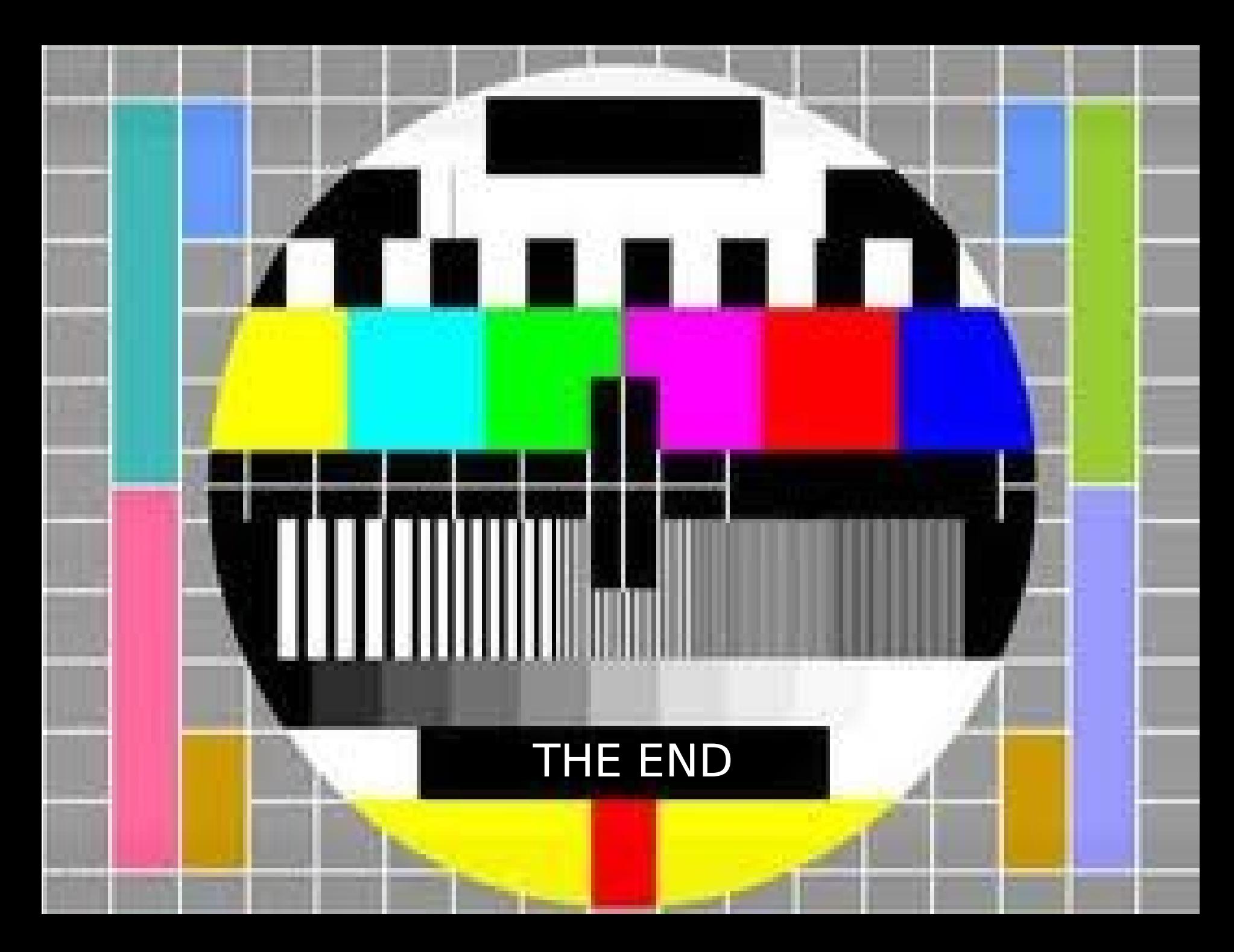